การจำลองกำหนดการเดินเรือโดยใช้ไทม์ออโตมาตาแบบที่มีความน่าจะเป็น

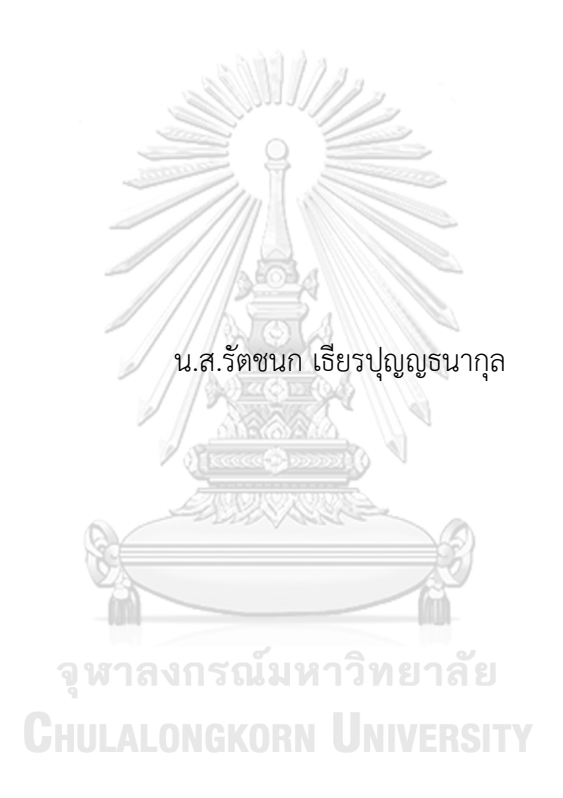

สารนิพนธ์นี้เป็นส่วนหนึ่งของการศึกษาตามหลักสูตรปริญญาวิทยาศาสตรมหาบัณฑิต สาขาวิชาวิศวกรรมซอฟต์แวร์ ภาควิชาวิศวกรรมคอมพิวเตอร์ คณะวิศวกรรมศาสตร์ จุฬาลงกรณ์มหาวิทยาลัย ปีการศึกษา 2566

Simulation of Vessel Scheduling using Probabilistic Timed Automata

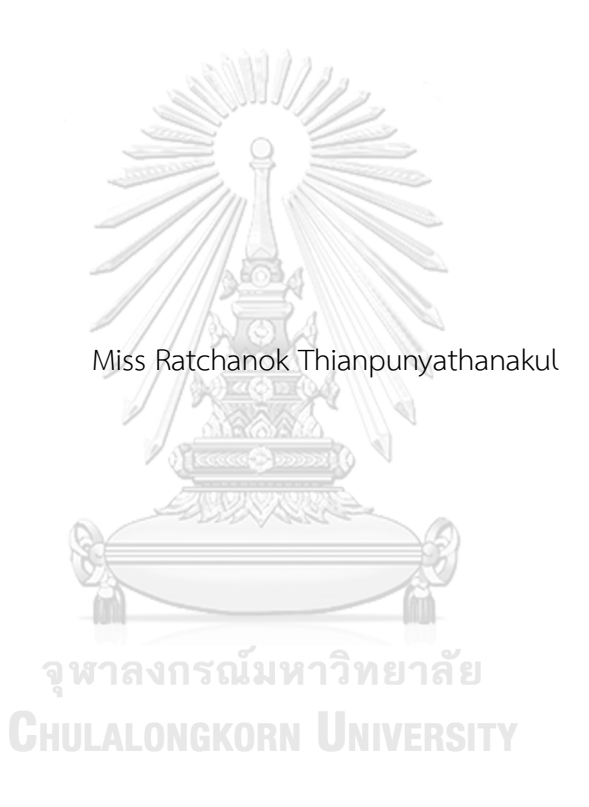

An Independent Study Submitted in Partial Fulfillment of the Requirements for the Degree of Master of Science in Software Engineering Department of Computer Engineering Faculty Of Engineering Chulalongkorn University Academic Year 2023

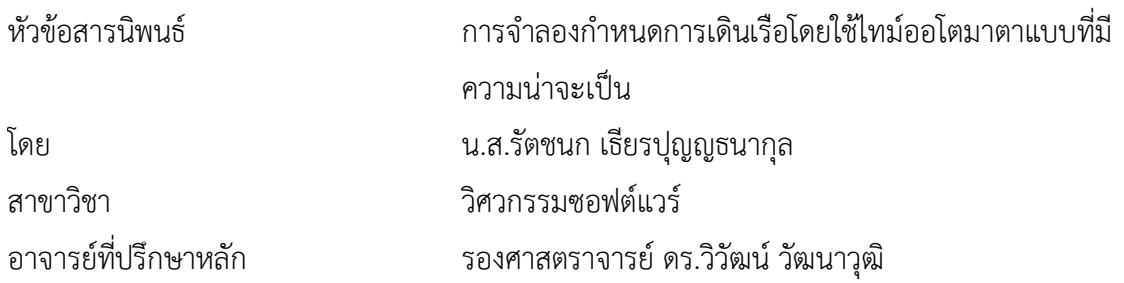

คณะวิศวกรรมศาสตร์ จุฬาลงกรณ์มหาวิทยาลัย อนุมัติให้นับสารนิพนธ์ฉบับนี้เป็นส่วนหนึ่ง ของการศึกษาตามหลักสูตรปริญญาวิทยาศาสตรมหาบัณฑิต

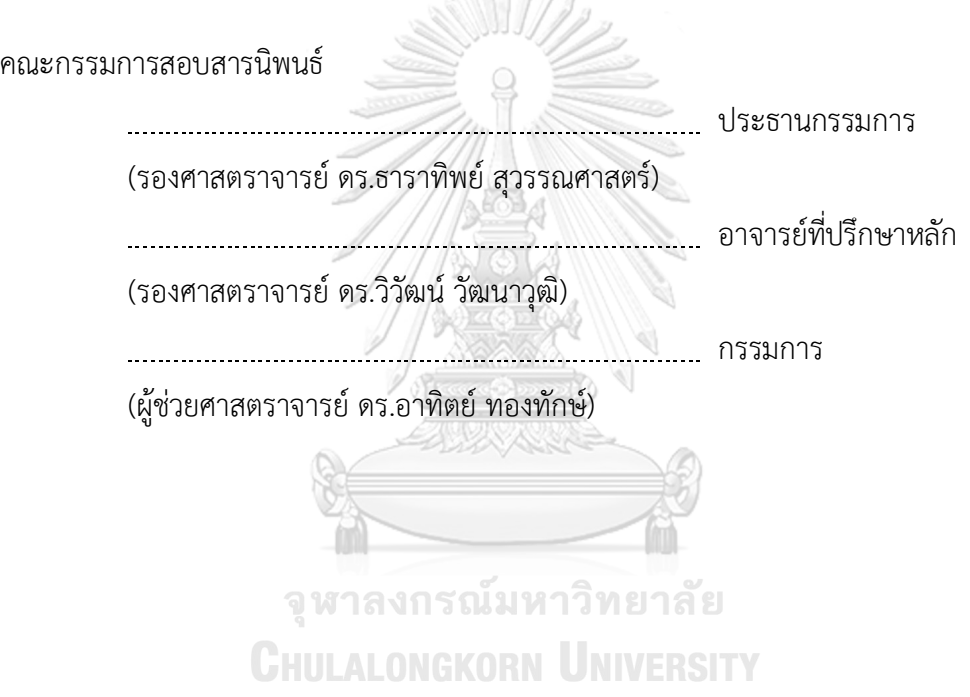

้รัตชนก เธียรปุญญธนากุล : การจำลองกำหนดการเดินเรือโดยใช้ไทม์ออโตมาตาแบบที่มี ความน่าจะเป็น. ( Simulation of Vessel Scheduling using Probabilistic Timed Automata) อ.ที่ปรึกษาหลัก : รองศาสตราจารย์ดร.วิวัฒน์วัฒนาวุฒิ

ในอุตสาหกรรมการขนส่งทางทะเลที่มีการจัดการด้านความเสี่ยงในการเกิดความล่าช้าใน การเดินเรือตามกำหนดเป็นปัญหาที่ซับซ้อน และเกิดความเสี่ยงและเกิดค่าเสียหายผลจากถึง ก าหนดล่าช้าที่จะต้องประสบกับค่าใช้จ่ายของต้นทุนที่สูงขึ้นจากปัญหาความล่าช้า จึงให้ความสนใจ ที่ปัญหาเหล่านี้อยู่ที่การให้ความส าคัญกับความน่าจะเป็นจากความไม่แน่นอนและเวลาในการ เดินเรือ ซึ่งเป็นปัจจัยที่ส าคัญในการวางแผนและจัดการตารางเดินเรือให้เหมาะสมและมี ประสิทธิภาพและเหมาะสมกับเงื่อนไขและปัจจัยที่แปรผันในอุตสาหกรรมการขนส่งทางทะเล งานวิจัยนี้ จึงเล็งเห็นความสำคัญของการนำไทม์ออโตมาตาแบบที่มีความน่าจะเป็น Probabilistic Timed Automata (PTA) มาใช้ในการจำลองกำหนดการตารางเดินเรือ (Vessel Scheduling) เพื่อช่วยให้สามารถจำลองและประเมินผลของปัจจัยต่าง ๆ ที่ส่งผลต่อการเดินเรือได้ ้อย่างเป็นระบบ และการช่วยให้ผู้วางแผนสามารถทำการปรับปรุงและวิเคราะห์ตารางเดินเรือ โดย ้มีผลจากการปรับปรุงค่าความนาจะเป็นและทำการทวนสอบผลที่ได้จากสถิติข้อมูลที่ใช้จำลองไม่ เกิน 10% ผ่านการเขียนโปรแกรมด้วยภาษา PRISM โดยใช้ PRISM Model Checker โดย เครื่องมือสามารถจำลองพฤติกรรมการเดินเรือตามแบบจำลอง PTA ที่ออกแบบไว้ โดยคำนึงถึง ปัจจัยของความน่าจะเป็นที่ส่งผลให้เกิดความล่าช้าและทำการทวนสอบด้วยสูตร PCTL ได้

# จุฬาลงกรณ์มหาวิทยาลัย **CHULALONGKORN UNIVERSITY**

สาขาวิชา วิศวกรรมซอฟต์แวร์ ปีการศึกษา 2566

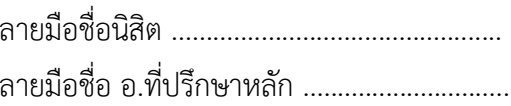

#### # # 6470263821 : MAJOR SOFTWARE ENGINEERING

KEYWORD: Probabilistic Timed Automata Vessel Scheduling Time Automata Makov Dicision Process Estimate Time Departure and Estimate Time Arrival Probabilistic Timed Computation Tree Logic

Ratchanok Thianpunyathanakul : Simulation of Vessel Scheduling using Probabilistic Timed Automata. Advisor: Associate Professor DR. WIWAT VATANAWOOD

In the vessel sailing transport logistics industry, managing the risk of delays in scheduled sailings is a complex issue, and there is risk and damage as a result of the delay in due date and having to face higher costs from the delay problem. Therefore, the focus of these problems is on the importance of probabilities due to uncertainty and navigation time. This is an important factor in planning and managing vessel scheduling to be appropriate and efficient and suitable for changing conditions and factors in the vessel sailing transport logistics industry. This paper, therefore, recognizes the importance of using time automata with Probability Probabilistic Timed Automata (PTA) is used in simulating vessel scheduling (Vessel Scheduling) to enable the simulation and evaluation of various factors that affect shipping in a systematic way, and helping planners improve and analyze sailing schedules. The results of improving the probability values and verifying the results obtained from the statistical data used in the simulation are not more than 10% through programming in the PRISM language using the PRISM Model Checker. The tool can simulate navigation behavior according to the model. The designed PTA takes into account factors of probabilities that cause delays and can be verified using the Probabilistic Timed Computation Tree Logic (PCTL) formula.

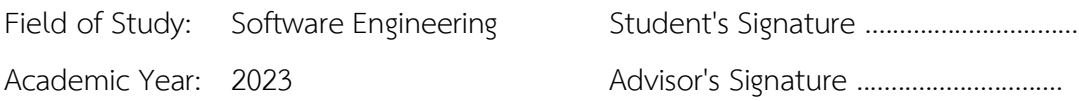

### **กิตติกรรมประกาศ**

ขอกราบขอบพระคุณท่าน รองศาสตราจารย์ดร.วิวัฒน์วัฒนาวุฒิอาจารย์ที่ปรึกษาโครงงาน มหาบัณฑิตของข้าพเจ้า และคณะกรรมการที่เคารพ เป็นอย่างยิ่งที่พวกท่านได้เสียสละเวลาอันมีค่าให้ คำปรึกษาแนะนำทางด้านการศึกษาหาความรู้คุณธรรม จริยธรรมและแนวทางสำหรับการทำโครงงาน ้มหาบัณฑิตนี้ตลอดจนคอยดูแล และประสานงานให้ความช่วยเหลือแก่นิสิตที่ทำโครงงานมหาบัณฑิตทุก คน

ี ขอขอบคุณ เพื่อน ๆ หลักสูตรวิศวกรรมซอฟต์แวร์สำหรับกำลังใจและคำปรึกษาแนะนำในการ จัดท าโครงงานมหาบัณทิต

้สุดท้ายนี้ขอกราบขอบพระคุณ บิดา มารดา และสมาชิกในครอบครัวทุกท่านที่คอยให้กำลังใจ และให้การช่วยเหลือสนับสนุนมาโดยตลอด

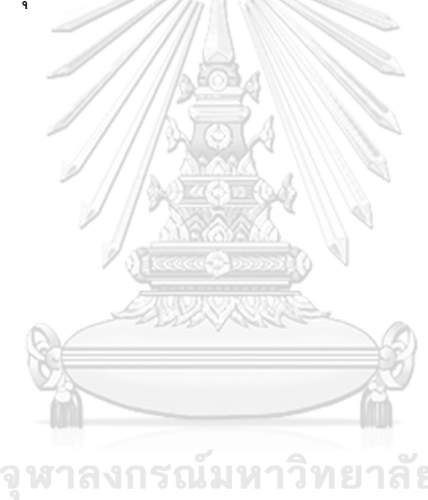

รัตชนก เธียรปุญญธนากุล

็จหาลงกรณ์มหาวิทยาลัย **CHULALONGKORN UNIVERSITY** 

## สารบัญ

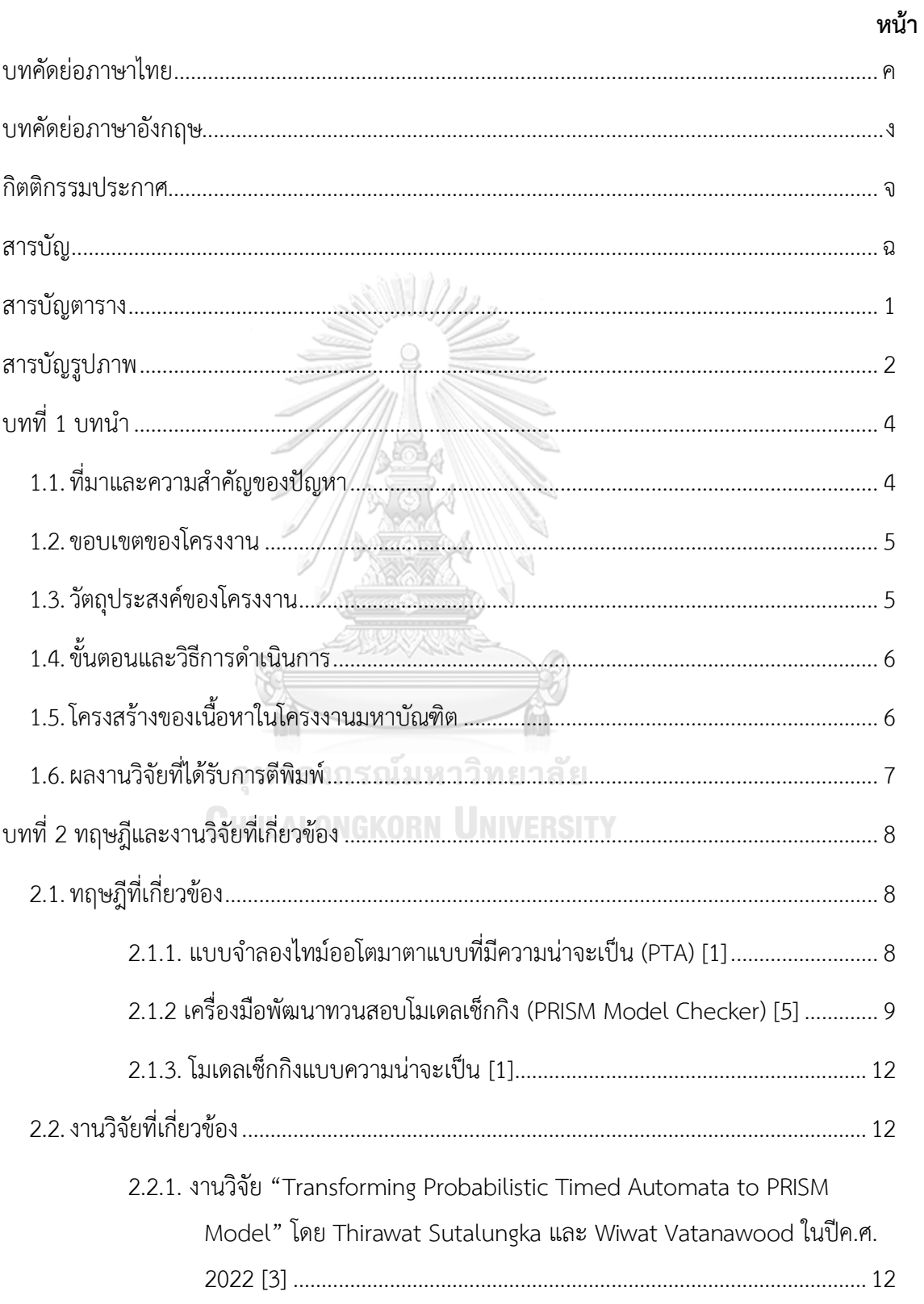

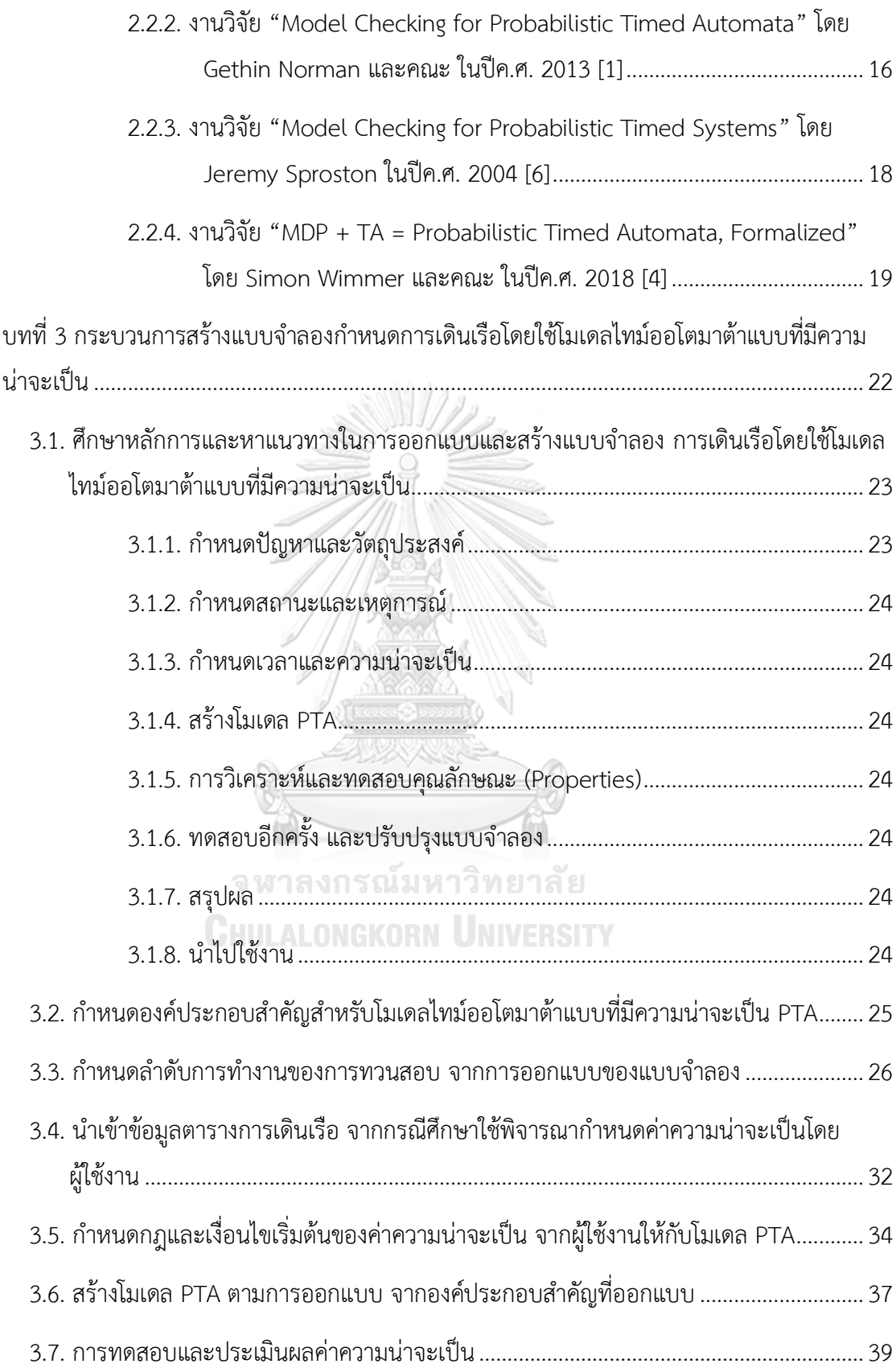

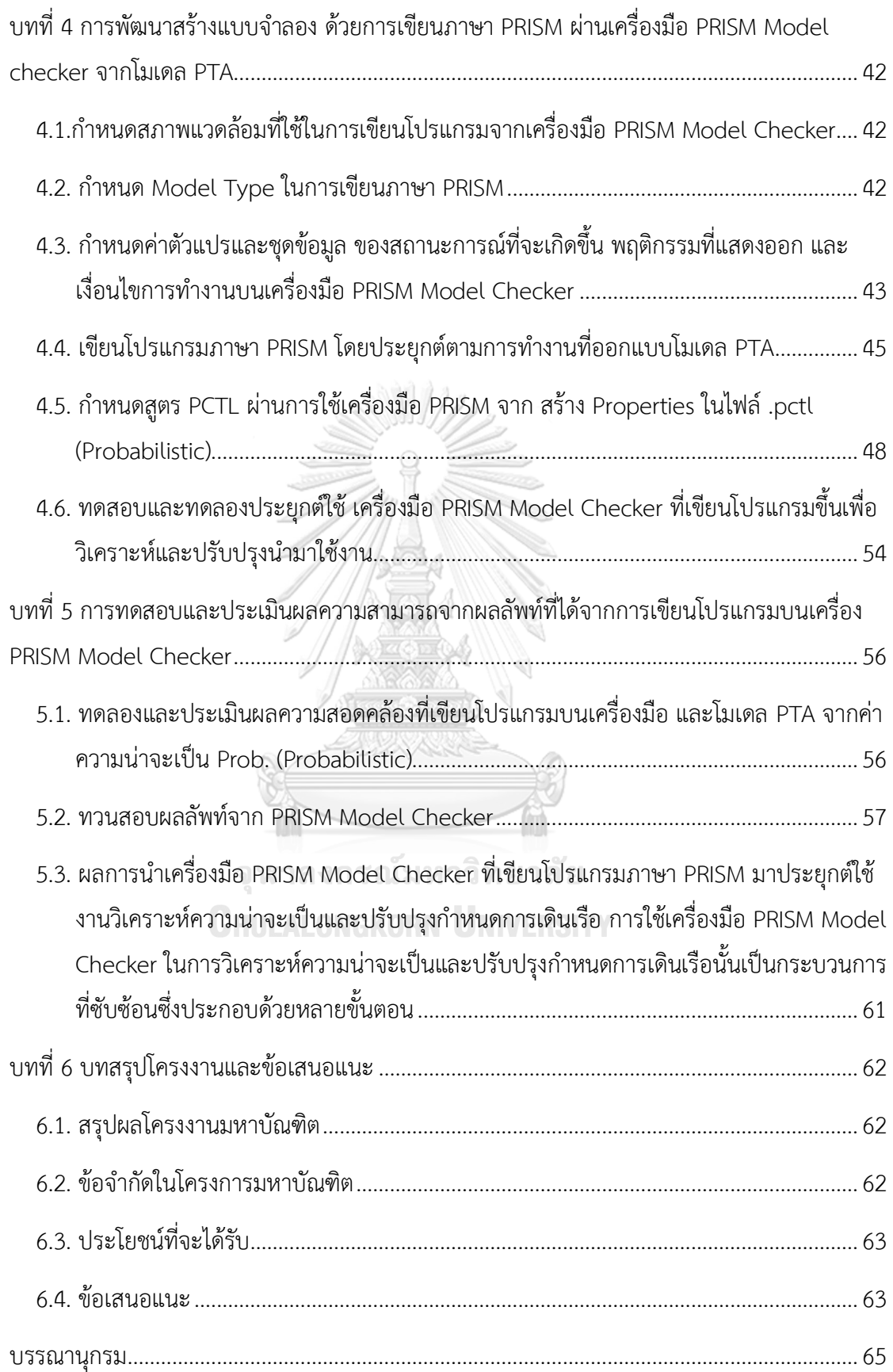

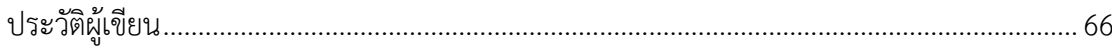

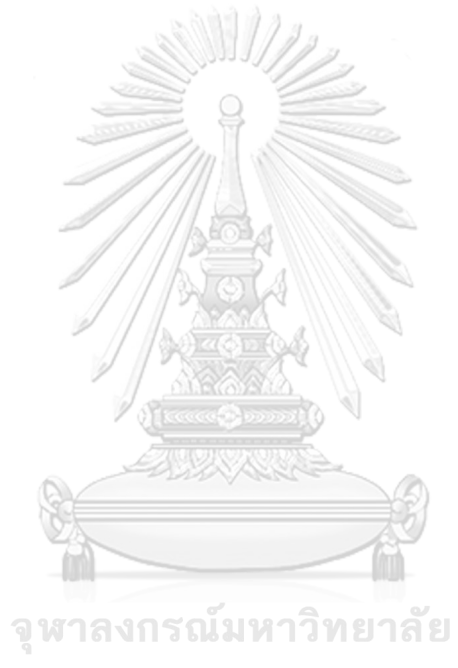

**CHULALONGKORN UNIVERSITY** 

## **สารบัญตาราง**

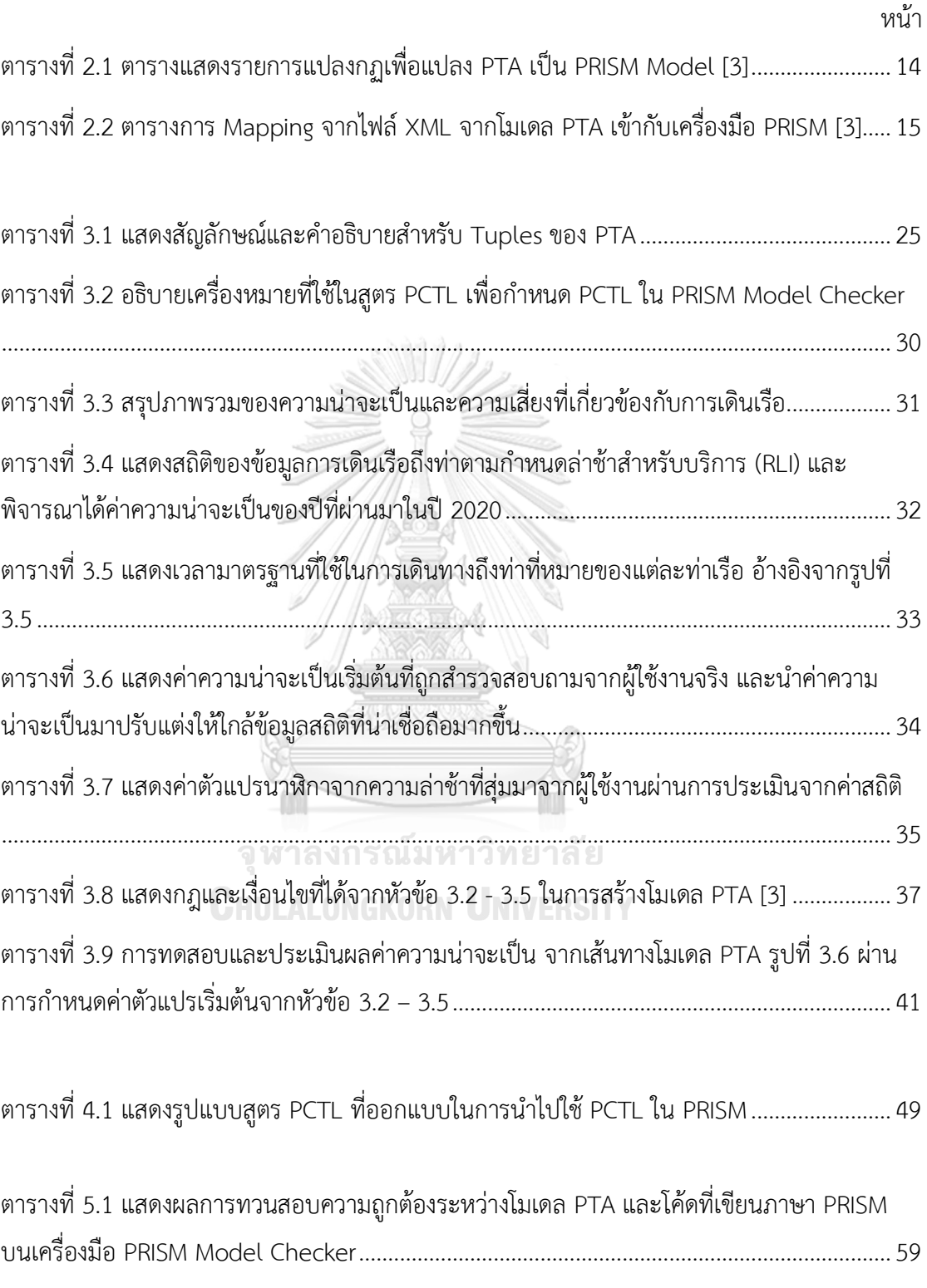

# **สารบัญรูปภาพ**

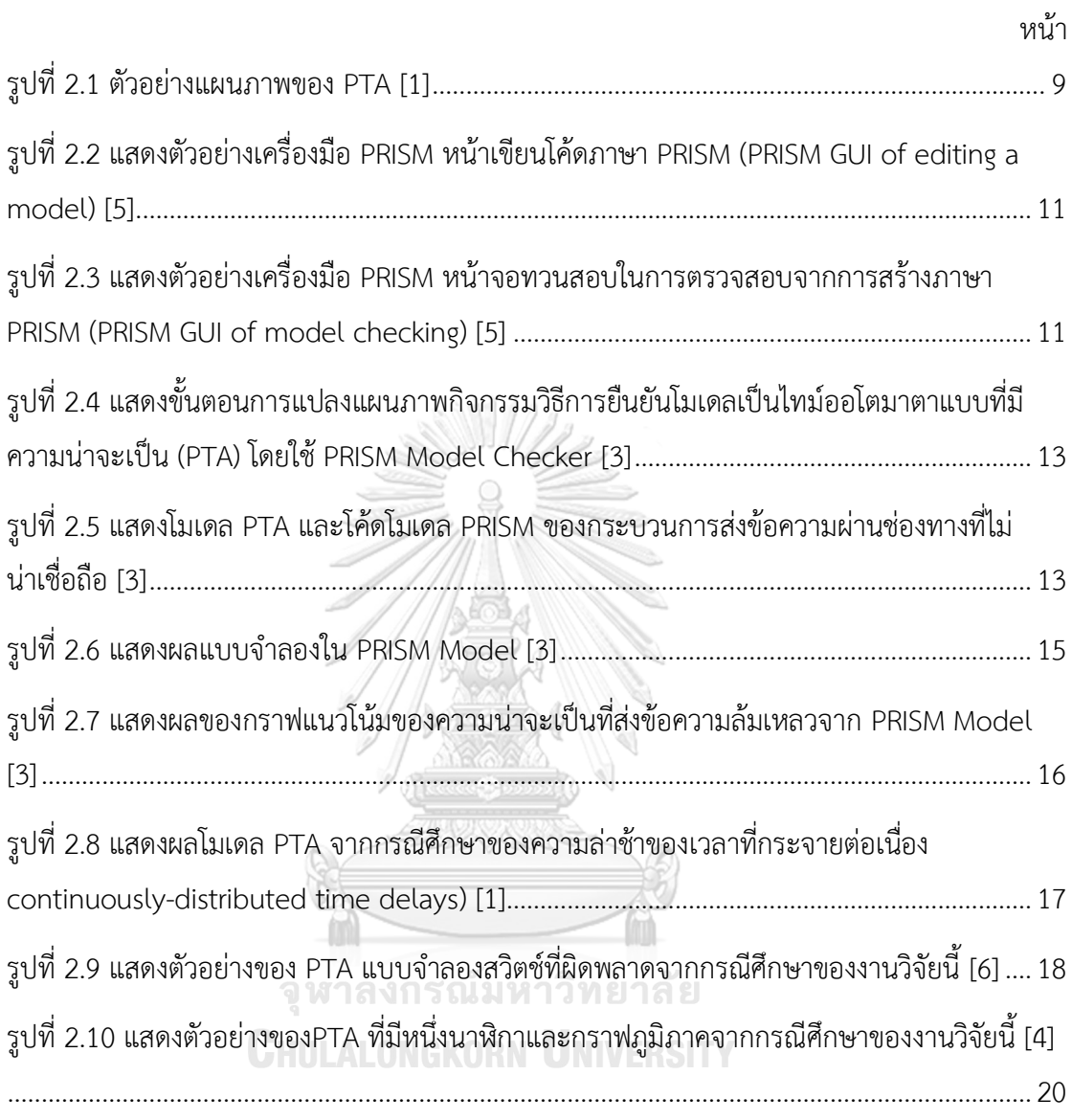

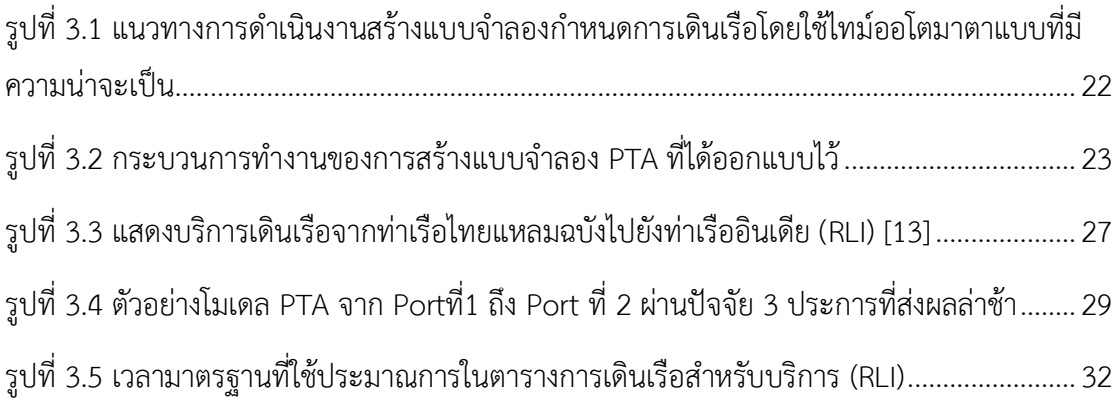

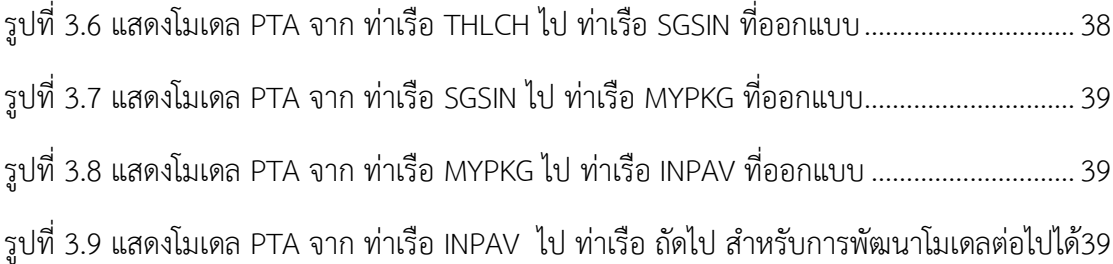

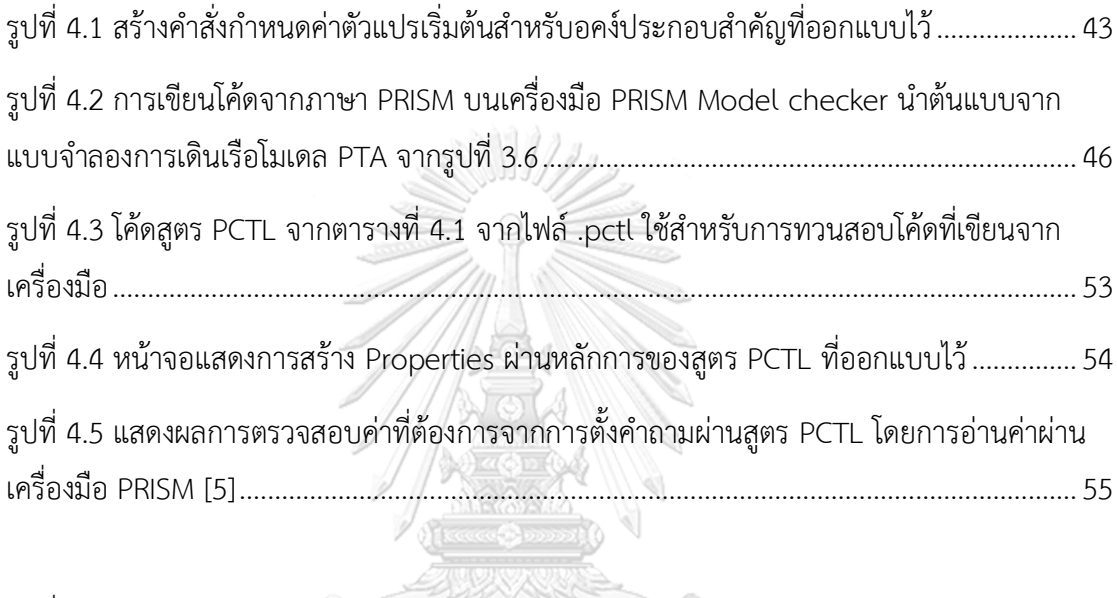

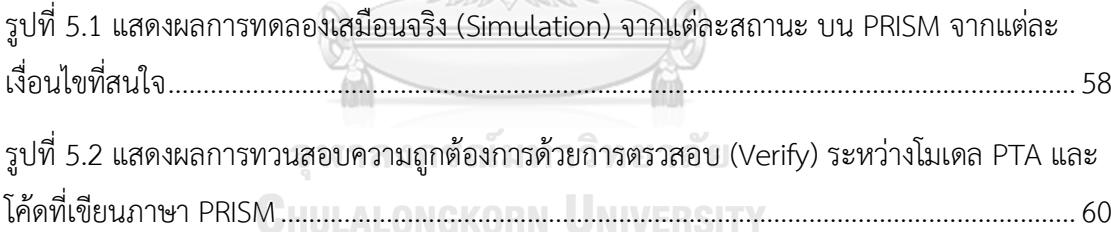

## **บทที่ 1 บทน า**

#### **1.1. ที่มาและความส าคัญของปัญหา**

ปัจจุบันระบบการขนส่งทางเรือและการจัดการกำหนดการตารางเดินเรือ (Vessel Scheduling) มีการจัดการด้านความเสี่ยงในการเกิดความล่าช้าในการเดินเรือตามกำหนดเป็นปัญหา ที่ซับซ้อน และปัญหาของการเดินเรือไม่ถึงที่หมายตามที่วางแผนไว้ ส่งผลกระทบให้เกิดความเสี่ยง และเกิดค่าเสียหายผลจากถึงกำหนดล่าช้าที่จะต้องประสบกับค่าใช้จ่ายของต้นทุนที่สูงขึ้นจากปัญหา ความล่าช้า ซึ่งให้ความสนใจที่ปัญหาเหล่านี้อยู่ที่การให้ความสำคัญกับความไม่แน่นอนและเวลาใน การเดินเรือ ซึ่งเป็นปัจจัยที่สำคัญในการวางแผนและจัดการตารางเดินเรือให้เหมาะสมและมี ประสิทธิภาพและเหมาะสมกับเงื่อนไขและปัจจัยที่แปรผันในอุตสาหกรรมการขนส่งทางทะเล ปัจจัยที่ ้จะนำมาสร้างเป็นแบบจำลองที่มีผลมากที่สุด รวมเป็น หลักๆ 3 ปัญหาหลัก ประการแรก สภาพ อากาศที่ไม่เหมาะสม, ประการที่สองความพร้อมเครื่องยนต์เรือต่อการเดินทาง และประการที่สาม ความหนาแน่นของท่าเรือ จากปัญหาของปัจจัยเหล่านี้การจัดการตารางเดินเรืออาจเผชิญกับปัญหาที่ ส่งผลให้การเดินเรือไม่ถึงตามกำหนดเวลา (Delays) ที่นำมาจำลองการสุ่มการ Random Delay จาก ้ ปัจจัยที่ส่งผลการประเมินและการจัดการความเสี่ยงในการเกิดการล่าช้าในการเดินเรือจึงเป็นสิ่งสำคัญ ในการจัดตารางเดินเรือที่มีประสิทธิภาพ

ผู้วิจัยได้มองเห็นถึงความสำคัญของการสร้างแบบจำลองกำหนดการเดินเรือโดยใช้ไทม์ออโตมาตา แบบที่มีความน่าจะเป็น Probabilistic Timed Automata (PTA) [9] เพื่อจัดการตารางเดินเรือ นำมาสร้างแบบจำลองในรูปแบบที่พิจารณาความไม่แน่นอนจากปัจจัยในการเกิดเหตุการณ์ต่าง ๆ และเวลาที่ใช้ในการเดินเรือจากปัจจัยที่สนใจ คือ สภาพอากาศที่ไม่เหมาะสม, ความพร้อม เครื่องยนต์เรือต่อการเดินทาง และความหนาแน่นของท่าเรือ โดยออกแบบและสร้างโมเดล PTA ของ การแลกเปลี่ยนตัวแปรที่เป็นปัจจัยส่งผลต่อการปรับเปลี่ยนสถานะที่เกิดขึ้น ที่ส่งผลต่อค่าเวลาที่มาก ี ขึ้น ส่งผลต่อกำหนดเดินเรือล่าช้า ซึ่งเป็นความสำคัญที่จะนำมาออกแบบขั้นตอนวิธีการสุ่มหาความ เสี่ยงที่เป็นปัจจัยต่อเวลาที่เกิดความล่าช้า (Algorithm Random delay) ด้วยการตรวจสอบ ระยะเวลาการเดินเรือและทวนสอบกับวันที่เดินเรือที่วางแผนไว้ว่ามีความแม่นยำ และน่าเชื่อถือมาก ขึ้น จากการเขียนโปรแกรมด้วยภาษา PRISM ผ่านเครื่องมือ PRISM Model Checker [5] เพื่อ ทดสอบและทวนสอบ (Verification) ปัจจัยความน่าจะเป็นที่เกิดขึ้น เพื่อเลี่ยงเส้นทางที่จะทำให้เกิด การเดินเรือล่าช้าได้เป็นช่วยให้ผู้บริหารและผู้วางแผนสามารถทดลองและประเมินผลของการ

เปลี่ยนแปลงต่าง ๆ จากเครื่องมือนำมาพัฒนาต่อยอดผลการวิเคราะห์และทวนสอบผลจากการจำลอง ค่าความน่าจะเป็น (Probabilistic) ที่ส่งผลของปัญหาที่สามารถช่วยในการวางแผนเหตุการณ์ฉุกเฉิน และการจัดการความเสี่ยงได้ และลดต้นทุนจากปัญหาการเดินเรือไม่ถึงที่หมายตามที่วางแผนไว้ ทำ ให้ได้ผลลัพธ์ค่าความน่าจะเป็นเพื่อให้ข้อมูลที่แม่นยำมากขึ้นและสามารถทวนสอบได้อย่างมีระบบ เพื่อให้สามารถด าเนินการตอบสนองและปรับปรุงแผนการเดินเรือให้มีประสิทธิภาพสูงสุดใน สถานการณ์ที่เปลี่ยนแปลงได้อย่างรวดเร็วและมีความเสถียร เพื่อจัดการตารางเดินเรือในการพัฒนา และปรับปรุงระบบการจัดการตารางเดินเรือให้มีประสิทธิภาพและเหมาะสมกับเงื่อนไขและปัจจัยที่ แปรผันในอุตสาหกรรมการขนส่งทางทะเลต่อไป

### **1.2.ขอบเขตของโครงงาน**

- 1. ออกแบบการคำนวณหาค่ าความน่าจะเป็นของปัจจัยที่มีผลต่อการเดินเรือคือ สภาพ อากาศที่ไม่เหมาะสม,ความพร้อมเครื่องยนต์เรือต่อการเดินทาง และความหนาแน่นของ ท่าเรือ จากตารางการเดินเรือ ที่กำหนดให้ที่มีค่า ETA, ETD และข้อมูลจริงจากตาราง การเดินเรือ
- 2. ออกแบบแผนภาพ PTA เพื่อจำลองกำหนดการเดินเรือ โดยนำค่าความน่าจะเป็นจากข้อ ข้างต้นที่กล่าวมานำมาใช้ประกอบ
- 3. เขียนโปรแกรมโดยเขียนโด้ดด้วยภาษา PRISM ที่ทำงานสอดคล้องด้วยกับการจำลอง แผนภาพ PTA ที่ออกแบบได้จากข้อ 6.2 และทำการจำลองเพื่อให้ได้ผลลัพท์ เขียน โปรแกรมเพื่อจำลอง การทำงาน PTA ด้วยภาษา PRISM [5]
- 4. นำเสนอผลลัพท์จากโปรแกรม PRISM [5] 1916 ย
- 5. ใช้กรณีศึกษาที่สนใจจากการกำหนดตารางเดินเรือเส้นทางบริการจากท่าเรือที่ตั้ง ประเทศไทยสู่ท่าเรือที่ตั้งประเทศอินเดีย LAEM CHABANG – INDIA SERVICE (RLI) [2]
- 6. ทวนสอบและจำลองเพื่อทดสอบความถูกต้องของโมเดลด้วยเครื่องมือ PRISM เพื่อหา ้ ความน่าจะเป็นจากปัจจัยการเดินเรือ เพื่อประเมินความเสี่ยงของกำหนดการถึงท่าเรือ ตามกำหนด

### **1.3.วัตถุประสงค์ของโครงงาน**

- เพื่อออกแบบโมเดล PTA ที่ใช้จำลองกำหนดการเดินเรือเพื่อประมาณค่าเวลาที่จะใช้ในการ เดินทางของเรือได้อย่างแม่นย าได้ภายใต้ปัจจัยความน่าจะเป็น
- เพื่อนำแบบจำลองการทำงานของ PTA ที่ออกแบบและนำมาเขียนโปรแกรมภาษา PRISM ผ่านเครื่องมือ PRISM Model Checker [5]

### **1.4. ขั้นตอนและวิธีการด าเนินการ**

- 1. ศึกษาหาความเป็นไปได้จากทฤษฎีและงานวิจัยที่เกี่ยวของกับการจำลองกำหนดการ เดินเรือ โดยใช้ PTA [9] และ PRISM [5]
- 2. ศึกษาแบบจำลอง Timed automata และการหาค่า Probabilistic
- 3. ศึกษาหลักการและแนวทางจากทฤษฎีต่างๆของ Markov chain ที่เกี่ยวข้อง
- ่ 4. ศึกษาเงื่อนไขและปัจจัยที่ส่งผลต่อกำหนดการเดินเรือ
- 5. ศึกษาการหาค่าและข้อมูล Estimated Time of Arrival (ETA) และ Estimated Time of Departure (ETD) ของตารางเดินเรือ
- 6. ศึกษาแนวทางการใช้เครื่องมือและการใช้งาน PRISM
- 7. ศึกษาและค้นหาโค้ดตัวอย่างเพื่อนำมาเป็นแนวทางการเขียนโปรแกรมโดยใช้ภาษา PRISM [5]
- 8. วางแผนและออกแบบจำลองจากโครงสร้างของ PTA [9] ที่สอดคล้องกับระบบตาราง การเดินเรือ
- 9. สร้างและปรับแต่งแบบจำลอง PTA [9] โดยการกำหนดสถานะและปัจจัยที่สนใจของ ้ระบบตารางการเดินเรือ และการกำหนดค่าความน่าจะเป็นแต่จะปัจจัย
- 10. สร้างกฏและเงื่อนไขเพื่อกำหนดพารามิเตอร์ต่างๆ และค่าคุณสมบัติ (properties) ให้ สอดคล้องกับโมเดล PTA [9] ที่จำลองบนเครื่องมือ PRISM Model Checker [5]
- 11. พัฒนาเครื่องมือโดยการนำแบบจำลอง PTA มาเป็นต้นแบบในการเขียนโปรแกรมด้วย ภาษา PRISM บนเครื่องมือ PRISM Model Checker tool [5]
- 12. ทดสอบด้วยการทวนสอบผลความน่าจะเป็นจากคุณสมบัติ (Properties) จากเขียนโค้ด ด้วยภาษา PRISM ที่สอดคล้องกับแบบจำลอง PTA [9] โดยผ่านเครื่องมือ PRISM Model Checker [5]
- 13. วิเคราะห์และสรุปผลการดำเนินงาน

## **1.5.โครงสร้างของเนื้อหาในโครงงานมหาบัณฑิต**

โครงงานมหาบัณฑิตฉบับนี้แบ่งเนื้อหาออกเป็น 6 บท โดยบท 3-5 ถูกแบ่งเนื้อหาตามปัญหา ที่ท าได้แก้ไขและปรับปรุงประสิทธิภาพ โดยมีรายการทั้งหมดดังต่อไปนี้

<u>าเทที่ 1 าเทบำ</u> บทที่ 2 ทฤษฎีงานวิจัย และเครื่องมือที่เกี่ยวข้อง ้ บทที่ 3 กระบวนการสร้างแบบจำลองการเดินเรือโดยใช้ไทม์ออโตมาตาแบบที่มีความน่าจะ เป็บ

ึบทที่ 4 การพัฒนาสร้างแบบจำลองด้วยการเขียนโปรแกรมภาษา PRISM ผ่านเครื่องมือ PRISM Model checker จากโมเดล PTA

บทที่ 5 การทดสอบและประเมินผลความสามารถจากการเขียนโปรแกรมได้ผลลัพธ์จาก เครื่องมือ

บทที่ 6 บทสรุปโครงงานมหาบัณฑิต และข้อเสนอแนะ

## **1.6. ผลงานวิจัยที่ได้รับการตีพิมพ์**

Thianpunyathanakul, Ratchanok, et al. "Simulation of Vessel Scheduling using Probabilistic Timed Automata*.*"

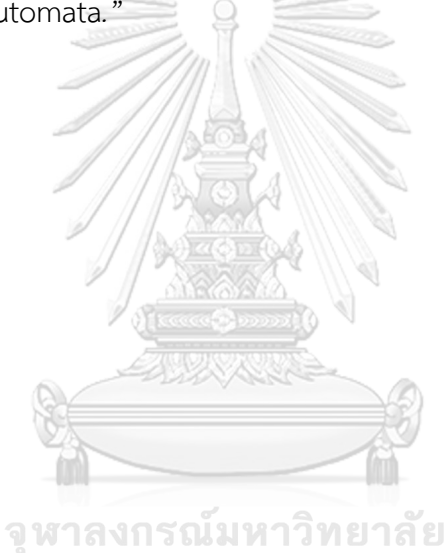

**CHULALONGKORN UNIVERSITY** 

## **บทที่ 2 ทฤษฎีและงานวิจัยที่เกี่ยวข้อง**

### **2.1. ทฤษฎีที่เกี่ยวข้อง**

### 2.1.1. แบบจำลองไทม์ออโตมาตาแบบที่มีความน่าจะเป็น (PTA) [1]

PTA เป็นโมเดลการเข้าร่วมกันของโครงสร้างของ Timed Automata (TA) และโมเดลการ เรียนรู้แบบสุ่ม (Probabilistic Modeling) ที่เพิ่มเติม คือการรวมระหว่าง TA และ Markov Decision Process (MDP) ในโมเดล PTA นำเอาประโยชน์จาก TA ไทม์ออโตมาตาเป็นโมเดลที่ใช้ใน การแสดงและจำลองการเปลี่ยนแปลงของสถานะและเหตุการณ์ในระบบเวลาจำกัด โดยเน้นการระบุ เวลาที่เกิดเหตุการณ์และการเปลี่ยนสถานะ ที่ทำหน้าที่เป็นโมเดลทางคณิตศาสตร์ที่ใช้ในการระบุและ จ าลองการเปลี่ยนสถานะของระบบที่เกิดขึ้นในเวลาและสัมพันธ์เหตุการณ์ต่างๆ Timed Automata โดยใช้ช่วงเวลาเป็นองค์ประกอบสำคัญในการระบุการเปลี่ยนสถานะ การใช้ Timed Automata ช่วย ให้สามารถจำลองและวิเคราะห์การเดินเรือในช่วงเวลาที่สำคัญได้อย่างถูกต้อง และ MDP เป็นโมเดล ทางคณิตศาสตร์ที่ใช้ในการจัดการการตัดสินใจในสถานการณ์ที่มีความไม่แน่นอนและความสัมพันธ์ ทางสถิติ โดยในการจำลองกำหนดการเดินเรือ PTA สามารถแปลงเป็น MDP เพื่อทำการวางแผนการ ตัดสินใจในการเลือกเส้นทางและการจัดการเพื่อให้เกิดความล่าช้าในการเดินเรือในรูปแบบที่เหมาะสม โดยสามารถระบุการกระทำ (action) และสถานะ (state) ได้โดยอิงตามเวลา (time) ซึ่งทำให้ สามารถจำลองการทำงานที่มีสิ่งแวดล้อมเปลี่ยนแปลงตลอดเวลา และสามารถรวมกับการพิจารณา ้ความน่าจะเป็นในการเปลี่ยนสถานะได้ เข้ามา เพื่อให้สามารถจำลองและวิเคราะห์ระบบที่มีการ เปลี่ยนแปลงเวลาและการกระทำของตัวแปรสุ่มได้ PTA มี 7 tuple เช่นเดียวกับ Timed Automata แต่มีการเพิ่มเติมความน่าจะเป็น (probability) ในการเปลี่ยนสถานะ โดยโมเดล PTA นั้นเป็นการ สืบเสาะสถานะของระบบ (system exploration) โดยพิจารณาการเปลี่ยนสถานะตามเวลา (timed transitions) และความน่าจะเป็นของการเปลี่ยนสถานะ (probabilistic transitions) ที่เกิดขึ้นในแต่ ิละช่วงเวลา (time intervals) ซึ่งเป็นการจำลองการทำงานของระบบที่มีการตัดสินใจที่อย่ในบริบท ของความไม่แน่นอนและเวลาที่มีความส าคัญในการตัดสินใจ

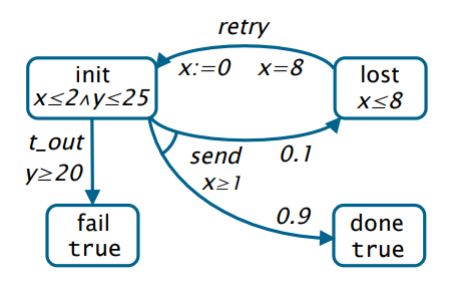

รูปที่ 2.1 ตัวอย่างแผนภาพของ PTA [1]

<span id="page-18-0"></span>้จากแผนภาพข้างต้น มีการแสดงการแจกแจงโดยเชื่อมต่อจากต้นทางและป้ายกำกับความ ู น่าจะเป็นที่ติดกับเส้นเชื่อม (เว้นไว้สำหรับเส้นเชื่อมที่นำมาด้วยความน่าจะเป็น 1) PTA มีสองนาฬิกา  $\times$ และ y ซึ่งเริ่มต้นด้วยค่า 0 ในตำแหน่งเริ่มต้นระบบจะรออย่างน้อย 1 หน่วยเวลา (แสดงเป็นโดย เงื่อนไขการเปิดใช้งาน x≥1 ในการกระจายการดำเนินการส่งขาออก) และไม่เกิน 2 หน่วยเวลา (แสดง โดยจุดร่วม x≤2 ของค่าคงที่เงื่อนไข) ก่อนส่งข้อความ ด้วยความน่าจะเป็น 0.9 ได้รับข้อความอย่าง ถูกต้อง(เส้นเชื่อมเสร็จแล้ว) ซึ่งด้วยความน่าจะเป็น 0.1 ข้อความจะสูญหาย (เส้นเชื่อมถึงสูญหาย) ใน กรณีหลัง เมื่อนาฬิกา x ถึง 8 PTA จะกลับไปที่ init โดยพยายามส่งอีกครั้งสามารถทำข้อความได้ หากรวมแล้วอย่างน้อย 20 หน่วยและไม่เกิน 25 หน่วยเวลาตั้งแต่นั้นเป็นต้นมา

2.1.2 เครื่องมือพัฒนาทวนสอบโมเดลเช็กกิง (PRISM Model Checker) [5]

PRISM เป็นเครื่องมือสำหรับการวิเคราะห์และจำลองระบบที่มีลักษณะเป็นโมเดลทาง ค ณิ ต ศ าส ต ร์ เช่ น ร ะ บ บ ร ะ ดั บ ก า ร ค วบ คุ ม (control systems), ร ะ บ บ ก า ร สื่ อ ส า ร (communication systems), ระบบคอมพิวเตอร์ (computer systems), และอื่น ๆ โดยเฉพาะ ทางด้านระบบที่มีความสำคัญในเรื่องการตัดสินใจและโอกาสเกิดข้อผิดพลาด (decision-making and probabilistic behavior)

PRISM มีคณสมบัติที่สำคัญต่อไปนี้

- 1. รองรับการจำลองและการวิเคราะห์ของโมเดลทางคณิตศาสตร์ที่ใช้ตัวแปรแบบจำกัด (discrete variables) เช่น สถานะ (states), การเปลี่ยนสถานะ (transitions), และ เหตุการณ์ที่เกิดขึ้น (events) โดย PRISM สนับสนุนโมเดลทางคณิตศาสตร์ที่แสดงการ เปลี่ยนแปลงสถานะตามเวลาแบบที่ไม่ต่อเนื่อง (discrete-time models) และโมเดล ทางคณิตศาสตร์ที่แสดงการเปลี่ยนแปลงสถานะตามเวลาแบบต่อเนื่อง (continuoustime models)
- 2. การวิเคราะห์ค่าความน่าจะเป็น (probability analysis) ใน PRISM สามารถใช้ในการ

ค านวณค่าความน่าจะเป็นของเหตุการณ์ที่สนใจ เช่น ความน่าจะเป็นของสถานะที่ระบุ หรือความน่าจะเป็นในการเกิดเหตุการณ์ที่กำหนดไว้

- 3. การคำนวณค่าคุณสมบัติทางคณิตศาสตร์ (model checking) เพื่อตรวจสอบการ ประยุกต์ใช้ของโมเดลตามเงื่อนไขที่กำหนด เช่น การตรวจสอบค่าความน่าจะเป็นใน เหตุการณ์ที่กำหนดหรือการตรวจสอบค่าเฉลี่ยของเวลาที่ใช้ในการเกิดเหตุการณ์ที่ระบ
- 4. การคำนวณนโยบายการตัดสินใจ (decision policy synthesis) เพื่อหานโยบายที่ เหมาะสมในการตัดสินใจโดยพิจารณาความน่าจะเป็นของเหตุการณ์และค่าต้นทุนที่ เกี่ยวข้อง
- 5. การวิเคราะห์และจำลองโมเดลที่มีการกำหนดค่าสุ่ม (probabilistic models) เพื่อ จ าลองการเกิดข้อผิดพลาดและการทดสอบระบบในเงื่อนไขที่หลากหลาย

PRISM ใช้ภาษาสเปกตรัมสำหรับระบุโมเดลทางคณิตศาสตร์ และมีอินเตอร์เฟซกราฟิก (graphical interface) ที่ให้ผู้ใช้งานสามารถสร้าง, แก้ไข, และทดสอบโมเดลได้อย่าง ง่ายดาย นอกจากนี้ยังมีเครื่องมือสำหรับวิเคราะห์เส้นทาง (path analysis) และเครื่องมือ ี สำหรับการจำลองระบบในเวลาจริง (real-time system simulation) ที่มีให้ใช้งานใน PRISM

ในโครงงานนี้ จะใช้ PRISM 4.7 เป็นตัวตรวจสอบแบบจำลองความน่าจะเป็น เครื่องมือ สำหรับการสร้างแบบจำลองอย่างเป็นทางการและการวิเคราะห์ระบบที่แสดงพฤติกรรมสุ่มหรือความ น่าจะเป็น มักถูกใช้ในการวิเคราะห์ระบบจากโดเมนแอปพลิเคชันต่างๆ เนื่องจาก PRISM สามารถ สร้างและวิเคราะห์โมเดลความน่าจะเป็นได้หลายประเภท ประกอบด้วย

- Markov chains แบบแยกเวลา (DTMC)
- โซ่มาร์คอฟแบบต่อเนื่อง (CTMCs)
- 
- กระบวนการตัดสินใจของมาร์คอฟ (MDPs)
- ความน่าจะเป็นออโตมาตา (PAs)
- ความน่าจะเป็น automata หมดเวลา (PTAs)
- กระบวนการตัดสินใจของมาร์คอฟที่สังเกตได้บางส่วน (POMDPs)
- ความน่าจะเป็นที่สังเกตได้บางส่วน (POPTAs)

ที่ถูกใช้ในการวิเคราะห์ระบบจากโดเมนแอปพลิเคชันต่างๆ มากมาย รวมถึงโปรโตคอล การสื่อสาร และมัลติมีเดียอัลกอริทึมการกระจายแบบสุ่ม โปรโตคอลความปลอดภัย ระบบชีวภาพ และอื่นๆ อีก มากมายนั้น แสดงตัวอย่างเครื่องมือ PRISM หน้าจอเขียนโค้ดภาษา PRISM (PRISM GUI of editing a model) แสดงในรูปที่ 2 และแสดงตัวอย่างเครื่องมือ PRISM หน้าจอทวนสอบในการตรวจสอบ จากการสร้างภาษา PRISM (PRISM GUI of model checking) แสดงดังนี้

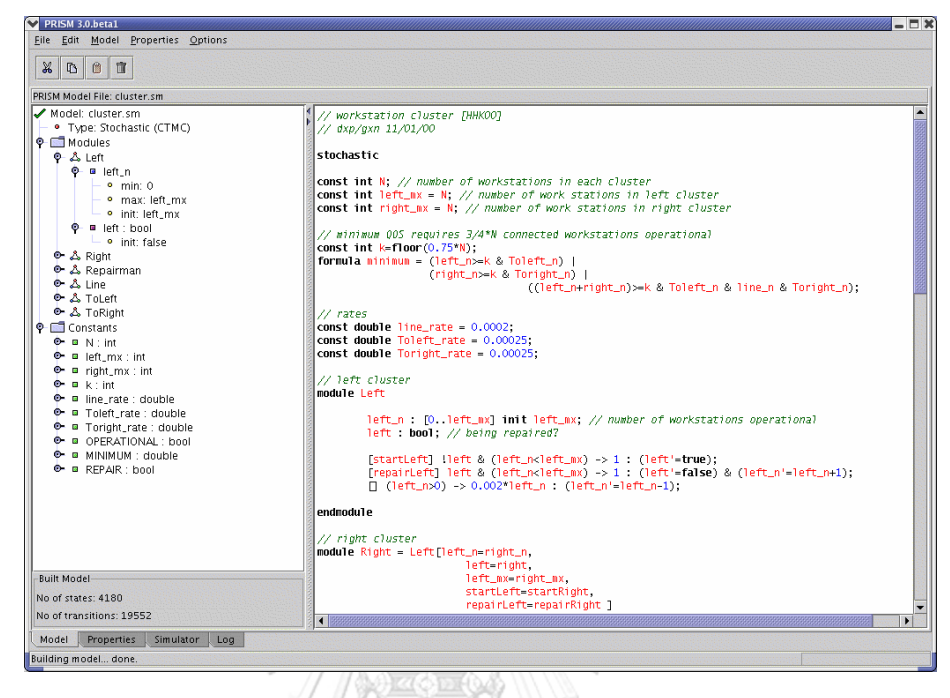

รูปที่ 2.2 แสดงตัวอย่างเครื่องมือ PRISM หน้าเขียนโค้ดภาษา PRISM (PRISM GUI of editing a

model) [5]

<span id="page-20-0"></span>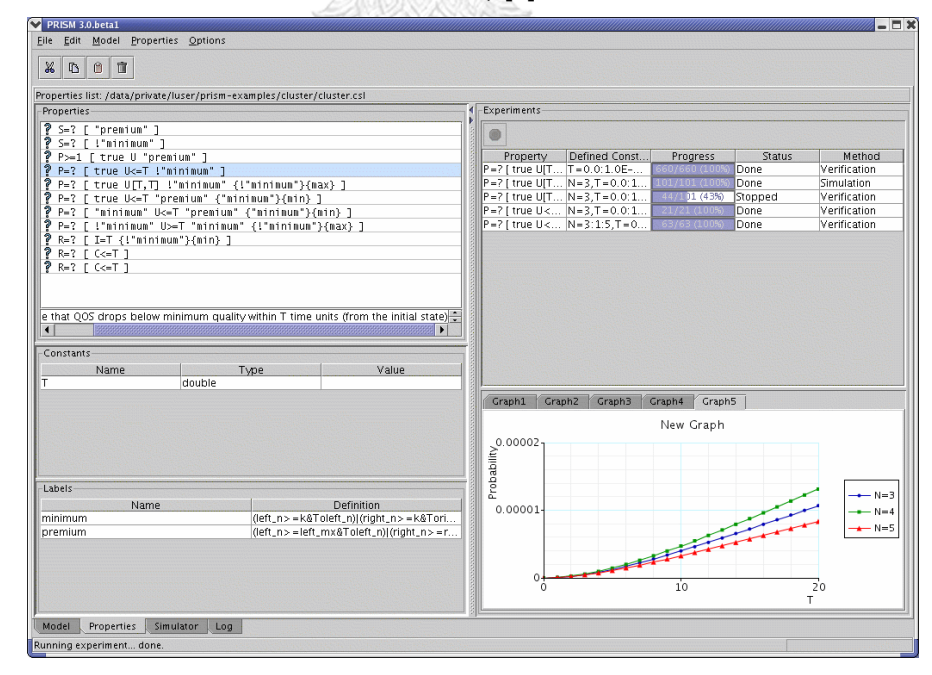

<span id="page-20-1"></span>รูปที่ 2.3 แสดงตัวอย่างเครื่องมือ PRISM หน้าจอทวนสอบในการตรวจสอบจากการสร้างภาษา PRISM (PRISM GUI of model checking) [5]

### 2.1.3. โมเดลเช็กกิงแบบความน่าจะเป็น [1]

Probabilistic Model Checking เป็นเทคนิคทางคณิตศาสตร์ที่ใช้ในการตรวจสอบ คุณสมบัติของโมเดลที่มีความน่าจะเป็น โดย Probabilistic Model Checking สามารถตรวจสอบ ความถูกต้องของเงื่อนไขและความสัมพันธ์ทางสถิติระหว่างสถานะและเหตุการณ์ในโมเดล PTA ได้ ้ นอกจากนี้ยังสามารถค้นหาสถานะที่มีความน่าจะเป็นเกิดขึ้นได้ตามเงื่อนไขที่กำหนด

### **2.2. งานวิจัยที่เกี่ยวข้อง**

งานวิจัยนี้ได้ทำการศึกษาเกี่ยวกับการสร้างแบบจำลองไทม์ออโตมาต้าแบบที่มีความน่าจะเป็น และ ทดสอบปรับปรุงแบบแผนกำหนดการเดินเรือให้มีประสิทธิภาพที่มีความสำคัญต่อการวางกลยุทธ์ แผนการเดินเรือ จนเกิดเป็นแนวคิดในการออกแบบสร้างโมเดล PTA และประยุกต์เขียนโปรแกรม ภาษา PRISM ผ่านเครื่องมือ PRISM Model Checker [5] โดยมีงานวิจัยที่เกี่ยวข้องดังนี้

2.2.1. ง า น วิ จั ย "Transforming Probabilistic Timed Automata to PRISM Model" โดย Thirawat Sutalungka และ Wiwat Vatanawood ในปีค.ศ. 2022 [3] งานวิจัยของ Thirawat Sutalungka และคณะ เสนอวิธีการแปลงแบบจำลอง PTA เป็น PRISM Model เพื่อใช้ในการจำลองและวิเคราะห์ระบบแบบ concurrent ที่มีการเปลี่ยนแปลง เวลาและเกิดการเลือกทางเลือกในการทำงาน (probabilistic choice)

โดยงานวิจัยนี้นำเสนอวิธีการแปลง PTA ให้กลายเป็น PRISM Model ที่แสดงกระบวนการ ตรวจสอบโมเดลที่มีความน่าจะเป็น ผลลัพธ์เหล่านี้สามารถสนับสนุนการวิเคราะห์ปริมาณของ คุณสมบัติของโมเดลได้ โดยมีแนวคิดของงานวิจัยหลักๆ 3 ขั้นตอน

- i. ออกแบบกฏการแปลงเพื่อแปลงส่วนของ probabilistic timed automata เป็นโมเดล PRISM
- ii. สร้างเอกสาร XML จากโมเดล probabilistic timed automata โดยใช้เครื่องมือ UPPAAL ในที่สุด
- iii. แปลงเอกสาร XML เป็นโมเดล PRISM ตามกฏการแปลงของ PRISM model check สามารถยืนยันโมเดล PRISM ที่ได้จากโมเดล probabilistic timed automataได้โดยใช้ วิธีการแปลงที่มีประสิทธิภาพและตรวจสอบความสอดคล้องกันระหว่างโมเดล การแปลง PTA เป็น PRISM Model ช่วยให้ง่ายต่อการวิเคราะห์และแก้ไขปัญ ห าของระบบ concurrent ที่มีการเปลี่ยนแปลงเวลาและเกิดการเลือกทางเลือกในการทำงาน

โดยมีขั้นตอนการแปลง ดังรูปที่ 2.4

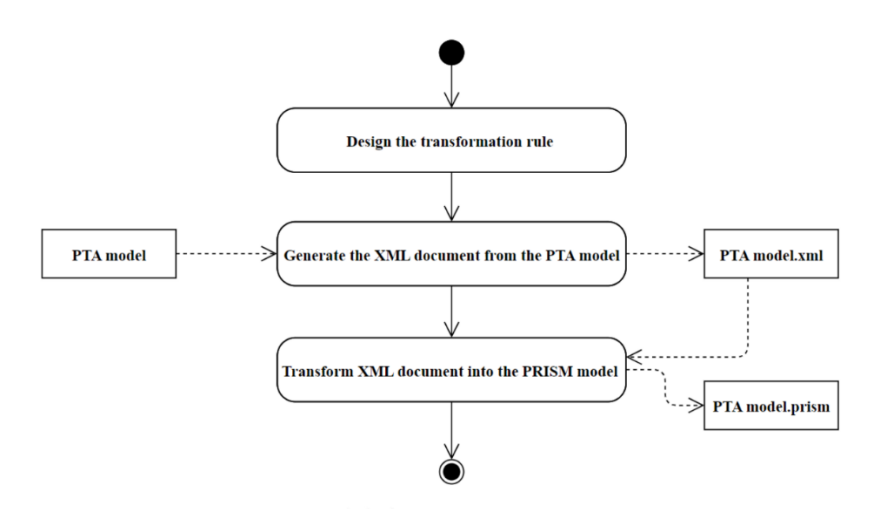

<span id="page-22-0"></span>รูปที่ 2.4 แสดงขั้นตอนการแปลงแผนภาพกิจกรรมวิธีการยืนยันโมเดลเป็นไทม์ออโตมาตาแบบที่มี ความน่าจะเป็น (PTA) โดยใช้ PRISM Model Checker [3]

ออกแบบกฏการแปลงเพื่อแปลงส่วนของ PTA เป็นโมเดล PRISM โมเดล PTA แสดงถึงการ ี ส่งข้อความผ่านช่องทางที่ไม่น่าเชื่อถือ ดังแสดงในรูปที่ 5 (A) สมมติว่า N เป็นจำนวนเต็มบวกที่เป็น จ านวนรอบที่พยายามส่งข้อความ และ Tries เป็นการพยายามส่งข้อความเริ่มต้นจาก 0 ถึง N โดยมี ความน่าจะเป็นในการส่งข้อความส าเร็จเป็น 0.9 และความน่าจะเป็นในการส่งข้อความล้มเหลวเป็น 0.1 ตามเงื่อนไขเวลา หากการส่งล้มเหลว จะมีการส่งใหม่ไม่เกิน N ครั้ง ตามกฏการแปลงนำตัวอย่าง บางส่วนในงานวิจัยในตารางที่ 2.1 แสดงตารางรายการแปลงกฏเพื่อแปลง PTA เป็น PRISM Model และเป็นโค้ด PRISM ได้เช่นที่แสดงในรูปที่ 2.5 (B)

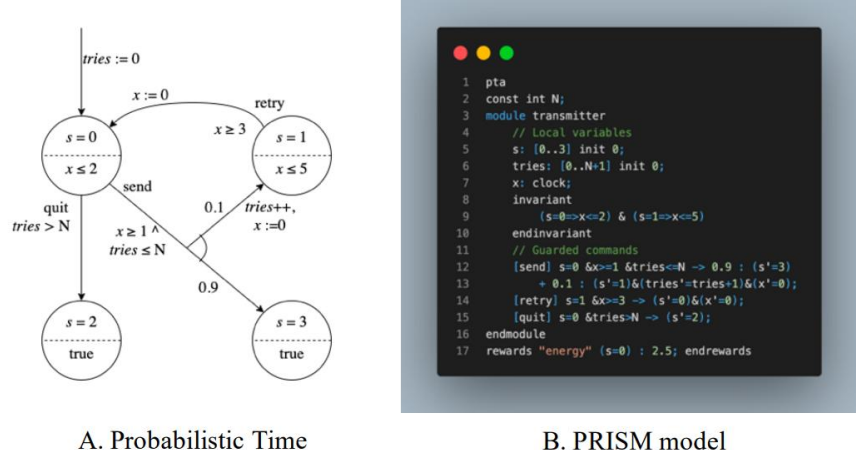

Automata model

**B. PRISM** model

<span id="page-22-1"></span>รูปที่ 2.5 แสดงโมเดล PTA และโค้ดโมเดล PRISM ของกระบวนการส่งข้อความผ่านช่องทางที่ไม่ น่าเชื่อถือ [3]

| model<br>components       | <b>PTA</b> model      | <b>PRISM</b><br>model                                                       | <b>Description</b>                                                                                                    |
|---------------------------|-----------------------|-----------------------------------------------------------------------------|----------------------------------------------------------------------------------------------------|
| Variables on<br>the model | tries, $s, x, N$      | cont int N;<br>$s: [03]$ init 0;<br>tries: $[0N+1]$<br>init 0:<br>x: clock: | Variable assignment<br>where the variable N<br>is an integer that gets<br>the value when the<br>operation starts, the s<br>and tries variables are<br>integers, and the x<br>variable is the clock.               |
| $s = [int]$               | $= 0$<br>$x \leq 2$   | s: [03]                                                                     | Location is defined as<br>a variable s with a<br>size equal to the total<br>number of locations<br>in the model. The<br>location<br>starts<br>at<br>value $0$ , which is<br>called<br>the<br>initial<br>location. |
| $s = [int]$               | $s = 0$<br>$x \leq 2$ | s:[03] init 0;                                                              | The initial location is<br>the location that does<br>reachable<br>have<br>not<br>from any location.                                                                                                    |

<span id="page-23-0"></span>ตารางที่ 2.1 ตารางแสดงรายการแปลงกฏเพื่อแปลง PTA เป็น PRISM Model [3]

- สร้างเอกสาร XML จากโมเดล PTA โดยใช้เครื่องมือ UPPAAL

ในงานวิจัยนี้ใช้เอกสาร XML เพื่อแสดงโมเดล PTA ซึ่งในงานวิจัยนี้ เครื่องมือ model checker ที่ใช้ในการสร้างเอกสาร XML ที่แสดงโมเดล PTA เป็น UPPAAL

- แปลงเอกสาร XML เป็นโมเดล PRISM ตามกฏการแปลงของ PRISM model checker สามารถยืนยันโมเดล PRISM ที่ได้จากโมเดล PTA ได้

ผลการทดลองแสดงให้เห็นถึงประสิทธิภาพของวิธีการแปลง ไฟล์XML ที่ได้จาก UPPAAL โดยน าโมเดล PTA เป็น PRISM Model โดยการวิเคราะห์เวลาการเดินทางในระบบโดยใช้โมเดล ู้ที่แปลงได้ และได้เปรียบเทียบผลลัพธ์กับโมเดลเดิม พบว่าโมเดลที่แปลงได้มีความแม่นยำและ ความเร็วในการวิเคราะห์ที่ดีกว่าโมเดลเดิม

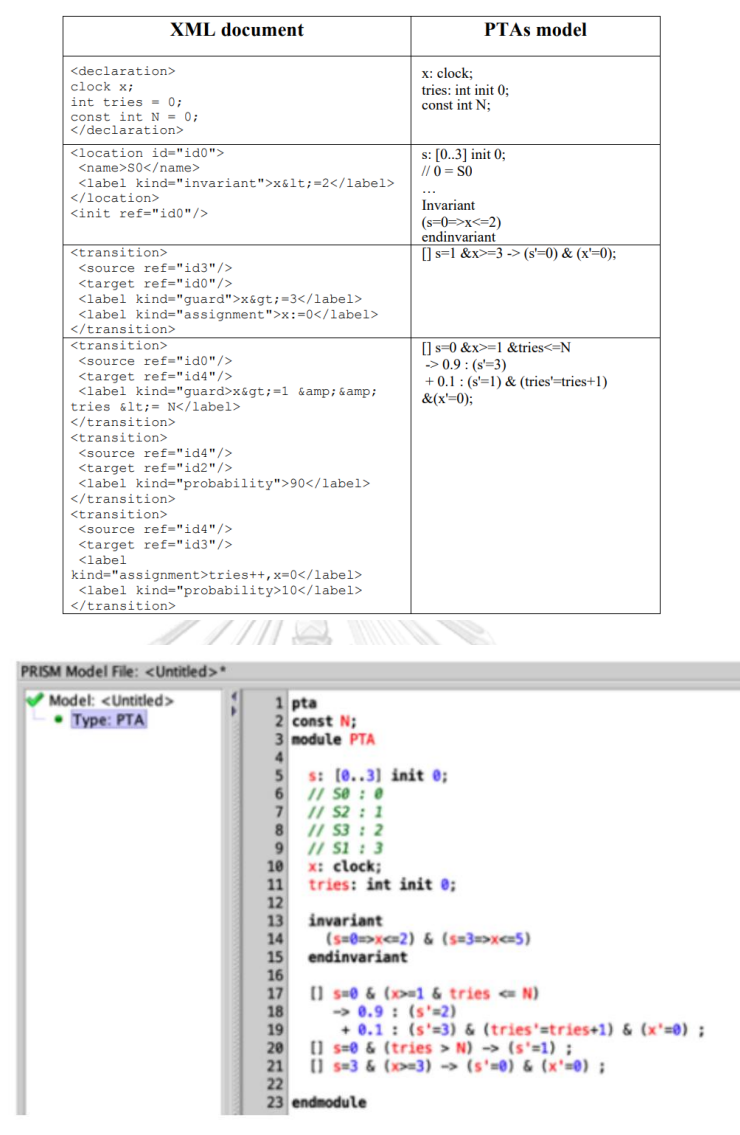

<span id="page-24-0"></span>ตารางที่ 2.2 ตารางการ Mapping จากไฟล์ XML จากโมเดล PTA เข้ากับเครื่องมือ PRISM [3]

รูปที่ 2.6 แสดงผลแบบจำลองใน PRISM Model [3]

<span id="page-24-1"></span>ได้รับการพิจารณาถึงแนวโน้มของความน่าจะเป็นที่เพิ่มขึ้นหรือลดลงของโมเดลและขอบเขต ้ ความน่าจะเป็นในการส่งข้อความผิดพลาดในแต่ละรอบ โดยการกำหนดตัวแปรคงที่ให้มีช่วงค่าอยู่ ในช่วง [1..10] และค่าสูงสุดของความน่าจะเป็นในการเปลี่ยนสถานะไปยังสถานะ S3 ดังนั้น ส่วนที่ กำหนดคุณสมบัติเพื่อทำการตรวจสอบความน่าจะเป็นสูงสุดสามารถแสดงได้เป็น Pmax=? [F s=1] ด้วยผลลัพธ์ที่ได้ ความน่าจะเป็นในการล้มเหลวในการส่งข้อความในแต่ละรอบจะไม่เกิน 10%

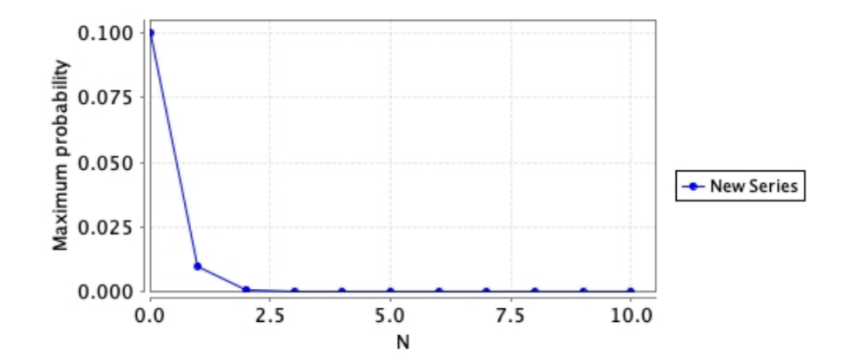

<span id="page-25-0"></span>รูปที่ 2.7 แสดงผลของกราฟแนวโน้มของความน่าจะเป็นที่ส่งข้อความล้มเหลวจาก PRISM Model

ข้อเสนอโครงงานมหาบัณฑิตนี้เห็นว่างานวิจัยของ Thirawat Sutalungka และคณะให้ ผลลัพธ์ของ งานวิจัยที่แสดงให้เห็นถึงความสามารถในการแปลง PTA เป็น PRISM Model ที่มี ประสิทธิภาพและช่วยให้ง่ายต่อการวิเคราะห์และแก้ไขปัญหาของระบบ concurrent ที่มีการ เปลี่ยนแปลงเวลาและเกิดการเลือกทางเลือกในการทำงาน และการนำงานวิจัยนี้ใช้ความสามารถการ ทวนสอบจากโมเดล PTA แบบทั่วไปไม่เฉพาะเจาะจงที่ออกแบบความสามารถของ PRISM โดยจะ นำมาปรับใช้วิเคราะห์หาค่าความน่าจะเป็นจากปัจจัยที่ส่งผลต่อกำหนดการล่าช้าของกรณีศึกษาของ ตารางเดินเรือต่อไปได้

> 2.2.2. งานวิจัย "Model Checking for Probabilistic Timed Automata" โดย Gethin Norman และคณะ ในปีค.ศ. 2013 [1]

งานวิจัยของ Gethin Norman และคณะ เสนอโดยเน้นการศึกษาและการพัฒนาเกี่ยวกับ การตรวจสอบโมเดล PTA โดยใช้เทคนิคของ Model Checking ซึ่งเป็นกระบวนการที่ใช้เครื่องมือ ้ คอมพิวเตอร์ในการตรวจสอบว่าโมเดลที่ถูกสร้างขึ้นมาสอดคล้องกับคุณสมบัติที่กำหนดหรือ ไม่ งานวิจัยได้นำเสนอวิธีการจำลอง ด้วยโปรแกรม PRISM [1] เพื่อตรวจสอบคุณสมบัติต่างๆ ของโมเดล PTA ที่เกี่ยวข้องกับเวลาและความน่าจะเป็น โดยใช้ภาษาโมเดล PRISM เป็นเครื่องมือในการพัฒนา และทดสอบ และสรุปสร้างเทคนิคต่างๆที่พัฒนาขึ้นเพื่อทำการตรวจสอบโมเดลที่มีความน่าจะเป็น (probabilistic model checking) การตรวจสอบระบบเรียลไทม์ที่มีความน่าจะเป็นเป็นการวิจัยที่ ก าลังด าเนินการอย่างต่อเนื่องและต้องการความคืบหน้าเพิ่มเติมในทิศทางที่ส าคัญหลายประการ ตัวอย่างเช่นการพัฒนาเทคนิคในการตรวจสอบของเกมทางเวลาแบบความน่าจะเป็น (probabilistic timed games) และเทคนิคในการตรวจสอบของ hybrid automata ที่มีความน่าจะเป็น (probabilistic hybrid automata) ซึ่งเป็นโดเมนที่ใช้ในระบบฝังตัวและระบบไซเบอร์-ฟิสิกส์

<sup>[3]</sup>

นอกจากนี้ยังมีเรื่องสำคัญอื่นๆที่ต้องศึกษาในบริบทของ PTA เช่น robustness และความล่าช้าของ เวลาที่กระจายต่อเนื่อง (continuously-distributed time delays)

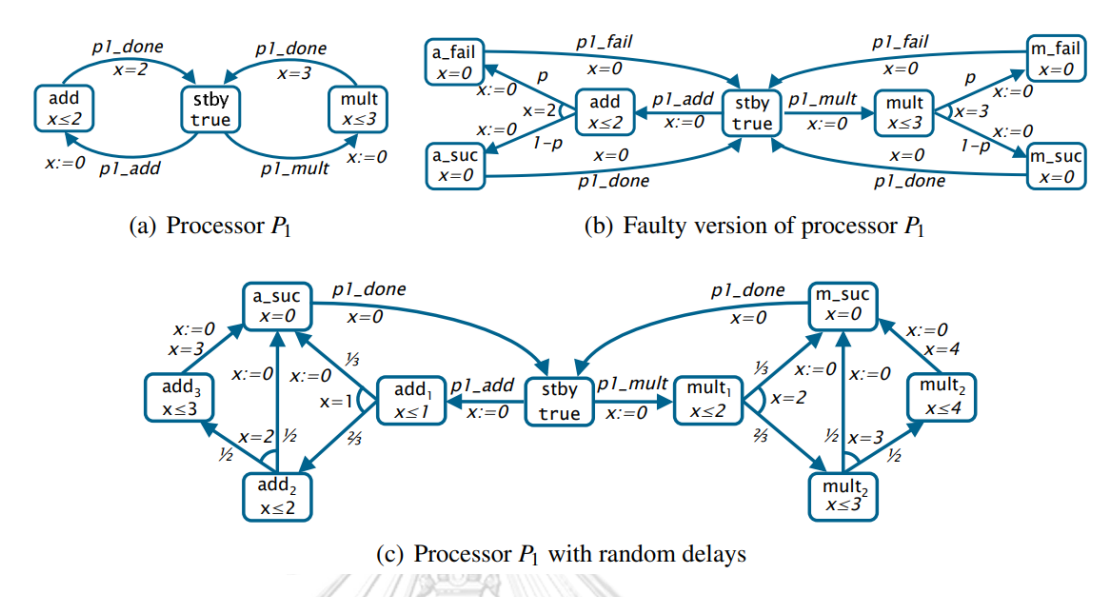

<span id="page-26-0"></span>รูปที่ 2.8 แสดงผลโมเดล PTA จากกรณีศึกษาของความล่าช้าของเวลาที่กระจายต่อเนื่อง continuously-distributed time delays) [1]

จากโมเดล PTA จากกรณีศึกษาของความล่าช้าของเวลาที่กระจายต่อเนื่อง (continuouslydistributed time delays) PTA สำหรับตัวประมวลผล P1 ที่มีการล่าช้าแบบสุ่มถูกแสดงในรูปที่ 10 (c) โดยที่ได้ละเว้นป้ายชื่อของการกระทำหากไม่ต้องการซิงโครไนซ์เพิ่มเติม ตำแหน่งเพิ่มเติมถูกเพิ่ม เข้าไปเพื่อเข้ารหัสการล่าช้าแบบสุ่ม (Random Delay) ตัวอย่างเช่น ในกรณีของการคูณ ด้วยความ น่าจะเป็น 1/3 งานจะสำเร็จหลังจาก 2 หน่วยเวลา ด้วยความน่าจะเป็น 2/3 PTA จะเปลี่ยนไปยัง ้ ตำแหน่งหนึ่งที่ด้วยความน่าจะเป็น 1/2 งานจะสำเร็จหลังจากหนึ่งหน่วยเวลาเพิ่มเติม (รวม 3 หน่วย ้ เวลา) หรือเปลี่ยนไปยังตำแหน่งที่งานจะสำเร็จหลังจากสองหน่วยเวลาเพิ่มเติม (รวม 4 หน่วยเวลา) เมื่องานสำเร็จ PTA จะเปลี่ยนไปยังตำแหน่งที่ไม่อนุญาตให้เวลาผ่านได้ (นาฬิกา x จะถูกรีเซตเมื่อเข้า ์สู่ตำแหน่งนี้และคุณสมบัติของตำแหน่งนั้นคือ x≤0) และทันทีแจ้งตัวจัดการว่างานได้รับการคำนวณ ผ่านการกระทำ p1 done เพื่อป้องกันให้ตัวจัดการมองเห็นอนาคตในการตัดสินใจในการทำงาน การ เลือกโอกาสแบบสุ่มในการส าเร็จงานถูกท าขึ้นเมื่องานเสร็จสิ้นและไม่เกิดขึ้นในขั้นตอนเริ่มต้น

ข้อเสนอโครงงานมหาบัณฑิตนี้เห็นว่างานวิจัยของ Gethin Norman และคณะ ให้ ผลลัพธ์ ของงานวิจัยเน้นไปที่ความสามารถของ Model Checking นำมาปรับใช้จำลองด้วยโปรแกรม PRISM ในการตรวจสอบคุณสมบัติของ PTA โดยเฉพาะอย่างยิ่งในเรื่องของเวลาและความน่าจะเป็น โดย

สามารถจำลองและวิเคราะห์การทำงานของระบบที่ใช้ PTA เพื่อปรับปรุงและปรับแก้ไขได้ ที่เป็น งานวิจัยที่มุ่งเน้นการพัฒนาเทคนิค Model Checking เพื่อการตรวจสอบและจำลองโมเดล PTA ที่ ก าหนดด้วยการล่าช้าแบบสุ่มที่แจกแจงต่อเนื่องอย่างต่อเนื่อง (PTAs with continuously distributed random delays) สนใจในการกำหนด PTA ด้วย Random delays และนำมาใช้เขียน โปรแกรม PRISM ที่สอดคล้องกับคุณสมบัติที่กำหนดโดยใช้ภาษาโมเดล PRISM ในการพัฒนาและ ทดสอบ

> 2.2.3. งานวิจัย "Model Checking for Probabilistic Timed Systems" โดย Jeremy Sproston ในปีค.ศ. 2004 [6]

งานวิจัยของ Jeremy Sproston เสนอการตรวจสอบแบบจำลองของระบบเวลาแบบนับ ถอยหลังและระบบนับถอยหลังที่มีความน่าจะเป็น (Probabilistic Timed Systems) โดยใช้เทคนิค ของ Model Checking ในการตรวจสอบคุณสมบัติและความถูกต้องของระบบ โดยผู้จัดทำโครงงาน ได้มองเห็นว่างานวิจัยนี้ได้ทำการนำเสนอแนวคิดและกระบวนการตรวจสอบแบบจำลอง (Model Checking) ส าหรับระบบเวลาแบบนับถอยหลังที่มีความน่าจะเป็น โดยใช้โครงข่าย Petri และโมเดล ของ Timed Automata เพื่อแทนระบบและกฏของระบบ โดยการตรวจสอบนี้สามารถใช้ในการ ตรวจสอบคุณสมบัติเช่น ความสมดุลของระบบเวลา ความเป็นไปได้ของการเกิดเหตุการณ์ในเวลาที่ กำหนด และความถูกต้องของระบบที่กำหนดไว้ ดังรูปที่ 2.9 ตัวอย่างของ PTA ดังนี้

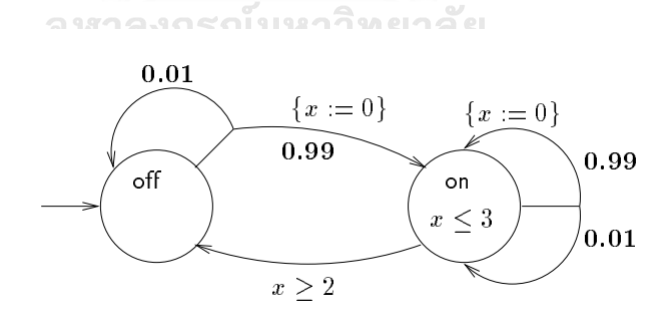

<span id="page-27-0"></span>รูปที่ 2.9 แสดงตัวอย่างของ PTA แบบจำลองสวิตช์ที่ผิดพลาดจากกรณีศึกษาของงานวิจัยนี้ [6] จากแผนภาพดังกล่าวจากการศึกษาจากงานวิจัยนี้ การจำลองด้วย Automata ที่มีเวลาแบบ นับถอยหลังที่มีความน่าจะเป็น (PTA) สามารถใช้ในการจำลองการทำงานของสวิตช์ไฟในส่วนรูปที่ 2.9 ในกรณีที่เกิดข้อผิดพลาด สมมติว่ากลไกของสวิตช์เสียเป็นอัตราส่วน 1% ซึ่งหมายความว่ามี โอกาส 1% ที่เมื่อกดสวิตช์แล้วไฟจะไม่เปิดขึ้น โมเดล probabilistic timed automaton ที่ได้จะ แสดงในรูปที่ 2.9 ในกรณีนี้ โมเดลประกอบด้วยสถานที่ที่มีการบันทึกเงื่อนไขของนาฬิกา แต่เส้นเชื่อม ได้เปลี่ยนรูปแบบ เนื่องจากมีการแบ่งแยกทางที่เป็นความน่าจะเป็น เช่นในสถานะ off ไฟสามารถเปิด ที่เวลาใดก็ได้ ซึ่งจะมีเส้นเชื่อมแยกแยะทางที่ออกจากสถานะนี้ หลังจากที่ตัดสินใจเรื่องการออกจาก สถานะแล้ว จะมีการเลือกความน่าจะเป็นทางเลือกหนึ่ง (เช่นสวิตช์เสียและสามารถกลับไปที่ off ด้วย ี ความน่าจะเป็น 0.01) หรือทางเลือกอีกทางหนึ่ง (สวิตช์ทำงานและสามารถเปลี่ยนไปที่ on พร้อม กำหนดค่า 0 ให้กับนาฬิกา x ด้วยความน่าจะเป็น 0.99) จะถูกดำเนินการต่อไป จากการใช้ Probabilistic Timed Properties การตรวจสอบโมเดล PTA ด้วยการตรวจสอบโมเดลแบบเวลาและ ้ความน่าจะเป็น ข้อสมมติของโมเดลแบบนี้คือการกำหนดคุณสมบัติที่เกี่ยวข้องกับเวลาและความ น่าจะเป็น ซึ่งในงานวิจัยนี้ แสดงถึงตรรกะเวลาแบบเวลาและความน่าจะเป็นที่สามารถใช้สำหรับ กำหนดคุณสมบัติของโมเดล PTA โดยเฉพาะอย่างยิ่งพบว่าตรรกะที่งานวิจัยนี้นำเสนอในส่วนนี้ สามารถอ้างอิงค่าความน่าจะเป็นที่แน่นอนได้ โดยตรรกะของงานวิจัยนี้มีผลในการอ้างอิงค่าความ น่าจะเป็นที่แน่นอน ในความแตกต่างกับ Tctl ที่นำเสนอในส่วนรูปที่ 2.9 ที่มีความสามารถในการ อ้างอิงความน่าจะเป็นที่เกี่ยวข้องกับความสูงกว่า 0 หรือเท่ากับ 1 ใช้วิธีการในการนิยามตรรกะที่นำ ความคิดจาก Tctl และตรรกะเวลาแบบน่าจะเป็นสูตร Probabilistic Timed Computation Tree Logic (PCTL) ใช้ตัวดำเนินการแบบความน่าจะเป็นเสมือนเป็นตัวดำเนินการเปรียบเทียบและ ทั้ง สมาชิกของเซตข้อมูลที่สนใจใน AP ของ [0..1] เป็นความน่าจะเป็น

ข้อเสนอโครงงานมหาบัณฑิตนี้เห็นว่างานวิจัยของ Jeremy Sprostonผลลัพธ์ของงานวิจัยนี้ เป็นการพัฒนาเครื่องมือและวิธีการในการตรวจสอบแบบจำลอง เพื่อเป็นแนวทางในการจำลองโมเดล ด้วยโปรแกรม PRISM [5] สำหรับระบบเวลาแบบนับถอยหลังที่มีความน่าจะเป็น ซึ่งเป็นส่วนสำคัญใน การตรวจสอบความถูกต้องและประสิทธิภาพของระบบที่มีปัจจัยความน่าจะเป็นเข้ามาเกี่ยวข้อง งานวิจัยนี้เป็นส่วนหนึ่งในการเขียนโปรแกรมและปรับใช้เครื่องมือและเทคนิคในการตรวจสอบ แบบจำลองสำหรับระบบเวลาแบบนับถอยหลังที่มีความน่าจะเป็น โดยการนำ การกำหนดคุณสมบัติ (Probabilistic Timed Properties) ที่จะถูกไปปรับใช้ในเครื่อง PRISM

2.2.4. งานวิจัย "MDP + TA = Probabilistic Timed Automata, Formalized"

โดย Simon Wimmer และคณะ ในปีค.ศ. 2018 [4]

งานวิจัยของ Simon Wimmer และคณะ เสนอการรวมโมเดล MDP และ TA เข้าด้วยกัน เพื่อสร้างโมเดล PTA ที่เป็นการตรวจสอบและวิเคราะห์ระบบ concurrent ที่มีการเปลี่ยนแปลงเวลา และการเลือกทางเลือกในการทำงานที่มีความน่าจะเป็น (Probabilistic choice) วิธีการที่นำเสนอใน งานวิจัยนี้คือการแปลง MDP เป็น TA ก่อน โดยในงานวิจัยนี้ได้แสดงให้เห็นถึงความสำคัญของการ ด าเนินการในระดับความสามารถที่ถูกต้อง เช่น การสร้างเส้นทางการพิสูจน์ในระดับต่างๆ เช่น Markov chains, MDPs, configuration traces, states และ state traces ของ PTA การระบุ ทฤษฎีและวิธีการในระดับสูงสุด รูปที่ 2.10 ตัวอย่างของ PTA ดังนี้

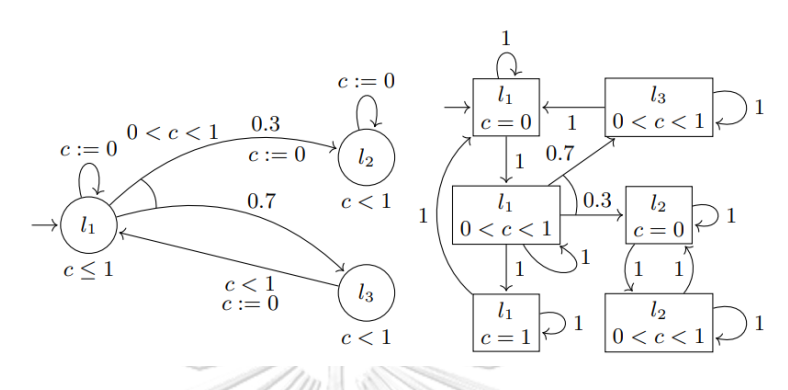

<span id="page-29-0"></span>รูปที่2.10 แสดงตัวอย่างของ PTA ที่มีหนึ่งนาฬิกาและกราฟภูมิภาคจากกรณีศึกษาของงานวิจัยนี้ [4] การนำเสนอกระบวนการย้ายระดับเพื่อสร้างความชัดเจนในการพิสูจน์ และการใช้งาน PTA

ในการคำนวณและการวิเคราะห์ระบบ และงานวิจัยนี้ยังเสนอถึงงานวิจัยที่เกี่ยวข้องที่ผ่านมาในหัวข้อ ที่เกี่ยวข้อง เช่น การสร้างโมเดลต่างๆ ใช้ในการพิสูจน์แบบต่างๆ การใช้เทคนิคการสร้างโมเดลที่มี พื้นฐานทางคณิตศาสตร์อย่างเข้มงวด การพิสูจน์แบบโดเมนพิเศษ เช่นโดเมนแบบตัวผสม และการ น าเสนอเรื่องราวที่ส าคัญเพื่อการวิจัยในอนาคต ซึ่งในส่วนของงานวิจัยที่มาจะต้องได้รับการพิจารณา ้อย่างรอบคอบเพิ่มเติมเพื่อพัฒนาและปรับปรุงในหลายทิศทางที่สำคัญ เช่น การพัฒนาเทคนิคการ ตรวจสอบโมเดลส าหรับเกมที่มีการเปลี่ยนแปลงแบบนานาชาติ การพัฒนาเทคนิคการตรวจสอบ โมเดลส าหรับโดเมนแบบตัวผสม การศึกษาเกี่ยวกับความคงทน (robustness) และการล่าเสถียรภาพ ในขณะที่มีความล่าช้าทางเวลาแบบต่อเนื่อง และเป็นต้น Simon Wimmer และคณะ แสดงความ คาดหวังว่างานวิจัยในอนาคตสามารถได้รับการพัฒนาเพิ่มเติมในการรวมกันระหว่าง MDP และ TA ี เพื่อสร้าง PTA ในลักษณะที่ได้รับการอธิบายไว้ข้างต้น โดยเฉพาะอย่างยิ่งการใช้เทคนิคการสำรวจ ู พื้นที่ที่ใช้เลือกเส้นทาง (zone-based exploration methods) สำหรับการลดลงใน MDP แบบ จ ากัด อัลกอริทึมการเชื่อมโยงย้อนกลับของ PRISM [3] เป็นตัวอย่าง นอกจากนี้ยังเป็นการสร้าง เครื่องมือการตรวจสอบโมเดลที่ได้รับการยืนยันหรือรับรอง (verified or certified model checkers) สำหรับ PTA โดยใช้การรวมกันของเครื่องมือที่ได้รับการยืนยันสำหรับ MDPs และ TA งานวิจัยที่มีการพัฒนาในทิศทางนี้มีอยู่แล้วสำหรับองค์กรหลายแห่งในขณะนี้สำหรับการพิสูจน์และ การตรวจสอบโมเดลแบบต่างๆสำหรับ TA แต่ยังไม่มีสำหรับ formalism

ข้อเสนอโครงงานมหาบัณฑิตนี้เห็นว่างานวิจัยของ Simon Wimmer และคณะ ให้ ผลลัพธ์-ของผลการทดลองในงานวิจัยนี้แสดงให้เห็นถึงความสามารถของ PTA ที่สร้างขึ้นจากการรวม MDP และ TA ในการจำลองและวิเคราะห์ระบบ concurrent โดยสามารถใช้ PTA เพื่อคำนวณความน่าจะ เป็นในการเกิดสถานการณ์ต่างๆ และใช้ในการเลือกเครื่องมือทางเลือกที่เหมาะสมในการทำงานใน ระบบ concurrent และทางผู้จัดทำโครงงานนำมาศึกษาให้ได้ข้อเปรียบเทียบการเลือก ประเภท โมเดลใน PRISM ที่ใช้เขียนโปรแกรมเป็นเครื่องมือจัดการตารางเดินเรือให้มีประสิทธิภาพต่อไป

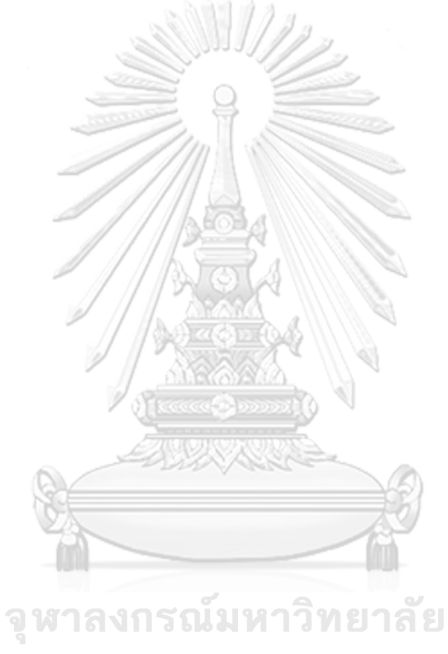

**CHULALONGKORN UNIVERSITY** 

## **กระบวนการสร้างแบบจ าลองก าหนดการเดินเรือโดยใช้โมเดลไทม์ออโตมาต้าแบบที่มี ความน่าจะเป็น**

**บทที่ 3**

โครงงานมหาบัณฑิตนี้ได้ออกแบบและสร้างการจำลองกำหนดการเดินเรือโดยใช้ไทม์ออโต มาตาแบบที่มีความน่าจะเป็น เพื่อจัดการตารางเดินเรือปรับปรุงวางแผนเส้นทางอย่างเหมาะสม ช่วย ลดต้นทนจากผลกระทบเดินเรือถึงกำหนดที่หมายล่าช้า โดยมีแนวคิดและวิธีการของการสร้าง แบบจำลอง PTA โดยใช้เทคนิค Model Checking ที่สามารถนำมาใช้ในการตรวจสอบความน่าจะ เป็นและปรับปรุงประสิทธิภาพของการวางแผนตารางเดินเรือ (Vessel scheduling) ได้ด้วยการ จ าลองจากก ากหนดตารางเดินเรือ เพื่อตรวจสอบว่าสามารถวางแผนตารางเดินเรือได้โดยผ่าน แบบจำลองจากปัจจัยที่ส่งผลต่อกำหนดตารางเดินเรือถึงกำหนดความล่าช้า และแสดงผลทดสอบและ การวิเคราะห์ผ่านการเขียนโปรแกรมภาษา PRISM ด้วยเครื่องมือ PRISM Model Checker [5] และ ทวนสอบด้วยสูตร Probabilistic Timed Computation Tree Logic (PCTL) ตามที่ออกแบบ เพื่อให้ได้ผลลัพธ์การทวนสอบที่ต้องการ

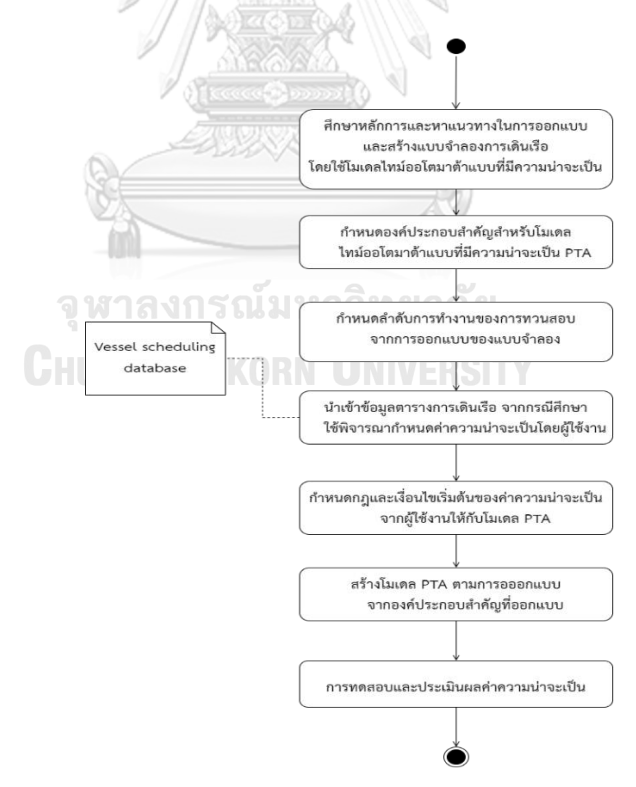

<span id="page-31-0"></span>รูปที่ 3.1 แนวทางการดำเนินงานสร้างแบบจำลองกำหนดการเดินเรือโดยใช้ไทม์ออโตมาตาแบบที่มี ความน่าจะเป็น

แนวทางการดำเนินงานในการสร้างแบบจำลองกำหนดการเดินเรือโดยใช้ไทม์ออโตมาตาแบบ ที่มีความน่าจะเป็น เพื่อหาค่า Probabilistic จากการพิจารณาค่าความน่าเป็นจากปัจจัยที่ส่งผลให้ถึง ้ กำหนดล่าช้า และรายละเอียดของแต่ละขั้นตอน โดยมีแนวทางการดำเนินงานทั้งหมด 7 ขั้นตอน ดัง รูปที่3.1 ซึ่งในแต่ละขั้นตอนมีรายละเอียดดังนี้

## **3.1. ศึกษาหลักการและหาแนวทางในการออกแบบและสร้างแบบจ าลอง การเดินเรือโดยใช้โมเดล ไทม์ออโตมาต้าแบบที่มีความน่าจะเป็น**

ผู้วิจัยได้ศึกษางานวิจัย [1] ซึ่งได้วิเคราะห์เกี่ยวกับโครงสร้างและองค์ประกอบที่เกี่ยวข้องกับ พฤติกรรมของแหล่งข้อมูลของระบบ ที่ระบุถึงสถานะ, เหตุการณ์ และเซตการกะทำของข้อมูล โดย ระบุถึงเส้นทางการเดินเรือที่ใช้ข้อมูลความน่าจะเป็นจากปัจจัยที่ศึกษาของค่าความน่าจะเป็นใน รูปแบบโมเดล PTA [1] และได้ทำกระบวนการสร้างแบบจำลองและเขียนภาษา PRISM ผ่านเครื่อง PRISM Model Checker [5] และได้นำกระบวนการทำงานของเครื่องมืองานวิจัย [5] นำมาปรับใช้ เพิ่มเติม ซึ่งมีการพัฒนาเครื่องโดยใช้ภาษา PRISM โดยการสร้างแบบจำลอง PTA

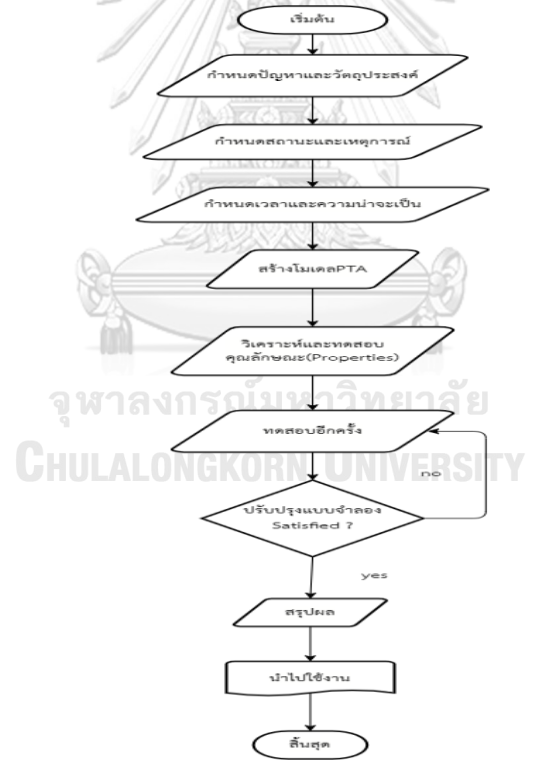

้รูปที่ 3.2 กระบวนการทำงานของการสร้างแบบจำลอง PTA ที่ได้ออกแบบไว้

<span id="page-32-0"></span>ิ จากรูปที่ 3.2 จากการออกแบบกระบวนการสร้างแบบจำลอง PTA ที่ออกแบบไว้ มีกระบวนการดังนี้

3.1.1. กำหนดปัญหาและวัตถุประสงค์

- กำหนดปัญหาที่ต้องการแก้ไขและวัตถุประสงค์ของการสร้างแบบจำลอง

- ระบุข้อกำหนดและข้อจำกัดของระบบ

3.1.2. กำหนดสถานะและเหตุการณ์

- กำหนดสถานะต่างๆ บนเส้นทางการเดินเรือ, สถานะของสภาพอากาศ, สถานะความพร้อม ของเครื่องยนต์เรือ, สถานะของสภาพความหนาแน่นของท่าเรือ ที่ระบบสามารถอยู่ได้

- กำหนดเหตุการณ์ที่สามารถเปลี่ยนสถานะของระบบ

3.1.3. กำหนดเวลาและความน่าจะเป็น

- กำหนดเวลาที่เหตุการณ์แต่ละอย่างจะเกิดขึ้น จาก 3 ปัจจัยที่ส่งผลล่าช้า สถานะของสภาพ อากาศที่เหมาะสม, สถานะความพร้อมของเครื่องยนต์เรือ, สถานะของสภาพความหนาแน่น ของท่าเรือ

- กำหนดความน่าจะเป็นในการเปลี่ยนจากสถานะหนึ่งไปยังอีกสถานะหนึ่ง โดยกำหนดค่า ความน่าจะเป็นเริ่มต้นโดยผู้ใช้งาน

3.1.4. สร้างโมเดล PTA

- ใช้ซอฟต์แวร์หรือเครื่องมือที่เหมาะสมในการสร้างแบบจำลอง PTA เช่น โปรแกรมวาด Diagram ต่างๆ เช่น Draw.io, mermaid diagram etc.

- ป้อนข้อมูลสถานะ, เหตุการณ์, เวลา, และความน่าจะเป็นที่ได้กำหนดไว้

3.1.5. การวิเคราะห์และทดสอบคุณลักษณะ (Properties)

- ทำการวิเคราะห์แบบจำลองเพื่อตรวจสอบความถูกต้องและประสิทธิภาพ

- ทดสอบแบบจำลองในสถานการณ์ต่างๆ เพื่อดูว่ามันทำงานได้ดีแค่ไหนและตรงตาม วัตถุประสงค์หรือไม่

3.1.6. ทดสอบอีกครั้ง และปรับปรุงแบบจำลอง

- หากพบว่ามีปัญหาหรือสามารถปรับปรุงได้ ให้ทำการปรับปรุงแบบจำลองทดสอบอีกครั้ง

- ท าการทดสอบและวิเคราะห์อีกครั้งเพื่อตรวจสอบว่าการปรับปรุงได้ผลหรือไม่

- ทำการปรับปรุงแบบจำลองเพื่อให้ตอบสนองต่อความต้องการและวัตถุประสงค์ที่กำหนดไว้ 3.1.7. สรุปผล

- หลังจากที่โมเดลได้รับการปรับปรุงและทดสอบจนพอใจแล้ว จะทำการสรุปผลการ ออกแบบและพัฒนา

- จากการสรุปผลและเตรียมพร้อมสำหรับการนำไปใช้งาน

3.1.8. นำไปใช้งาน

- นำแบบจำลองที่ได้รับการพัฒนาและทดสอบแล้วไปใช้งานในการวางแผนกำหนดการ เดินเรือในสถานการณ์จริง

## **3.2. ก าหนดองค์ประกอบส าคัญส าหรับโมเดลไทม์ออโตมาต้าแบบที่มีความน่าจะเป็น PTA**

การกำหนดการสร้างแบบจำลองการเดินเรือโดยใช้การออกแบบและสร้างแบบจำลองการ เดินเรือโดยใช้โมเดลไทม์ออโตมาต้าแบบที่มีความน่าจะเป็น (PTA) ต้องมีการวางแผนและใช้เครื่องมือ ที่เหมาะสมเพื่อสร้างแบบจำลองที่สามารถทำนายและวิเคราะห์พฤติกรรมของระบบ กระบวนการและ รายละเอียดในการออกแบบและสร้างแบบจำลอง PTA ดังนี้

โมเดลไทม์ออโตมาต้าแบบที่มีความน่าจะเป็น (PTA) เป็นรูปแบบของออโตมาต้าที่รวมเอาความน่าจะ เป็นและการวัดเวลาเข้าด้วยกัน โดยมีโครงสร้างหลักในรูปแบบของ Tuples ดังนี้

 $PTA = S$ ,  $S_0$ , Act, C, T, Inv, AP, L, Prob

| สัญลักษณ์    | คำอธิบาย                                                           | ตัวอย่างการใช้งาน                            |
|--------------|--------------------------------------------------------------------|----------------------------------------------|
| S            | ชุดของสถานะ (States) แต่ละสถานะใน PTA แทนด้วยสถานะที่              | {สถานะของสภาพอากาศ, สถานะความ                |
|              | ระบบสามารถอยู่ได้                                                  | พร้อมของเครื่องยนต์เรือ, สถานะของ            |
|              |                                                                    | สภาพความหนาแน่นของท่าเรือ, สถานะ             |
|              |                                                                    | ของที่หมายท่าเรือ}                           |
| $S_0$        | ชุดของสถานะเริ่มต้น (Initial States) สถานะที่ระบบอยู่เมื่อเริ่มต้น | {จุดเริ่มต้นของการเดินเรือ}                  |
|              | การทำงาน                                                           |                                              |
| Act          | ชุดของการกระทำ (Actions) การกระทำที่สามารถทำให้ระบบ                | {เปลี่ยนเส้นทาง, เปลี่ยนหรือชะลอ             |
|              | เปลี่ยนจากสถานะหนึ่งไปยังอีกสถานะหนึ่ง                             | ความเร็ว, หยุดเรือ}เหล่านี้จะเป็นผลถึงการ    |
|              |                                                                    | นับเวลา Random delay                         |
| $\mathsf{C}$ | ชุดของนาฬิกา (Clocks) นาฬิกาใช้เพื่อวัดเวลาและควบคุมการ            | นาฬิกาที่วัดเวลาการเดินทางหรือนาฬิกาที่      |
|              | เปลี่ยนสถานะของระบบ                                                | วัดเวลาการรอคอย (Delay time) {Delay          |
|              |                                                                    | Time}                                        |
| T            | ชุดของการเปลี่ยนสถานะ (Transitions) แต่ละการเปลี่ยนสถานะ           | จากสถานะ ท่าเรือไทยแหลมฉบัง                  |
|              | ประกอบด้วยสถานะเริ่มต้น, การกระทำ, สภาวะเงื่อนไขเวลา, การรี        | (THLCH) ไปยัง สถานะท่าเรือสิงคโปร์           |
|              | เซ็ตนาฬิกาหรือค่าการรอคอย (Delay), ความน่าจะเป็น Prob.             | (SGSIN) ผ่านปัจจัยค่าความน่าจะเป้นที่        |
|              | (Probabilistic), และสถานะปลายทาง                                   | ส่งผลกระทบให้เกิด Delay เมื่อเงื่อนไข        |
|              |                                                                    | เวลาและความน่าจะเป็นเป็นจริง ดู              |
|              |                                                                    | ตัวอย่างด้านล่าง                             |
|              |                                                                    | {(ท่าเรือ, เริ่มเดินทาง, การเดินทาง), (การ   |
|              |                                                                    | เดินทาง, หยุด, ท่าเรือ)}                     |
| Inv          | ฟังก์ชันการจำกัดเวลา (Clock Invariants) กำหนดข้อจำกัดเวลา          | สถานะ ท่าเรือไทยแหลมฉบัง (THLCH) ไป          |
|              | ้สำหรับแต่ละสถานะ เพื่อให้แน่ใจว่าระบบจะอยู่ในสถานะนั้นได้ไม่      | ยัง สถานะท่าเรือสิงคโปร์ (SGSIN) ต้อง        |
|              | เกินระยะเวลาที่กำหนด                                               | อยู่ไม่เกิน 48 ชั่วโมง                       |
|              |                                                                    | Inv(ในการเดินทาง) delay time ≤ 48hrs         |
| AP           | ชุดของประพจน์ประกาศที่ใช้ในการระบุคุณสมบัติของเส้นทางการ           | {ความน่าจะเป็นที่การเดินเรือจะถึง            |
|              | เดินเรือ                                                           | จุดหมายปลายทางด้วยความล่าช้า <=48            |
|              |                                                                    | ชั่วโมงหรือไม่, เรือถึงที่หมายท่าเรือไม่เกิด |
|              |                                                                    | ความล่าช้าจริงหรือไม่}                       |

<span id="page-34-0"></span>ตารางที่ 3.1 แสดงสัญลักษณ์และคำอธิบายสำหรับ Tuples ของ PTA

| สัญลักษณ์ | คำอธิบาย                                                    | ตัวอย่างการใช้งาน                         |
|-----------|-------------------------------------------------------------|-------------------------------------------|
|           | ฟังก์ชันที่แมปจากสถานะไปยังชุดของประพจน์ประกาศที่เป็นจริงใน | L(ท่าเรือ) = {เรืออยู่ในท่าเรือ}, L(การ   |
|           | สถานะนั้น                                                   | เดินทาง) = {ปัจจัยที่ส่งผลในการเดินทาง}   |
| Prob      | ฟังก์ชันความน่าจะเป็นที่แมปจากการเปลี่ยนสถานะไปยังค่าความ   | ค่าความน่าจะเป็นของสถานะของสภาพ           |
|           | น่าจะเป็น, ใช้ในการระบุความไม่แน่นอนในการเดินทางหรือการ     | อากาศไม่เหมาะสมต่อการเดินเรือ, ค่า        |
|           | เปลี่ยนสถานะ                                                | ความน่าจะเป็นของสถานะความพร้อมของ         |
|           |                                                             | เครื่องยนต์เรือไม่ดี, ค่าความน่าจะเป็นของ |
|           |                                                             | ิสถานะของสภาพความหนาแน่นของ               |
|           |                                                             | ท่าเรือ                                   |
|           |                                                             | Prob(เปลี่ยนเส้นทางจากสถานะสภาพ           |
|           |                                                             | อากาศไม่ดี) = 0.02 โดยค่า Prob <= 1       |

ิ ตารางที่ 3.1 แสดงสัญลักษณ์และคำอธิบายสำหรับ Tuples ของ PTA (ต่อ)

กำหนดองค์ประกอบสำคัญสำหรับการสร้างโมเดล PTA จากการจำลองเส้นทางเดินเรือ จากการสร้าง แต่ละ Tuples สำหรับ PTA จากโค้ดที่กำหนดสามารถสร้าง Tuples สำหรับ PTA ได้ดังนี้

- States (S) เป็นชุดของตำแหน่งที่เรือสามารถอยู่ได้ รวมถึงสถานะที่เกี่ยวข้องกับเวลาล่าช้า

- Actions (Act) การกระท าที่เกี่ยวข้องกับการเคลื่อนที่ของเรือและการเกิดล่าช้า

- Transitions (→) การเปลี่ยนแปลงระหว่างสถานะตามเวลาและเหตุการณ์ต่างๆ

- Clocks (delay, recdelay) นาฬิกาที่ใช้วัดเวลาล่าช้า (delay time) และนาฬิกาที่ใช้วัดเวลาล่าช้า สะสม (recdelay time)

- L (Labeling function) เป็นฟังก์ชันที่จับคู่แต่ละสถานะกับชุดของประพจน์พื้นฐานที่เป็นจริงใน ิสถานะนั้น. ฟังก์ชันนี้กำหนดว่าประพจน์ใดบ้างที่ถูกติดป้ายกำกับให้กับสถานะที่กำหนด ตัวอย่างเช่น, ถ้าเรืออยู่ที่ท่าเรือ, ฟังก์ชัน L อาจกำหนด L("AtPort") = {"at\_port"} และถ้าเรือกำลังเดินทาง,  $L("Sailing") = {"sailing"}$ 

- AP (Atomic Propositions) เป็นชุดของประพจน์พื้นฐานที่สามารถเป็นจริงหรือเท็จในแต่ละสถานะ ของระบบ ประพจน์เหล่านี้ใช้สำหรับการอธิบายคุณสมบัติที่สามารถสังเกตได้หรือเงื่อนไขที่เกี่ยวข้อง กับสถานะนั้นๆ ตัวอย่างเช่น ในการจำลองการเดินเรือ, AP อาจประกอบด้วย {"at\_port", "sailing", "arrived"} ซึ่งแสดงถึงสถานะที่เรืออาจอยู่ ที่ท่าเรือ, กำลังเดินทาง, หรือถึงปลายทาง

- Prob (Probabilities) ค่าความน่าจะเป็นของปัจจัยที่ส่งผลต่อการเปลี่ยนแปลงสถานะทั้งหมดนี้ รวมกันเพื่อสร้างรูปแบบโมเดล PTA ต่อไป

#### **3.3. ก าหนดล าดับการท างานของการทวนสอบ จากการออกแบบของแบบจ าลอง**

กำหนดให้ลำดับจากการทวนสอบแบบจำลองกำหนดการเดินเรือที่ถูกออกแบบด้วยโมเดล PTA จากโมเดล PTA ที่ใช้กรณีศึกษาจากตารางเดินเรือแต่ละท่า โดยระบุ state, action และ probabilistic transition ของระบบตามที่ต้องการจำลอง ด้วยการสร้างโมเดล PTA จากการจำลอง
การเดินเรือ ของบริการ RLI จากรูปที่ 3.3 แสดงแบบจำลองจากโมเดล PTA ที่จำลองการเดินเรือจาก ท่า THLCH ไป INPAV โดยผ่านปัจจัยต่างๆที่ส่งผลต่อการเดินทางถึงกำหนดล่าช้า โดยอ้างอิงจาก Route ที่ให้บริการแหลมฉบังสู่ท่าเรือของอินเดีย ที่กล่าวมาข้างต้น โดยมีรายละเอียดคำอธิบายของ โมเดล PTA รูปที่ 3.3 ดังนี้

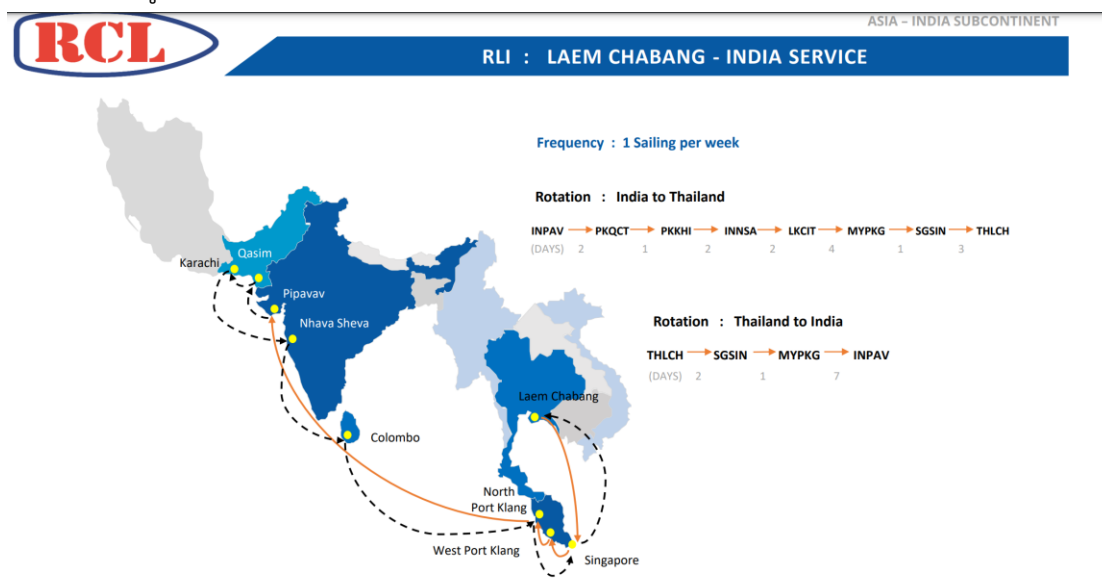

รูปที่ 3.3 แสดงบริการเดินเรือจากท่าเรือไทยแหลมฉบังไปยังท่าเรืออินเดีย (RLI) [13] การทำงานของโมเดล PTA สำหรับการทวนสอบค่าความน่าจะเป็นในการเดินเรื่อจากกรณีต้นแบบ จากท่าที่ 1 ไปยังท่าที่ 2 หมายถึงท่าเรือไทยแหลมฉบัง (THLCH) ไปยังท่าเรือสิงคโปร์ (SGSIN) โดย ต้องเดินทางไม่ล่าช้าเกิน 48 ชั่วโมง สามารถอธิบายได้ดังนี้

- 1. กำหนดสถานะ (States)
- S0: ท่าเรือไทยแหลมฉบัง (THLCH)
	- S1: ในการเดินทางตรวจสอบปัจจัยสภาพอากาศที่ไม่เหมาะสม
	- S2: ในการเดินทางค่าความน่าจะเป็นของปัจจัยสภาพอากาศที่เหมาะสม
	- S3: ในการเดินทางค่าความน่าจะเป็นของปัจจัยสภาพอากาศที่ไม่เหมาะสม
	- S4: ในการเดินทางตรวจสอบปัจจัยสภาพความพร้อมเครื่องยนต์เรือ
	- S5: ในการเดินทางค่าความน่าจะเป็นของปัจจัยความพร้อมเครื่องยนต์เรือดี
	- S6: ในการเดินทางค่าความน่าจะเป็นของปัจจัยความพร้อมเครื่องยนต์เรือไม่ดี
	- S7: ในการเดินทางตรวจสอบปัจจัยสภาพความหนาแน่นของท่าเรือ
	- S8: ในการเดินทางค่าความน่าจะเป็นของปัจจัยมีความหนาแน่นของท่าเรือน้อย
	- S9: ในการเดินทางค่าความน่าจะเป็นของปัจจัยมีความหนาแน่นของท่าเรือมาก
	- S10: ท่าเรือสิงคโปร์ (SGSIN)
- 2. กำหนดสถานะเริ่มต้น (Initial State)
	- S0: ท่าเรือไทยแหลมฉบัง (THLCH)
- 3. กำหนดการกระทำ (Actions)
	- A0: เริ่มเดินทาง
	- A11: ค่าความน่าจะเป็นของปัจจัยสภาพอากาศที่เหมาะสม
	- A12: ค่าความน่าจะเป็นของปัจจัยสภาพอากาศที่ไม่เหมาะสม
	- A13: ค่าความน่าจะเป็นของปัจจัยสภาพอากาศที่ไม่เหมาะสมเพิ่มขึ้น
	- A14: ค่าความน่าจะเป็นของปัจจัยสภาพอากาศที่ไม่เหมาะสมลดลง
	- A21: ค่าความน่าจะเป็นของปัจจัยความพร้อมเครื่องยนต์เรือดี
	- A22: ค่าความน่าจะเป็นของปัจจัยความพร้อมเครื่องยนต์เรือไม่ดี
	- A23: ค่าความน่าจะเป็นของปัจจัยความพร้อมเครื่องยนต์เรือไม่ดีเพิ่มขึ้น
	- A24: ค่าความน่าจะเป็นของปัจจัยความพร้อมเครื่องยนต์เรือไม่ดีลดลง
	- A31: ค่าความน่าจะเป็นของปัจจัยมีความหนาแน่นของท่าเรือดี
	- A32: ค่าความน่าจะเป็นของปัจจัยมีความหนาแน่นของท่าเรือไม่ดี
	- A33: ค่าความน่าจะเป็นของปัจจัยมีความหนาแน่นของท่าเรือไม่ดีเพิ่มขึ้น
	- A34: ค่าความน่าจะเป็นของปัจจัยมีความหนาแน่นของท่าเรือไม่ดีลดลง
	- A4: ถึงที่หมาย
- 4. กำหนดนาฬิกา (Clocks)
	- delay: นาฬิกาที่วัดเวลาการเดินทางล่าช้าแต่ละท่าเรือ
	- recdelay: นาฬิกาที่วัดเวลาการเดินทางล่าช้าสะสมทั้งระบบ
- 5. กำหนดการเปลี่ยนสถานะ (Transitions)<br>-
	- T0: (S0, A0, S1)
	- $-T1: (S1, A11, S2, S4 t \leq 48)$
	- $-$  T2: (S4, A21, S5, S7, t  $\leq$  48)
	- $-$  T3: (S7, A32, S8, S10,  $t \leq 48$ )
- 6. ก าหนดเงื่อนไขเวลา (Clock Constraints)
	- t ≤ 48: เวลาที่ใช้ในการเดินทางไม่ควรเกิน 48 ชั่วโมง
- 7. กำหนดประพจน์ประกาศ (Atomic Propositions)
- P $_{\rm 0}$ : สภาพอากาศไม่เหมาะสมต่อการเดินเรือ
- P<sup>1</sup> : ความพร้อมของเครื่องยนต์เรือไม่ดี
- P<sup>2</sup> : สภาพความหนาแน่นของท่าเรือ
- 8. กำหนดฟังก์ชันประพจน์ประกาศ (Labeling Function)
	- $-L(S0) = {$ "Sailing"}
	- $-L(S1) = \{P0, P1, P2\}$
	- $-L(S10) = {\text{``at port''}}$
	- $-L(S10) = {$ "Arrived"}
- 9. กำหนดฟังก์ชันความน่าจะเป็น (Probability Function)
	- $-$  Prob(T0) = 1
	- $-$  Prob(T1) = 1 Prob(P0)  $*$  1- Prob(P1)  $*$  1- Prob(P2)
	- $-$  Prob(T2) = Prob(P0)  $*$  Prob(P1)  $*$  Prob(P2)
- 10. วิเคราะห์และทดสอบ

 - ใช้เครื่องมือวิเคราะห์เพื่อทดสอบว่าเรือสามารถเดินทางจากท่าเรือไทยแหลมฉบังไปยังท่าเรือ สิงคโปร์ภายในเวลา 48 ชั่วโมงได้หรือไม่

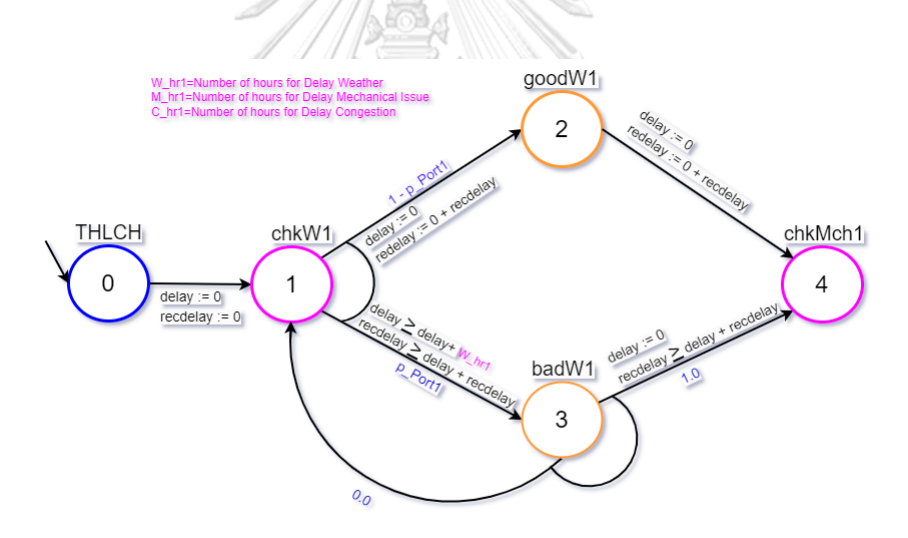

รูปที่ 3.4 ตัวอย่างโมเดล PTA จาก Portที่1 ถึง Portที่ 2 ผ่านปัจจัย 3 ประการที่ส่งผลล่าช้า ตัวอย่าง พิจารณาสูตร PCTL หากกำหนด P≤0.9 [(F "CheckMechanicalIssue")] หรือ P≤0.9 [(F  $S = 4$ ]

สูตรนี้ไม่ได้รับการยืนยัน (not satisfied) ในสถานะ  $s_0 = s_0$   $\not\models$  P≤p [  $\Phi$ 1 U≤k  $\Phi$ 2 ] จากรูป 3.4 กำหนด p\_Port1 = 0.5 และ "CheckMechanicalIssue" คือจุดที่ 4 = S4 = chkMc1 Prob  $(s_0, F$  "CheckMechanicalIssue") =  $(1 - 0.5) + (0.5) = 1.0$ แสดงตัวอย่างของการพิสูจน์ที่ขัดแย้ง (Counterexamples) จากรูป 3.4  $C_0 = \{s_0s_1s_2s_4, s_0s_1s_3s_4\}$ 

 $P_{s0}(C) = (1-0.5) + (0.5) = 1.0$ 

ี ชุดของเส้นทางภายในโมเดลข้างต้นนี้ที่แสดงให้เห็นว่าสูตร PCTL หรือเงื่อนไขที่กำหนดพิสูจน์ได้ว่า ว่าสูตร PCTL ไม่ถูกต้องหรือไม่เป็นจริงในสถานะหรือสภาวะที่กำหนดไว้ในโมเดล หากปรับเปลี่ยนสูตร PCTL = P≥0.9 [(F "CheckMechanicalIssue")] หรือ P≥0.9 [(F S=4)]

สูตรนี้จะได้รับการยืนยัน (satisfied) ในสถานะ  $s_0 = s_0$   $\blackvdash$  P≥p [  $\Phi$ 1 **U**≤k  $\Phi$ 2 ] อธิบายสัญลักษณ์จากสูตรข้างต้น

สัญลักษณ์ ค าอิบาย  $\Phi$  path formula ที่อธิบายเงื่อนไขของเส้นทางที่สนใจ P≥p "ความน่าจะเป็นอย่างน้อย p" โดยที่ p เป็นค่าความน่าจะเป็นที่ก าหนดไว้ ซึ่งเป็นตัวเลขระหว่าง 0 และ 1 ⊨ ชื่อว่า "models" หรือ "satisfies" และมีการใช้งานในบริบทต่างๆ **X** (next) ความน่าจะเป็นที่สถานะถัดไปจะตรงตามเงื่อนไข **G** (globally) ความน่าจะเป็นที่เงื่อนไขจะเป็นจริงตลอดเวลา **U** (until) ความน่าจะเป็นที่เงื่อนไขหนึ่งจะเป็นจริงจนกระทั่งเงื่อนไขอื่นเป็น จริง **F** (finally) ความน่าจะเป็นที่เงื่อนไขจะเป็นจริงในอนาคตที่ไม่ระบุเวลา

ิตารางที่ 3.2 อธิบายเครื่องหมายที่ใช้ในสูตร PCTL เพื่อกำหนด PCTL ใน PRISM Model Checker

ตารางการทวนสอบค่าความน่าจะเป็นจากโมเดล PTA สามารถท าได้โดยการรวบรวมข้อมูลที่ ได้จากการทวนสอบและจัดเรียงข้อมูลเหล่านั้นในรูปแบบที่เข้าใจง่ายและสามารถวิเคราะห์ได้จากรูป ที่ 3.4 ตามที่ออกแบบไว้อธิบายด้วยตารางแสดงผลและรายละเอียดเหตุการณ์ที่เกิดขึ้นจากการสร้าง โมเดล PTA ประกอบด้วยคอลัมน์ต่างๆ ดังนี้

- 1. เหตุการณ์ (Event) รายการของเหตุการณ์ที่เกี่ยวข้องกับการเดินเรือที่สามารถเกิดขึ้นได้ใน โมเดล PTA
- 2. ค่าความน่าจะเป็น (Probability) ค่าความน่าจะเป็นที่เหตุการณ์นั้นจะเกิดขึ้น
- 3. ช่วงเวลา (Time Bounds) ช่วงเวลาที่กำหนดสำหรับเหตุการณ์นั้นๆ ที่จะเกิดขึ้น
- 4. ผลลัพธ์ที่คาดหวัง (Expected Outcome) ผลลัพธ์ที่คาดว่าจะเกิดขึ้นหากเหตุการณ์นั้น เกิดขึ้นจริง
- 5. ความเสี่ยง (Risk) การประเมินความเสี่ยงที่เกี่ยวข้องกับเหตุการณ์นั้นๆ

# 6. หมายเหตุ (Notes) ข้อมูลเพิ่มเติมหรือหมายเหตุที่ส าคัญเกี่ยวกับเหตุการณ์หรือค่าความ น่าจะเป็น ตัวอย่างตารางสรุปดังต่อไปนี้

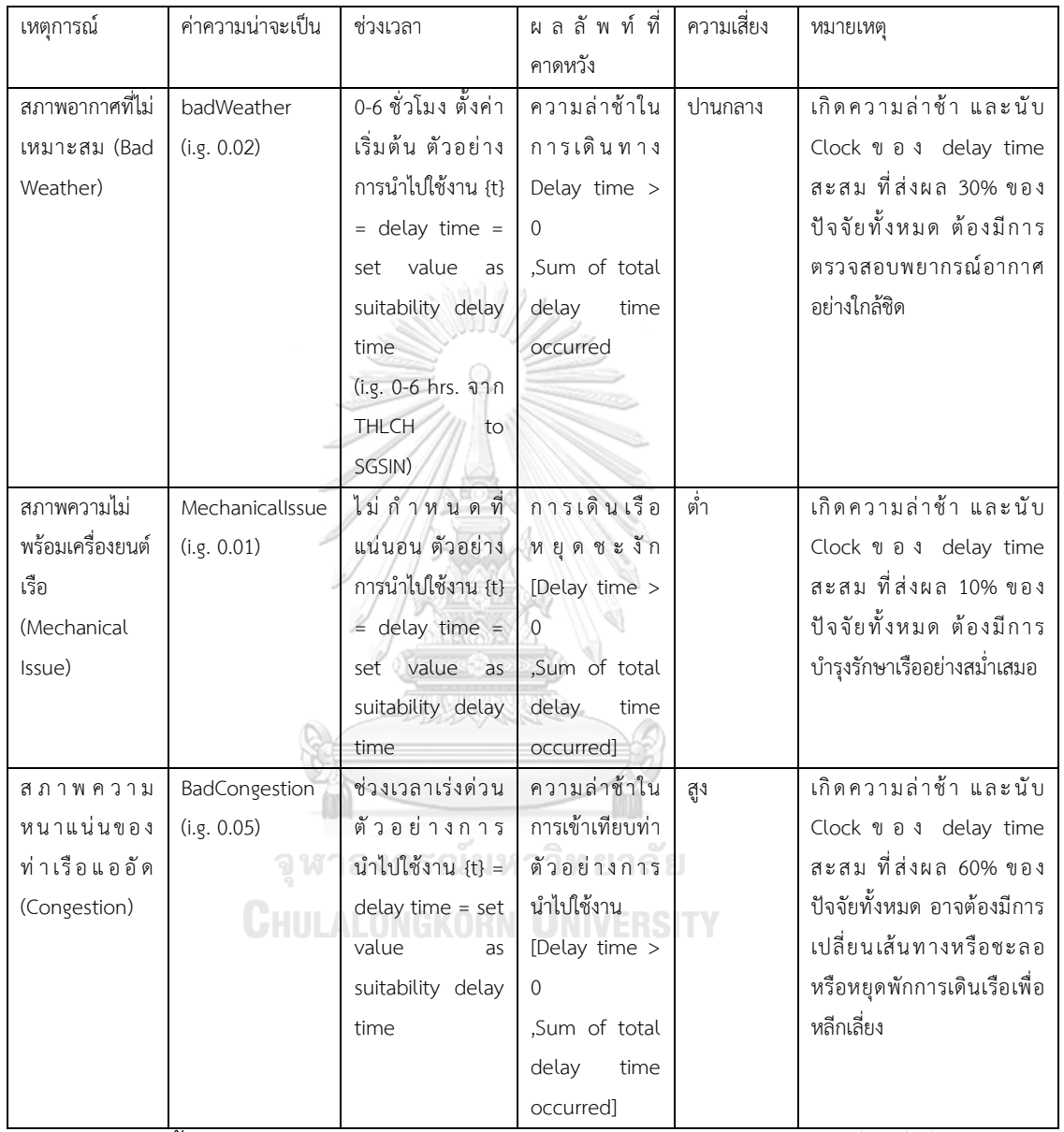

### ตารางที่ 3.3 สรุปภาพรวมของความน่าจะเป็นและความเสี่ยงที่เกี่ยวข้องกับการเดินเรือ

ตารางนี้จะช่วยให้สามารถเข้าใจภาพรวมของความน่าจะเป็นและความเสี่ยงที่เกี่ยวข้องกับ การเดินเรือได้ดีขึ้น และสามารถใช้ข้อมูลนี้เพื่อวางแผนและตัดสินใจได้อย่างมีข้อมูลครบถ้วน ข้อมูลใน แต่ละคอลัมน์ควรจะถูกตรวจสอบและปรับปรุงอย่างละเอียดเพื่อให้สะท้อนถึงสถานการณ์จริงที่เรือ อาจเผชิญได้ในระหว่างการเดินทาง เพื่อออกแบบบางส่วนจากโมเดล PTA ที่ได้ ดังรูปที่ 3.4

## **3.4. น าเข้าข้อมูลตารางการเดินเรือ จากกรณีศึกษาใช้พิจารณาก าหนดค่าความน่าจะเป็นโดย ผู้ใช้งาน**

การนำเข้าข้อมูลตารางการเดินเรือสำหรับบริการ LAEM CHABANG - INDIA SERVICE และ การกำหนดค่าความน่าจะเป็นโดยผู้ใช้งานสามารถกำหนดค่าความน่าจะเป็นเริ่มต้นจากสถิติของข้อมูล การเดินเรือที่ผ่านมานำมาวิเคราะห์ และปรับปรุงให้ได้ค่าความน่าจะเป็นให้ใกล้เคียงและเป็นการ ่ กำหนดค่าความน่าจะเป็นเริ่มต้น เพื่อให้ในการทดลอง โดยการนำเข้าข้อมูลดังนี้

1. นำเข้าข้อมูลตารางการเดินเรือข้อมูลตารางการเดินเรือสามารถนำเข้ามาจากไฟล์ หรือฐานข้อมูล อื่นๆ โดยมีรูปแบบข้อมูลดังนี้

 $-$  and  $\partial$   $\partial$   $\sim$ 

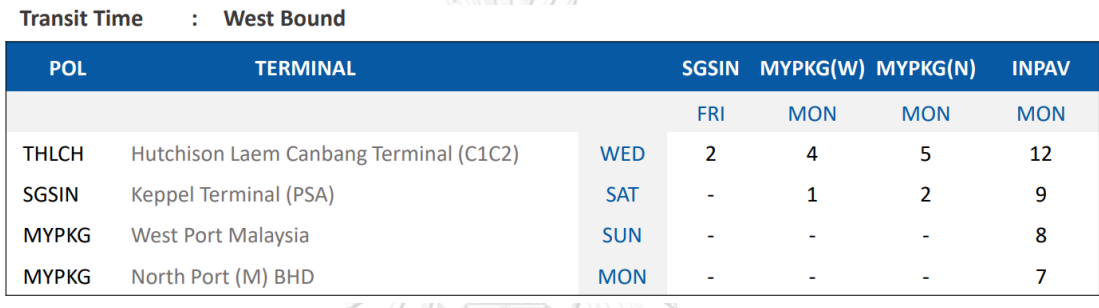

รูปที่ 3.5 เวลามาตรฐานที่ใช้ประมาณการในตารางการเดินเรือสำหรับบริการ (RLI) ิ ตารางที่ 3.4 แสดงสถิติของข้อมูลการเดินเรือถึงท่าตามกำหนดล่าช้าสำหรับบริการ (RLI) และ พิจารณาได้ค่าความน่าจะเป็นของปีที่ผ่านมาในปี 2020

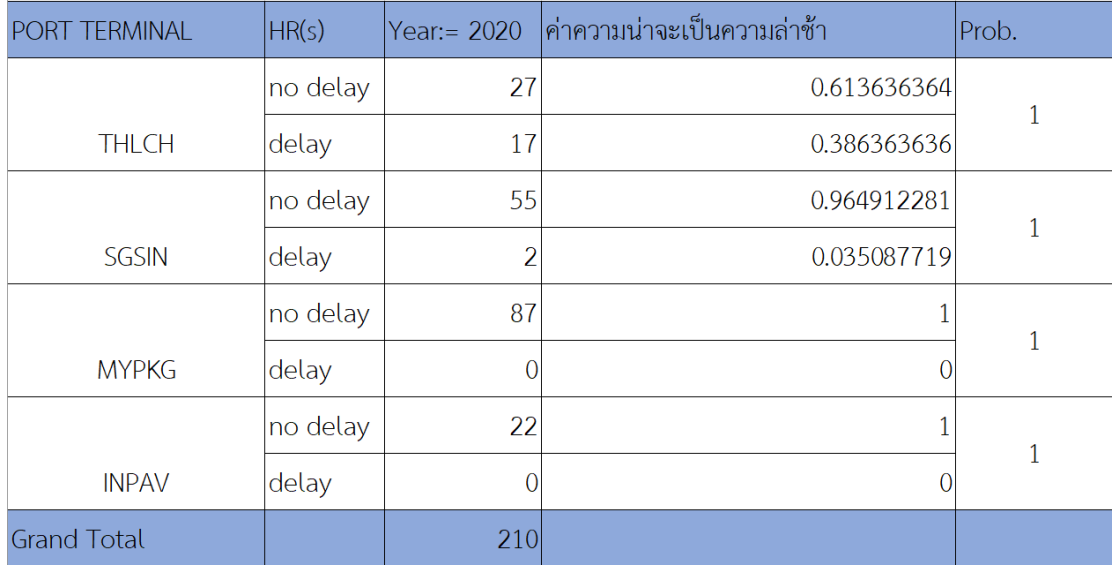

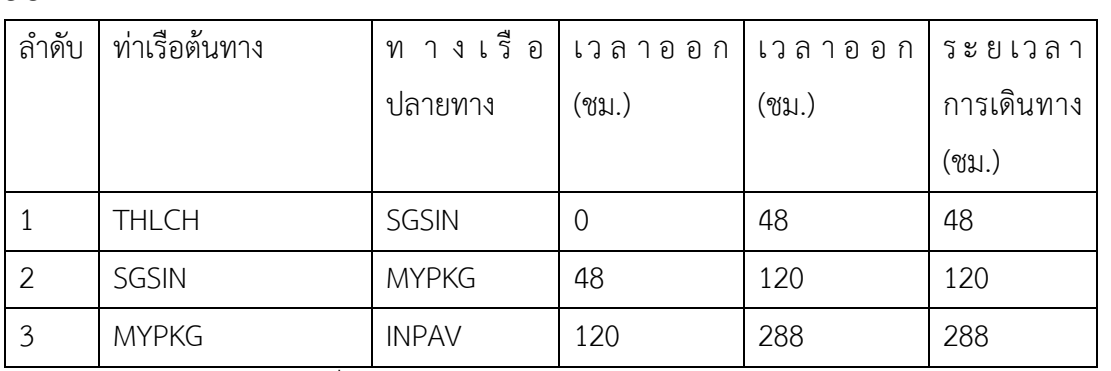

ตารางที่ 3.5 แสดงเวลามาตรฐานที่ใช้ในการเดินทางถึงท่าที่หมายของแต่ละท่าเรือ อ้างอิงจากรูปที่ 3.5

2. กำหนดค่าความน่าจะเป็นเริ่มต้นโดยผู้ใช้งาน

ผู้ใช้งานสามารถกำหนดค่าความน่าจะเป็นเริ่มต้นสำหรับแต่ละปัจจัยที่อาจส่งผลต่อการเดินเรือได้ และปรับแต่งค่าความน่าจะเป็นให้มีความใกล้เคียงกลับสถิติข้อมูลจริงเพื่อให้ได้ค่าความน่าจะเป็นที่ แม่นยำที่สุด โดยการปรับแต่งคำนึงถึงปัจจัยที่มีอิทธิพลต่อความล่าช้าของการเดินเรือ สำรวจสอบถาม จากผู้ใช้งานปัจจัยที่ส่งผลวัดจากสถิติและการเดินเรือที่ประสบกับเหตุการณ์ที่เกิดขึ้นในการเดินเรือ รวมไปถึงเรือเทียบท่า เรียงลำดับจากมากไปน้อย สภาพความหนาแน่นของท่าเรือส่งผล 60%, สภาพ อากาศไม่เหมาะสมต่อการเดินเรือส่งผล 30% และความพร้อมของเครื่องยนต์เรือไม่ดีส่งผล 10% จากผลที่มีอิธิพลต่อปัจจัยความล่าช้าทั้ง 100% และการปรับแต่งค่าคามน่าจะเป็นจะปรับค่าเริ่มจาก ้ ปัจจัยที่มีผลกระทบน้อยไปหามาก โดยการปรับแต่งค่าความน่าจะเป็น โดยการคำนวณค่า Scaling Factor (SF) ที่เป็นกระบวนการที่ใช้ในการปรับขนาดของชุดข้อมูลหรือค่าความน่าจะเป็นให้มีผลรวม เท่ากับหรือใกล้เคียงค่าเป้าหมายที่กำหนด Target Probability Sum (TPS)

1. การกำหนดค่า TPS ผลรวมของความน่าจะเป็นที่ต้องการสำหรับชุดข้อมูลหรือสถานการณ์ที่กำลัง พิจารณา ซึ่งในกรณีนี้คือ ค่า delay ของแต่ละท่าเรือ (Port Terminal) จากตารางที่ 3.4

2. การคำนวณค่า SF คือปัจจัยที่ใช้ในการคูณกับค่าความน่าจะเป็นเริ่มต้นเพื่อให้ผลรวมของค่าความ น่าจะเป็นหลังจากการปรับขนาดเท่ากับ TPS สามารถคำนวณได้โดยใช้สูตร โดยที่ Sum of initial probabilities คือผลรวมของค่าความน่าจะเป็นเริ่มต้นที่ยังไม่ได้ปรับขนาด

3. การปรับขนาดค่าความน่าจะเป็น หลังจากได้ค่า SF แล้ว จะทำการคูณค่านี้กับค่าความน่าจะเป็น เริ่มต้นของแต่ละสถานการณ์เพื่อได้ค่าความน่าจะเป็นใหม่ที่มีผลรวมเท่ากับ TPS จากค่า delay ตารางที่ 3.4 แล้วทำการทวนสอบให้ผลค่าความน่าจะเป็นใกล้เคียงกับข้อมูลในตารางที่ 3.4 โดยมีค่า ความต่าง (Diff.) ไม่เกิน 10% โดยท าการค านวณดังนี้

้ตารางที่ 3.6 แสดงค่าความน่าจะเป็นเริ่มต้นที่ถูกสำรวจสอบถามจากผู้ใช้งานจริง และนำค่าความ น่าจะเป็นมาปรับแต่งให้ใกล้ข้อมูลสถิติที่น่าเชื่อถือมากขึ้น

| Port     | ค่าสถานะ | ค่าสถานะ    | ค่าสถานะ   | ผลรวมของค่า    | TPS จากตารางที่ | SF           | ค่าความน่าจะเป็นใหม่หลังจากการปรับแต่งให้ใกล้ข้อมล |
|----------|----------|-------------|------------|----------------|-----------------|--------------|----------------------------------------------------|
|          | ของสภาพ  | ความพร้อม   | ของสภาพ    | ความน่าจะเป็น  | 3.4             |              | สถิติ ตารางที่ 3.4                                 |
|          | อากาศไม่ | ของ         | ความ       | เริ่มต้น (Sum  |                 |              | {Prob badWeater new:                               |
|          | เหมาะสม  | เครื่องยนต์ | หนาแน่น    | of initial     |                 |              | Prob mechanicalIssue new:                          |
|          | ต่อการ   | เรือไม่ดี   | ของท่าเรือ | probabilities) |                 |              | Prob congestion new }                              |
|          | เดินเรือ | (Prob)      | (Prob)     |                |                 |              | Weight {30: 10: 60}                                |
|          | (Prob)   |             |            |                |                 |              |                                                    |
|          |          |             |            |                |                 |              |                                                    |
|          |          |             |            |                |                 |              |                                                    |
|          |          |             |            |                |                 |              |                                                    |
| 1 THLCH  | 0.02     | 0.01        | 0.05       | 0.08           | 0.035087719     | 0.4385964875 | 0.00877192975<br>0.004385964875<br>$\cdot$         |
|          |          |             |            |                |                 |              | 0.021929824375                                     |
| 2 SGSISN | 0.03     | 0.01        | 0.05       | 0.09           | $\Omega$        | $\Omega$     | 0:0:0                                              |
|          |          |             |            |                |                 |              |                                                    |
| 3 MYPKG  | 0.025    | 0.015       | 0.055      | 0.095          | 0.386363636     | 5.1515151466 | 0.103030302933333<br>0.0772727272<br>$\sim$        |
|          |          |             |            | m              |                 | 6667         | 0.206060605866667                                  |
| 4 INPAV  | 0.02     | 0.015       | 0.04       | 0.075          |                 | $\circ$      | 0:0:0                                              |
|          |          |             |            |                |                 |              |                                                    |

ผู้ใช้งานสามารถป้อนค่าความน่าจะเป็นใหม่จากตารางที่ 3.6 จากคอลัมน์ "ค่าความน่าจะ เป็นใหม่หลังจากการปรับแต่งให้ใกล้ข้อมูลสถิติ ตารางที่ 3.4 {Prob\_badWeater\_new: Prob\_mechanicalIssue\_new: Prob\_congestion\_new} Weight {30: 10: 60}" นี้ ผ่ าน ท าง หน้าจอป้อนข้อมูลหรือไฟล์คอนฟิกูเรชัน

3. คำนวณและวิเคราะห์

หลังจากที่ข้อมูลตารางการเดินเรือและค่าความน่าจะเป็นถูกนำเข้าและกำหนดแล้ว ระบบ สามารถทำการคำนวณและวิเคราะห์เพื่อหาความน่าจะเป็นในการเดินทางสำเร็จและความน่าจะเป็น ในการเกิดสถานะเหตุการณ์ที่เกิดขึ้นได้ ณ์มหาวิทยาลัย

#### **3.5. ก าหนดกฎและเงื่อนไขเริ่มต้นของค่าความน่าจะเป็น จากผู้ใช้งานให้กับโมเดล PTA**

ก าหนดกฏเงื่อนไขเริ่มต้นของโมเดล โดยระบุสถานะเริ่มต้นและค่าความน่าจะเป็นเริ่มต้น โดยที่โมเดล PTA เป็นโมเดลที่ใช้ในการจำลองระบบที่มีการเปลี่ยนแปลงตามเวลา (timed) และมีการ เกิดเหตุการณ์ที่เป็นสุ่ม (probabilistic) เมื่อน าทฤษฎี Random delay และค่า Clock นับเวลาความ ้ ล่าช้ามาใช้ในโมเดล PTA เพื่อนำค่า Probability จาก 3 ปัจจัยที่สนใจคือ สภาพอากาศที่ไม่เหมาะสม , ความไม่พร้อมเครื่องยนต์เรือต่อการเดินทาง, และความหนาแน่นของท่าเรือแออัด จากปัจจัยค่า ้ ความน่าจะเป็นที่สนใจ หาความน่าจะเป็นในการเดินทางสำเร็จและความน่าจะเป็นในการเกิด ิ สถานะเหตุการณ์ที่สนใจต่อการทวนสอบโมเดล PTA สำหรับกำหนดการเดินเรือเป็นกระบวนการที่ ค่อนข้างซับซ้อนและต้องใช้ความระมัดระวังในการดำเนินการตามเงื่อนไขของกฎสำหรับค่าเริ่มต้นจะ ถูกสร้างขึ้นจากวัตถุประสงค์ที่ต้องการทวนสอบผ่าน สูตร PCTL เริ่มต้นตามขั้นตอน ดังต่อไปนี้ 1. การออกแบบโมเดล PTA

 - ก าหนดสถานะและการเปลี่ยนแปลงสถานะตามเงื่อนไขเวลาความล่าช้าและความน่าจะเป็นที่ เกี่ยวข้องกับการเดินเรือ โดยงานวิจัยนี้ให้ความสำคัญต่อ ปัจจัยที่ทางผู้วิจัยสรุปและรวบรวม คือ

ค่าความน่าจะเป็นสภาพอากาศที่ไม่เหมาะสมต่อการเดินเรือ (Bad Weather)

ค่าความน่าจะเป็นของสภาพความไม่พร้อมของเครื่องยนต์เรือ (Mechnical Issue)

ค่าความน่าจะเป็นของสภาพความหนาแน่นของท่าเรือแออัด (Congestion Port Terminal)

- กำหนดตัวแปรเวลาและนาฬิกาจากความล่าช้าที่เกิดขึ้นเพื่อติดตามเวลาที่ผ่านไปและกำหนด เงื่อนไขเวลาส าหรับการเปลี่ยนแปลงสถานะ

 - ก าหนดเหตุการณ์ที่สามารถเกิดขึ้นได้และความน่าจะเป็นที่เกี่ยวข้องกับเหตุการณ์เหล่านั้น ้จากตารางที่ 3.6 ได้กำหนดค่าความน่าจะเป็นเริ่มต้นและปรับแต่งให้เหมาะสมแล้ว ต่อไปนี้แสดงการ ก าหนดค่าตัวแปรที่เกิดขึ้นจากการเปลี่ยนแปลงสถานะดังตารางดังต่อไปนี้

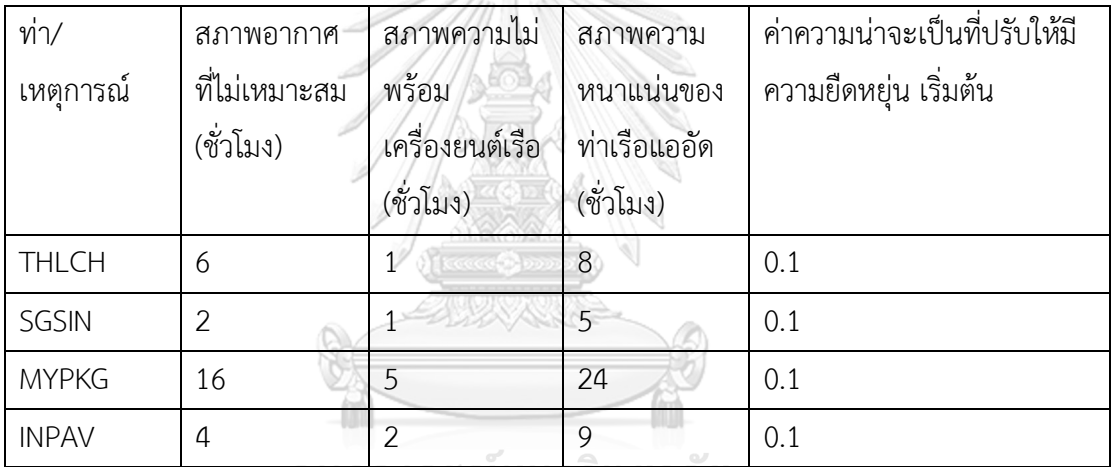

ตารางที่ 3.7 แสดงค่าตัวแปรนาฬิกาจากความล่าช้าที่สุ่มมาจากผู้ใช้งานผ่านการประเมินจากค่าสถิติ

ี้จากตารางที่ 3.7 สร้างเพื่อเป็นค่าเริ่มต้นในการติดตามเวลาที่ถูกใช้สำหรับการเปลี่ยนแปลงสถานะ จากเหตุการณ์ที่สนใจจากปัจจัยที่ส่งผลเกิดความล่าช้า

2. การกำหนดคุณสมบัติที่ต้องการตรวจสอบ

- กำหนดคุณสมบัติที่ต้องการตรวจสอบในรูปแบบของสูตรตรรกะเชิงเวลา (Temporal Logic) เช่น Computation Tree Logic (CTL) หรือ Linear Temporal Logic (LTL)

- กำหนดคุณสมบัติเหล่านี้ในไฟล์ .pctl (Probabilistic Timed Computation Tree Logic) หรือ .csl (Cost Specification Language) สำหรับการวิเคราะห์ค่าใช้จ่ายหรือเวลา

ตัวอย่างจากการออกแบบคุณสมบัติการตรงสอบโดยใช้สูตร PCTL เป็นภาษาสำหรับการระบุ คุณสมบัติที่ใช้ในการวิเคราะห์โมเดลที่มีความไม่แน่นอนหรือความน่าจะเป็น เช่น Markov chains และ Markov decision processes ในโปรแกรม PRISM Model Checker [5] ซึ่งเป็นเครื่องมือ

ส าหรับการวิเคราะห์โมเดลที่มีความน่าจะเป็น PCTL ถูกใช้เพื่อระบุคุณสมบัติที่ต้องการตรวจสอบบน โมเดลเหล่านั้น นี่คือเหตุผลที่ PCTL ถูกใช้ใน PRISM

- การระบุความน่าจะเป็น PCTL อนุญาตให้ผู้ใช้ระบุคุณสมบัติที่มีความน่าจะเป็น เช่น "ความ น่าจะเป็นที่ระบบจะล้มเหลวภายใน 5 นาทีน้อยกว่า 0.01"
- การวิเคราะห์เวลา PCTL สามารถระบุคุณสมบัติที่เกี่ยวข้องกับเวลา เช่น "ความน่าจะเป็นที่ ี สถานะเฉพาะจะถูกเข้าถึงภายในเวลาที่กำหนด"
- การสนับสนุนการตัดสินใจ ในโมเดลที่มีการตัดสินใจ (เช่น Markov decision processes) PCTL สามารถใช้เพื่อระบุคุณสมบัติที่เกี่ยวข้องกับการเลือกการกระทำที่ดีที่สุดตามความ น่าจะเป็น
- การวิเคราะห์ที่มีความซับซ้อน PCTL สามารถระบุคุณสมบัติที่ซับซ้อนได้เช่น คุณสมบัติที่ เกี่ยวข้องกับการเกิดเหตุการณ์หลายอย่างในล าดับหรือการรวมกันที่เฉพาะเจาะจง
- การวิเคราะห์ที่เชื่อถือได้การใช้ PCTL ใน PRISM ช่วยให้สามารถท าการวิเคราะห์ที่เชื่อถือได้ และมีความแม่นยำสูง เนื่องจาก PRISM ใช้วิธีการทางคณิตศาสตร์ที่เข้มงวดในการคำนวณ ความน่าจะเป็น
- การสนับสนุนการวิเคราะห์อัตโนมัติPCTL ช่วยให้การวิเคราะห์โมเดลสามารถท าได้อย่าง อัตโนมัติ, ทำให้ผู้วิจัยและผู้ใช้งานสามารถตรวจสอบคุณสมบัติที่ซับซ้อนได้อย่างรวดเร็วและ ง่ายดาย
- การสนับสนุนการวิเคราะห์หลายมิติPCTL ช่วยให้สามารถวิเคราะห์คุณสมบัติที่มีหลายมิติได้ เช่น การพิจารณาทั้งความน่าจะเป็นและเวลาในคราวเดียว

3. การใช้เครื่องมือทวนสอบโมเดล

- นำเข้าโมเดล PTA และไฟล์คุณสมบัติที่กำหนดไว้ลงในเครื่องมือทวนสอบโมเดล ด้วยเครื่องมือ PRISM Model Checker

 - ตั้งค่าพารามิเตอร์ส าหรับการทวนสอบ เช่น ขอบเขตของเวลาหรือค่าความน่าจะเป็นที่ต้องการ จากการกำหนดและปรับแต่งในตารางที่ 3.6 และตารางที่ 3.7

4. การทวนสอบและการวิเคราะห์ผลลัพธ์

- เริ่มกระบวนการทวนสอบโมเดลและรอให้เครื่องมือทำงานจนเสร็จ

 - วิเคราะห์ผลลัพธ์ที่ได้จากการทวนสอบ เช่น ความน่าจะเป็นของการเกิดเหตุการณ์ต่างๆ หรือการ ประเมินเวลาที่คาดว่าจะใช้

5. การปรับแต่งโมเดล

 - หากผลลัพธ์ไม่ตรงกับความคาดหวังหรือมีปัญหาที่พบ ให้กลับไปปรับแต่งโมเดล PTA และ คุณสมบัติที่ต้องการตรวจสอบ

- ทำการทวนสอบใหม่หลังจากทำการปรับแต่ง
- 6. การตรวจสอบความถูกต้องของโมเดล
	- ใช้ข้อมูลจริงหรือการทดลองเพื่อตรวจสอบความถูกต้องของโมเดล PTA ที่ได้จากการทวนสอบ
	- ปรับปรุงโมเดลตามข้อมูลจริงเพื่อให้ได้โมเดลที่สามารถทำนายผลได้อย่างแม่นยำ

7. การสรุปและการรายงาน

- สรุปผลลัพธ์และข้อสรุปที่ได้จากการทวนสอบ

- จัดทำรายงานเพื่อนำเสนอผลลัพธ์และข้อแนะนำสำหรับการปรับปรุงกำหนดการเดินเรือ การทวนสอบโมเดล PTA ต้องใช้ความเข้าใจที่ลึกซึ้งเกี่ยวกับโมเดลที่กำลังทำงานอยู่และความสามารถ ในการตีความผลลัพธ์ที่ได้จากเครื่องมือทวนสอบโมเดลอย่างถูกต้องเพื่อนำไปสู่การปรับปรุงที่มี ประสิทธิภาพ

## **3.6. สร้างโมเดล PTA ตามการออกแบบ จากองค์ประกอบส าคัญที่ออกแบบ**

ขั้นตอนรายละเอียดในการสร้าง PTA จากการกำหนดองค์ประกอบสำคัญจากการใช้ Tuples ที่ประกอบของโมเดล PTA จากตารางที่ 3.1 โดยในตารางแสดงค่าความน่าจะเป็น (Probability) ที่ ก าหนดให้ในแต่ละเหตุการณ์ ซึ่งสามารถปรับเปลี่ยนและปรับค่าตามความเหมาะสมของระบบได้ตาม ้ต้องการ และการให้ค่าความน่าจะเป็นที่ได้จากข้อมูลสถิติจากฐานข้อมูลกำหนดตารางการเดินเรือที่ได้ จากผู้ใช้งานและปรับแต่งค่าให้แม่นยำจากตารางที่ 3.6

ดังนั้นโมเดล PTA ที่สร้างขึ้นจะมีโหนดและเส้นเชื่อมตามที่กำหนดไว้ในตาราง โดยในแต่ละ โหนดจะมีการระบุตำแหน่ง ท่าเรือที่เดินทาง, ปัจจัยที่เกิดความล่าช้าของค่าความน่าจะเป็น (Probability) และจะนับค่า Clock ของความล่าช้า (Delay Time) ที่เป็นเงื่อนไขเกิดขึ้นเมื่อมีการ เปลี่ยนแปลงสถานะ เพื่อใช้ในการคำนวณค่าความน่าจะเป็นและนับ clock ที่ถูกสะสมตาม แบบจำลอง PTA และการนำ Random delay มาคำนวณตามโมเดล PTA และแปลงโมเดลนำมา เขียนโปรแกรม PRISM

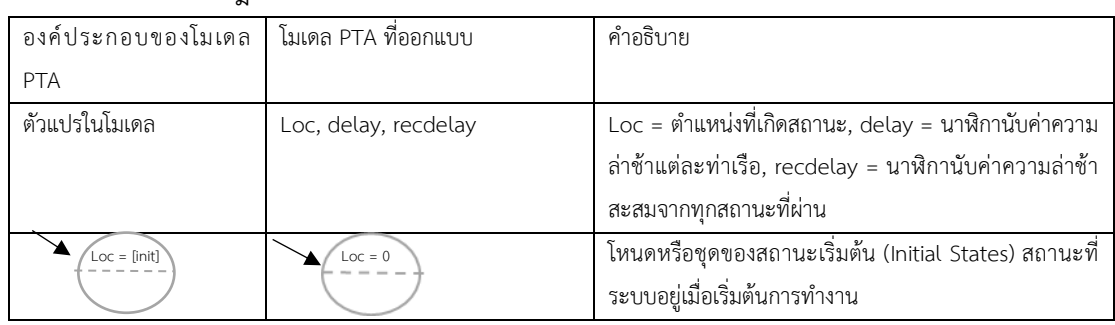

ตารางที่ 3.8 แสดงกฎและเงื่อนไขที่ได้จากหัวข้อ 3.2 - 3.5 ในการสร้างโมเดล PTA [3]

| องค์ประกอบของโมเดล                                                                                                    | โมเดล PTA ที่ออกแบบ                                                                                                    | คำอธิบาย                                                                                                    |
|----------------------------------------------------------------------------------------------------|----------------------------------------------------------------------------------------------------|----------------------------------------------------------------------------------------------------|
| <b>PTA</b>                                                                                                    |                                                                                                    |                                                                                                    |
| $Loc = [init]$<br>[label]<br>[guard]<br>[update]<br>$Loc = [init]$                                                                                                  | $Loc = 0$<br>arrived, sailing, at port]<br>[delay $\geq 0$ , recdelay $\geq 0+$<br>recdelay]<br>$[delay := 0,$<br>recdelay:=delay+recdelay]<br>$Loc = 1$ | เส้นเชื่อมเพื่ออธิบายเงื่อนไขและอัปเดตตัวแปรค่านาฬิกา<br>ความล่าช้าและสถานะที่ย้ายที่เกิดขึ้นเมื่อมีการเปลี่ยนแปลง<br>สถานะ                                                                                                    |
| $Loc = finit]$<br>[label]<br>[guard]<br>[probabilistic]<br>[probabilistic]<br>[updated]<br><i><u>vpdated]</u></i><br>$Loc = [init]$<br>$\circ$ = $\circ$<br>المنماء | $Loc = 1$<br>Sailing<br>$delay \geq 0$ .<br>$recdelay \ge$<br>0+ recdelay<br>0.02<br>0.98<br>Recolelay++, delay:=0<br>$Loc = 2$<br>$Loc = 3$             | ค่าความน่าจะเป็นอธิบายถึงความเป็นไปได้ที่สถานะหนึ่ง<br>หรือหลายสถานะสามารถอัปเดตได้ เช่น เมื่อตำแหน่ง 1 จะ<br>เป็นค่า ของตัวแปร delay และ recdelay มากกว่าหรือ<br>เท่ากับ 1 และค่าของความพยายามมากกว่า มีโอกาส 98%<br>ที่จะไปที่ตำแหน่ง 2 และโอกาส 2% ที่จะอัปเดตความ<br>พยายามของตัวแปรและตัวแปร delay และ recdelay ไป<br>ที่ตำแหน่ง 3 ยกตัวอย่างจากรูปที่ 3.4<br>ᅯᅝᅁ<br>اہ ہو ہے<br>$\overline{\phantom{a}}$ |

ตารางที่ 3.9 แสดงกฎและเงื่อนไขที่ได้จากหัวข้อ 3.2 - 3.5 ในการสร้างโมเดล PTA [3] (ต่อ)

้ จากปัจจัยที่ส่งผลต่อความล่าช้า โดยกำหนดค่าความน่าจะเป็นที่ได้จากหัวข้อที่ 3.2 – 3.5 นำมาสร้างโมเดล PTA จากการจำลองกำหนดการเดินเรือ โดยอ้างอิงจากบริการเดินเรือจากท่าเรือ ไทยแหลมฉบังไปยังท่าเรืออินเดีย (RLI : LAEM CHABANG - INDIA SERVICE) ดังรูปที่ 3.3 ดังนี้ จากหัวข้อ 3.2 กำหนดองค์ประกอบสำคัญสำหรับการโมเดล PTA จากตารางที่ 3.9 และหัวข้อที่ 3.3 กำหนดลำดับการทำงานของโมเดล PTA สามารถนำมาปรับใช้สร้างแบบจำลองการเดินเรือจากโมเดล PTA ได้ 4 รูปที่ทำงานต่อเนื่องกัน โดยแบ่งการเดินทางจากท่าเรือเริ่มต้นไปยังปลายทางโดยผ่าน ปัจจัยส่งผลถึงความล่าช้า 3 กลุ่มหลักๆดังนี้

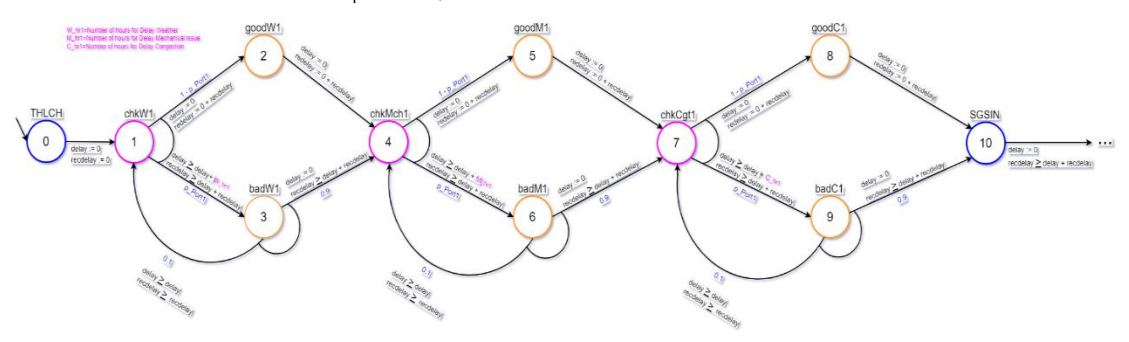

รูปที่ 3.6 แสดงโมเดล PTA จาก ท่าเรือ THLCH ไป ท่าเรือ SGSIN ที่ออกแบบ

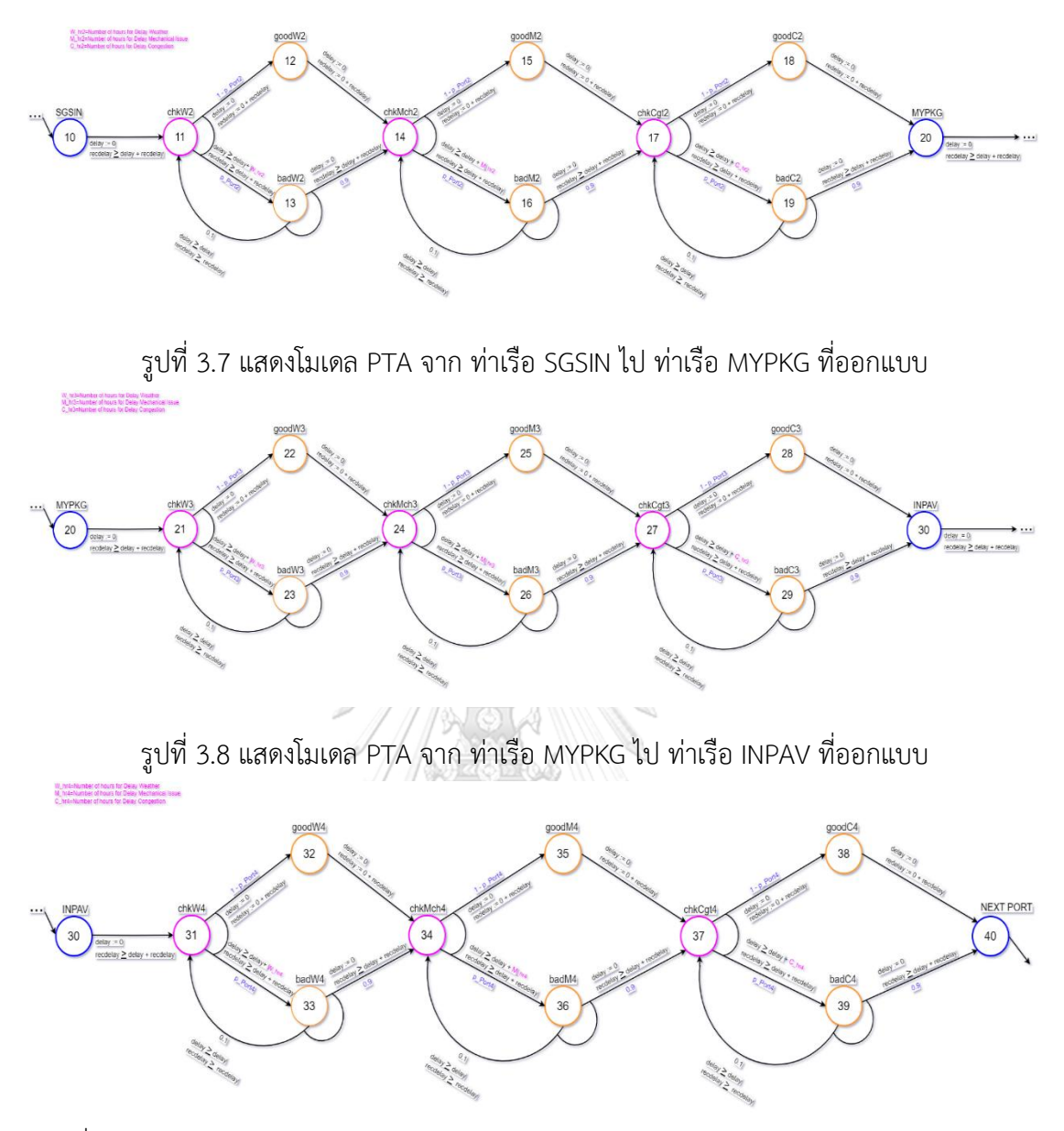

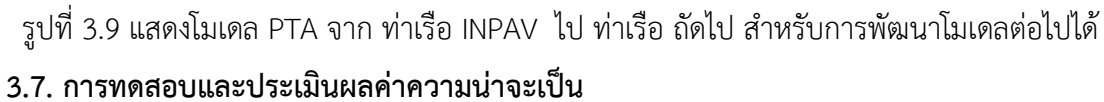

การสรุปผลและนำไปใช้งาน จากสรุปผลจากการวิเคราะห์และทดสอบนำแบบจำลองที่ได้ไป ใช้งานในการแก้ไขปัญหาหรือใช้เป็นเครื่องมือในการตัดสินใจ

ผลลัพธ์จากการวิเคราะห์สามารถนำไปใช้เพื่อปรับปรุงแผนการเดินเรือหรือเพื่อตัดสินใจในการ ้ ดำเนินการต่างๆ ที่เกี่ยวข้องกับการเดินเรือ รายละเอียดคำอธิบายของแต่ละสถานะที่เกิดขึ้นในโมเดล  $PTA$  จากรูปที่ 3.6 – 3.9 ที่จำลอง ดังนี้

โดยก าหนดให้ N = ค่าล าดับของท่าเรือที่เข้าถึงในที่นี้ N : [1..4] init 1 เริ่มต้นจาก 1 ท่าเรือที่ 1

- THLCH: ท่าเรือไทยแหลมฉบังท่าเรือเริ่มต้น (ต้นทาง) (THLCH port)

- recdelay: Global clock: เป็นค่าของนาฬิกาความล่าช้าของทั้งระบบ
- delay: Local clock: เป็นค่าของนาฬิกาความล่าช้าแต่ละสถานะที่เกิดขึ้นในแต่ละ Location ของระบบ
- init: สถานะของท่าเรือเริ่มต้น (Initial state)
- chkWN: สถานะตรวจสอบค่าความน่าจะเป็นของสภาพอากาศที่ไม่เหมาะสมมีผลต่อเคลื่อนที่ตาม เส้นทาง (Weather check) ในท่าเรือที่ N
- goodWN: ค่าความน่าจะเป็นของสภาพอากาศที่เหมาะสม (Good weather) ของท่าเรือที่ N
- badWN: ค่าความน่าจะเป็นของสภาพอากาศที่ไม่เหมาะสม (Bad weather) ของท่าเรือที่ N
- chkMchN: ส ถานะตรวจสอบค่าความน่าจะเป็น ของความพ ร้อมของเครื่องยนต์เรือ (Mechanical of vessel check) ในท่าเรือที่ N
- goodMN: ค่าความน่าจะเป็นของความพร้อมของเครื่องยนต์เรือดี(No Mechanical Issue) ของ ท่าเรือที่ N
- badMN: ค่าความน่าจะเป็นของความพร้อมของเครื่องยนต์เรือแย่ (Mechanical Issue) ของ ท่าเรือที่ N
- chkCgtN: สถานะตรวจสอบค่าความน่าจะเป็นสภาพความหนาแน่นแออัดของท่าเรือ (Congestion port check) ในท่าเรือที่ N
- goodCN: ค่าความน่าจะเป็นสภาพไม่เกิดความหนาแน่นแออัดของท่าเรือ (No Congestion port) ของท่าเรือที่ N
- badCN: ค่าความน่าจะเป็นสภาพเกิดความหนาแน่นแออัดของท่าเรือ (Congestion port) ของ ิจหาลงกรณ์มหาวิทยาลัย ท่าเรือที่ N
- SGSIN ท่าเรือสิงคโปร์
- MYPKG ท่าเรือมาเลเซีย
- INPAV ท่าเรืออินเดีย

ิ จากโมเดล PTA ที่จำลองการเส้นทางเดินเรือจาก ท่า THLCH ไป INPAV โดยผ่านปัจจัยที่ ี สนใจที่ส่งผลต่อการเดินทางถึงกำหนดล่าช้า โดยอ้างอิงจาก Route ที่ให้บริการแหลมฉบังไปท่าเรือ อินเดีย ทำการประเมินค่าความน่าจะเป็นจากโมเดล PTA ที่ออกแบบ จากเส้นทางโมเดล PTA รปที่ ้ 3.6 โดยกำหนดค่าเริ่มต้นของค่าความน่าจะเป็นจากตารางที่ 3.6 และค่านับเวลาความล่าช้าจาก ตารางที่ 3.7 ดังนี้

| Path ID | Description                                                            | Probability                | Time          | <b>Expected Outcom</b> | Risk       |
|---------|------------------------------------------------------------------------|----------------------------|---------------|------------------------|------------|
|         |                                                                        |                            | <b>Bounds</b> |                        | Assessment |
| Path 1  | เรือออกจากท่า THLCH ไปท่าเรือ SGSIN<br>โดยไม่มีเหตุการณ์ปัจจัยที่ส่งผล | 0.95477                    | 0-48 hrs      | Successful Transit     | Low        |
|         |                                                                        |                            |               |                        |            |
| Path 2  | เรือออกจากท่าเรือ THLCH ไปท่าเรือ                                      | 0.0                        | $0-48$ hrs    | Successful Transit     | l ow       |
|         | SGSIN และเจอสภาพอากาศไม่ดี                                             |                            |               |                        |            |
| Path 3  | เรือออกจากท่าเรือ THLCH ไปท่าเรือ                                      | 0.0                        | 0-48 hrs      | Successful Transit     | Low        |
|         | SGSIN และเจอปัญหาความไม่พร้อมของ                                       |                            |               |                        |            |
|         | เครื่องยนต์                                                            |                            |               |                        |            |
| Path 4  | เรือออกจากท่าเรือ THLCH ไปท่าเรือ                                      | 0.04523                    | 49-64 hrs     | Delayed Arrival        | High       |
|         | SGSIN และเจอปัญหาสภาพความ                                              |                            |               |                        |            |
|         | หนาแน่นของท่าเรือ                                                      |                            |               |                        |            |
| Path 5  | เรือออกจากท่าเรือ THLCH ไปท่าเรือ                                      | 0.0                        | 0-48 hrs      | Successful Transit     | Low        |
|         | SGSIN และเจอสภาพอากาศไม่ดี และเจอ                                      |                            |               |                        |            |
|         | ปัญหาความไม่พร้อมของเครื่องยนต์                                        |                            |               |                        |            |
| Path 6  | เรือออกจากท่าเรือ THLCH ไปท่าเรือ                                      | 0.04523                    | 49-64 hrs     | Delayed Arrival        | High       |
|         | SGSIN และเจอสภาพอากาศไม่ดี และเจอ                                      |                            |               |                        |            |
|         | ปัญหาสภาพความหนาแน่นของท่าเรือ                                         |                            |               |                        |            |
| Path 7  | เรือออกจากท่าเรือ THLCH ไปท่าเรือ                                      | 0.04523                    | 49-64 hrs     | Delayed Arrival        | High       |
|         | SGSIN และเจอปัญหาความไม่พร้อมของ                                       |                            |               |                        |            |
|         | เครื่องยนต์ และเจอปัญหาสภาพความ                                        | มหาวิท <mark>ยาล</mark> ัย |               |                        |            |
|         | หนาแน่นของท่าเรือ                                                      |                            | LINIVERSIT    |                        |            |
| Path 8  | เรือออกจากท่า THLCH ไปท่าเรือ SGSIN                                    | 0.04523                    | 49-78 hrs     | Delayed Arrival or     | Highest    |
|         | โดยมีเหตุการณ์ปัจจัยที่ส่งผลทั้งหมด                                    |                            |               | Cancelled              |            |
|         |                                                                        |                            |               |                        |            |
|         |                                                                        |                            |               |                        |            |

ตารางที่ 3.10 การทดสอบและประเมินผลค่าความน่าจะเป็น จากเส้นทางโมเดล PTA รูปที่ 3.6 ผ่าน การก าหนดค่าตัวแปรเริ่มต้นจากหัวข้อ 3.2 – 3.5

จากการออกแบบแบบจ าลอง PTA ที่ถูกออกแบบจากตารางเดินเรือ จากตารางข้างต้นจะถูก นำมาเป็นต้นแบบเขียนโค้ดโปรแกรมภาษา PRISM ซึ่งมีค่า Probability ที่ตรวจสอบค่าความน่าจะ เป็นจาก 3 ปัจจัย คือ สภาพอากาศที่ไม่เหมาะสม, สภาพความไม่พร้อมเครื่องยนต์เรือต่อการเดินทาง และสภาพความหนาแน่นของท่าเรือ สามารถทดสอบหรือตรวจสอบด้วยเครื่องมือ PRISM Model Checker ต่อได้

### **บทที่ 4**

# **การพัฒนาสร้างแบบจ าลอง ด้วยการเขียนภาษา PRISM ผ่านเครื่องมือ PRISM Model checker จากโมเดล PTA**

### **4.1.ก าหนดสภาพแวดล้อมที่ใช้ในการเขียนโปรแกรมจากเครื่องมือ PRISM Model Checker**

ขั้นตอนนี้ เป็นการจำกัดสภาพแวดล้อมสำหรับการออกแบบและเขียนโปรแกรมด้วยเครื่องมือ PRISM Model Checker โดยมีรายละเอียด ดังนี้

4.1.1. กำหนดภาษาที่ใช้ในการเขียนโปรแกรมจากแบบจำลองกำหนดการเดินเรือโดยใช้ไทม์ ออโตมาตาแบบที่มีความน่าจะเป็น โดยใช้ภาษา PRISM เท่านั้น

4.1.2. กำหนดเฟรมเวิร์กที่ใช้ในการเขียนโปรแกรมจากต้นแบบของแบบจำลองกำหนดการ เดินเรือโดยใช้ไทม์ออโตมาตาแบบที่มีความน่าจะเป็นประยุกต์การติดตั้ง Java Runtime Environment (JRE) เวอร์ชัน 8 หรือใหม่กว่าจากเว็บไซต์อย่างเป็นทางการของ Java เพื่อ ก่อนท าการติดตั้ง PRISM Model Checker โดยใช้จาวารันไทม์เฟรมเวิร์คเท่านั้น

.4.1.3. กำหนดเครื่องมือที่ใช้ในการเขียนโปรแกรมภาษา PRISM จากต้นแบบของแบบจำลอง ก าหนดการเดินเรือโดยใช้ไทม์ออโตมาตาแบบที่มีความน่า (PTA) โดยใช้เครื่องมือ PRISM Model Checker เท่านั้น

### **4.2. ก าหนด Model Type ในการเขียนภาษา PRISM**

การจำลองและสร้างแบบจำลองการเดินเรือโดยใช้ไทม์ออโตมาต้าแบบที่มีความน่าจะเป็น น ามาเขียนภาษา PRISM โดยเลือกใช้ Model Type เป็น Discrete Time Markov Chain (DCMT) ที่ใช้เพื่อแสดงถึงเส้นทางเดินเรือของเรือและผลกระทบจากปัจจัยต่างๆ ในการเดินทาง การนำ DTMC เป็นรูปแบบของระบบความน่าจะเป็นที่สถานะถัดไปขึ้นอยู่เพียงกับสถานะปัจจุบัน ซึ่งหมายถึงความ น่าจะเป็นในการเปลี่ยนจากสถานะหนึ่งไปยังอีกสถานะหนึ่งไม่ขึ้นอยู่กับประวัติของระบบ แต่ขึ้นอยู่ เพียงกับสถานะปัจจุบันเท่านั้น ซึ่งเรียกว่า "คุณสมบัติของ Markov" เหตุผลในการนำ Model Type DTMC มาใช้งาน ดังนี้

- ความง่ายในการวิเคราะห์DTMC มีโครงสร้างที่ง่ายและสามารถใช้เครื่องมือทางคณิตศาสตร์ เพื่อวิเคราะห์พฤติกรรมของระบบได้.
- การท านายผลลัพธ์สามารถใช้ DTMC เพื่อท านายผลลัพธ์ของการเดินทางของเรือ โดย พิจารณาจากปัจจัยต่างๆ เช่น สภาพอากาศ, ความพร้อมของเครื่องยนต์, และความหนาแน่น ของท่าเรือ
- การประเมินความเสี่ยง DTMC ช่วยให้สามารถประเมินความเสี่ยงและความน่าจะเป็นของ เหตุการณ์ต่างๆได้ซึ่งเป็นสิ่งส าคัญในการวางแผนการเดินเรือ
- การตัดสินใจที่ดีขึ้น ด้วยการวิเคราะห์โมเดล DTMC, ผู้จัดการการเดินเรือสามารถท าการ ตัดสินใจที่ดีขึ้นและเพิ่มประสิทธิภาพในการดำเนินงาน
- การจ าลองสถานการณ์DTMC ช่วยให้สามารถจ าลองสถานการณ์ต่างๆ และประเมินผล กระทบจากการเปลี่ยนแปลงของปัจจัยต่างๆได้

้ด้วยเหตุผลเหล่านี้ DTMC จึงเป็นเครื่องมือที่มีประสิทธิภาพในการวิเคราะห์และจำลองการเดินเรือ, ี่ ช่วยให้สามารถทำการตัดสินใจที่ดีขึ้นและลดความเสี่ยงในการดำเนินงาน

## **4.3. ก าหนดค่าตัวแปรและชุดข้อมูล ของสถานะการณ์ที่จะเกิดขึ้น พฤติกรรมที่แสดงออก และ เงื่อนไขการท างานบนเครื่องมือ PRISM Model Checker**

ก าหนดค่าความน่าจะเป็นโดยผู้ใช้งาน โดยการวิเคราะห์ชุดข้อมูลตารางเดินเรือของข้อมูล รูป ที่ 3.6 -3.9 ในการได้แบบจำลอง PTA ให้กับแต่ละสถานะ โดยใช้ข้อมูลเชิงปริมาณเกี่ยวกับค่าความ น่าจะเป็นจากปัจจัยที่ส่งผลกำหนดล่าช้าของเรือ ที่สามารถส่งผลต่อเวลาการเดินทางล่าช้า ประกอบด้วยปัจจัยที่ศึกษาในงานวิจัยนี้ คือ สภาพอากาศที่ไม่เหมาะสม, สภาพความไม่พร้อมของ ้เครื่องยนต์เรือต่อการเดินทาง และ สภาพความหนาแน่นของท่าเรือที่ผู้จัดทำงานวิจัยนี้ได้นำศึกษา กำหนดการตารางเดินเรือจากรูปที่ 3.3 เป็นกรณีศึกษาทดลองการสร้างแบบจำลอง จากการเดินเรือที่ ให้บริการของบริษัทขนส่งทางเรือ RCL Group Co.,Ltd จาก Route ที่ให้บริการท่าเรือไทยแหลม ฉบังไปท่าเรืออินเดีย ใช้ในสร้างโมเดล PTA ที่จำลองการเดินเรือจาก ท่า THLCH ไป INPAV ใช้รหัส เรียก บริการของสาย RLI โดยมีตัวอย่างรูปที่ 3.2 โดยออกแบบการจำลองโมเดล PTA ของ กำหนดการเดินเรือ และปัจจัยที่ส่งผลต่อกำหนดการล่าช้า ทำให้เกิดแนวทางในการรองรับและ คาดการณ์สถานการณ์ฉุกเฉินล่วงหน้าในการปรับเปลี่ยนกำหนดตารางเดินเรือ (Vessel scheduling) ให้เหมาะสมและแม่นยำภายใต้เงื่อนไขกำหนดการของเวลาที่วางแผน

ในขั้นตอนนี้ เป็นการสร้างและกำหนดค่าตัวแปรจากการวิเคราะห์และแสดงรายละเอียดใน หัวข้อที่ 3.2 – 3.5

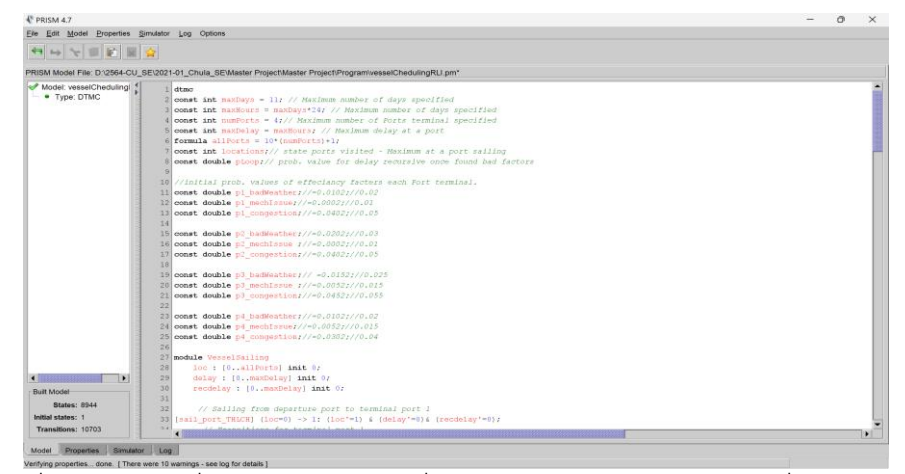

รูปที่ 4.1 สร้างคำสั่งกำหนดค่าตัวแปรเริ่มต้นสำหรับอคง์ประกอบสำคัญที่ออกแบบไว้

จากรูปที่ 4.1 เพื่อเริ่มต้นเขียนโปรแกรมภาษา PRISM บน เครื่องมือ PRISM Model Checker เลือกประกาศค่า Model Type ในงานวิจัยนี้เลือกเป็น dtmc ในบรรทัดที่ 1 จากเหตุผล หัวข้อ 4.2 และประกาศตัวแปรคงที่จากบรรทัดที่ 2-8 และการสร้างตัวแปรรับพารามิเตอร์ที่เมธอดรับ ค่าความน่าจะเป็นจากปัจจัยที่ส่งผลล่าช้าจากบรรทัดที่ 11-25 และสร้างส่วนของโมดูลโดยการ ประกาศชื่อโมดูลจากบรรทัดที่ 27 จากรูปที่ 4.1 ในส่วนของบรรทัดที่ 28-30 แสดงตัวแปรที่ใช้เก็บค่า รายละเอียด จากการกำหนดองค์ประกอบสำคัญสำหรับการสร้างโมเดล PTA จากการจำลองเส้นทาง เดินเรือ จากตารางข้างต้นจะอธิบายจากตัวอย่างรหัสต้นฉบับจากโค้ดตั้งต้นเมื่อสร้างบน เครื่องมือ PRISM Model Checker ด้วยโค้ดข้างต้นอธิบายโค้ดดังนี้

- 1. ชื่อการกำหนดค่าคงที่ (Constants)
- maxDays จำนวนวันสูงสุดที่จำลอง, กำหนดไว้ที่ 11 วัน
- maxHours จำนวนชั่วโมงสูงสุดที่จำลอง, คำนวณจาก "maxDays"
- numPorts จำนวนท่าเรือทั้งหมด, กำหนดไว้ที่ 4
- maxDelay จำนวนชั่วโมงสูงสุดของการล่าช้าที่ท่าเรือ, กำหนดเท่ากับ "maxHours"
- allPorts คำนวณจาก "numPorts", ใช้ในการกำหนดขอบเขตของสถานะ
- locations จำนวนสถานะท่าเรือที่เรือเยือน
- pLoop ค่าความน่าจะเป็นสำหรับการล่าช้าเมื่อพบปัจจัยที่ไม่ดี

2. ชื่อพารามิเตอร์ที่เมธอดรับค่าความน่าจะเป็นเริ่มต้นของปัจจัยที่ส่งผลต่อประสิทธิภาพความล่าช้า การเดินเรือที่แต่ละท่าเรือ (Efficiency Factors)

 $-$  p1\_badWeather, p1\_mechIssue, p1\_congestion ค่าความน่าจะเป็นสำหรับสภาพอากาศไม่ เหมาะสมต่อการเดิน, ปัญหาทางเทคนิคของความไม่พร้อมเครื่องยนต์เรือ, และความหนาแน่นที่ ท่าเรือที่ 1 ไทยแหลมฉบัง (THLCH) และทำแบบเดียวกันสำหรับท่าเรือที่ 2, 3, และ 4 ต่อไป ตามล าดับส าหรับค่าความน่าจะเป็น ดังนี้

- p2\_badWeather, p2\_mechIssue, p2\_congestion
- p3\_badWeather, p3\_mechIssue, p3\_congestion
- และ p4\_badWeather, p4\_mechIssue, p4\_congestion
- 3. ชื่อโมดูล VesselSailing
- loc แสดงถึงตำแหน่งปัจจุบันของเรือ มีค่าตั้งแต่ 0 ถึงตำแหน่งที่เข้าถึงได้ทั้งหมด (allPorts\_
- delay แสดงถึงเวลาล่าช้าที่ท่าเรือปัจจุบัน มีค่าตั้งแต่ 0 ถึง ค่าสูงสุดของความล่าช้าทั้งหมด (maxDelay)
- recdelay แสดงถึงเวลาล่าช้าสะสม มีค่าตั้งแต่ 0 ถึง ค่าสูงสุดของความล่าช้าทั้งหมด (maxDelay)

4. การสร้างแต่ละ Tuples สำหรับ PTA จากโค้ดที่กำหนดสามารถสร้าง Tuples สำหรับ PTA ได้ ดังนี้

- States (S) เป็นชุดของตำแหน่งที่เรือสามารถอยู่ได้ รวมถึงสถานะที่เกี่ยวข้องกับเวลาล่าช้า

- Actions (Act) การกระท าที่เกี่ยวข้องกับการเคลื่อนที่ของเรือและการเกิดล่าช้า

- Transitions (→) การเปลี่ยนแปลงระหว่างสถานะตามเวลาและเหตุการณ์ต่างๆ

- Clocks (delay, recdelay) นาฬิกาที่ใช้วัดเวลาล่าช้า (delay time) และนาฬิกาที่ใช้วัดเวลาล่าช้า สะสม (recdelay time)

- L (Labeling function) เป็นฟังก์ชันที่จับคู่แต่ละสถานะกับชุดของประพจน์พื้นฐานที่เป็นจริงใน ิสถานะนั้น. ฟังก์ชันนี้กำหนดว่าประพจน์ใดบ้างที่ถูกติดป้ายกำกับให้กับสถานะที่กำหนด ตัวอย่างเช่น, ถ้าเรืออยู่ที่ท่าเรือ, ฟังก์ชัน L อาจกำหนด L("AtPort") = {"at\_port"} และถ้าเรือกำลังเดินทาง,  $L("Sailing") = {"sailing"}$ 

- AP (Atomic Propositions) เป็นชุดของประพจน์พื้นฐานที่สามารถเป็นจริงหรือเท็จในแต่ละสถานะ ของระบบ ประพจน์เหล่านี้ใช้สำหรับการอธิบายคุณสมบัติที่สามารถสังเกตได้หรือเงื่อนไขที่เกี่ยวข้อง กับสถานะนั้นๆ ตัวอย่างเช่น ในการจำลองการเดินเรือ, AP อาจประกอบด้วย {"at\_port", "sailing", "arrived"} ซึ่งแสดงถึงสถานะที่เรืออาจอยู่ ที่ท่าเรือ, กำลังเดินทาง, หรือถึงปลายทาง

- Prob (Probabilities) ค่าความน่าจะเป็นของปัจจัยที่ส่งผลต่อการเปลี่ยนแปลงสถานะทั้งหมดนี้ รวมกันเพื่อสร้างรูปแบบ PTA ที่สามารถใช้จำลองและวิเคราะห์การเดินทางของเรือที่มีอิทธิพลจาก ปัจจัยต่างๆ

#### **4.4. เขียนโปรแกรมภาษา PRISM โดยประยุกต์ตามการท างานที่ออกแบบโมเดล PTA**

ในขั้นตอนการจำลองโมเดล PTA ที่ออกแบบจากการจำลองตารางเดินเรือที่ได้ โดยมีวิธีการ จากการจำลองโมเดล PTA โดยเขียนโปรแกรมด้วยภาษา PRISM เพื่อให้สอดคล้องดังรูปที่ 3.6-3.9 หลังจากประกาศตัวแปรและสร้างโมดูลจากหัวข้อ 4.3 มาแล้ว เริ่มต้นเขียนโปรแกรมคำสั่งในการ ท างานให้สอดคล้องกับสถานะที่เกิดขึ้นจากเหตุการณ์และสถานะที่เปลี่ยนแปลงจากเงื่อนไขโมเดล PTA ที่ได้ ไปเขียนโปรแกรมภาษา PRISM โดยเครื่องมือจะท าการวิเคราะห์และอ่านโค้ด โดยสนใจที่ โมดูล VesselSailing

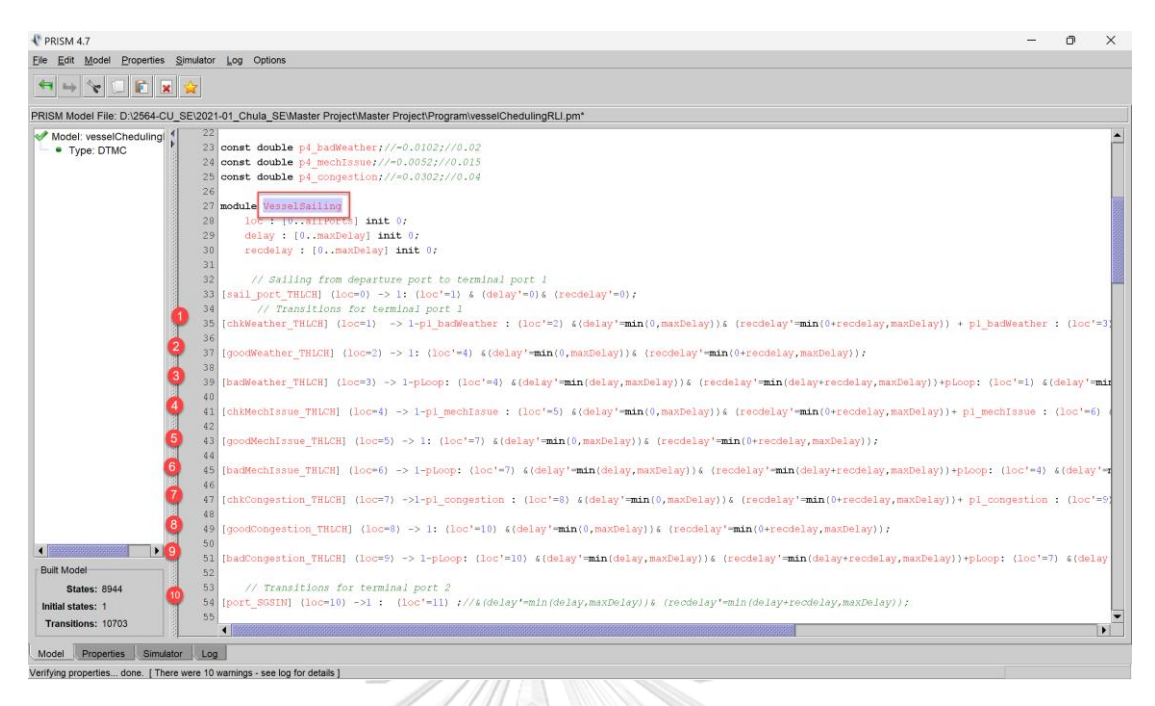

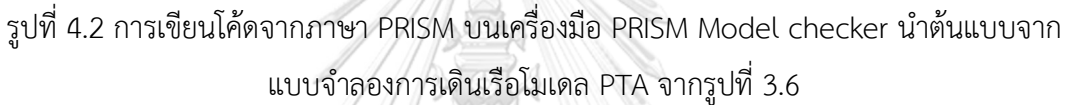

เมื่อสร้างคำสั่งการทำงานด้วยการเขียนโค้ดภาษา PRISM ด้วยการทำงานภายใต้โมดูลนี้ เริ่ม จากการสร้างสถานะที่เป็นไปได้ โดยจากรูปที่ 4.2 หมายเลขตามที่ระบุจะสอดคล้องกับสถานะที่ เกิดขึ้นจากโมเดล PTA สร้างตัวแปรค่าคงที่และพารามิเตอร์ที่รับเข้า ทั้งหมดในโปรแกรมเริ่มสร้าง ค าสั่งสร้างการกระท าหรือพฤติกรรม (action) ที่เกิดขึ้น และ เงื่อนไข (guard) ในการเกิดการ เปลี่ยนแปลงสถานะที่มีเหตุการณ์ของค่าความน่าจะเป็นที่เกิดขึ้น และการอัปเดตค่าสถานะที่เกิดการ เปลี่ยนแปลง จากโค้ด PRISM ดังรูป 4.2 โดยจะมีรูปแบบการเขียนโค้ดรูปแบบดังนี้ [action] guard ->  $prob_1$  : update  $1 + ... + prob_n$  : update  $n$ ;

้ บรรทัดที่ 33 หมายถึง การกระทำแรกที่เกิดขึ้นและใส่เงื่อนไขเพื่ออัปเดตเมื่อเรืออยู่ที่สถานะเริ่มต้น (loc=0) มีการเปลี่ยนไปยังสถานะถัดไป (loc=1) โดยไม่มีการเพิ่มค่า delay หรือ recdelay สอดคล้องดังรูปที่ 3.6

้ บรรทัดที่ 35 หมายถึง การกระทำของพฤติกรรมถัดไปจากสถานะ loc=1 มีการตรวจสอบสภาพ อากาศที่เหมาะสมหรือไม่ ถ้าอากาศดี (1-p1\_badWeather) จะไปยัง loc=2 โดยไม่มี delay แต่ถ้า หากอากาศไม่ดี (p1\_badWeather) จะไปยังสถานะ loc=3 และเพิ่ม delay อย่างน้อย 6 ชั่วโมง (หรือตามค่า maxDelay ถ้ามีการกำหนด) เพื่อส่งไปยังเงื่อนไขถัดไปตามค่าความน่าจะเป็นที่ระบุให้ เกิดพฤติกรรมต่อไป

้ บรรทัดที่ 37 หมายถึง การกระทำของพฤติกรรมที่มีค่าความน่าจะเป็นของสภาพอากาศที่เหมาะสม จากอากาศดีที่ สถานะ loc=2 จะไปยัง loc=4 โดยไม่มีการเพิ่ม delay เพื่อส่งไปยังพฤติกรรมต่อไปที่ สถานะถัดไปเกิดขึ้น

้ บรรทัดที่ 39 หมายถึง การกระทำของพฤติกรรมที่มีค่าความน่าจะเป็นของสภาพอากาศที่ไม่เหมาะสม จากสถานะ loc=3 (อากาศไม่ดี) และมีโอกาส (1-pLoop) ที่จะไปยัง loc=4 โดยมี delay ตามที่ ก าหนดไว้แล้ว หรือโอกาส (pLoop) ที่จะกลับไปยัง loc=1 และเริ่มตรวจสอบสภาพอากาศใหม่อีก ครั้ง แล้วส่งไปยังพฤติกรรมต่อไปที่สถานะถัดไปเกิดขึ้น

บรรทัดที่ 41 หมายถึง การกระทำของพฤติกรรมถัดไปจากสถานะ loc=4, มีการตรวจสอบปัญหา ความพร้อมของเครื่องยนต์เรือต่อการเดินเรือหรือไม่ ถ้าไม่มีปัญหา (1-p1\_mechIssue) จะไปยัง สถานะ loc=5 โดยไม่มี delay ถ้ามีปัญหา (p1\_mechIssue) จะไปยังสถานะ loc=6 และเพิ่ม delay อย่างน้อย 1 ชั่วโมง ตรวจสอบปัญหาความพร้อมของเครื่องยนต์เรือต่อการเดินเรือหรือไม่ เพื่อ ส่งไปยังเงื่อนไขถัดไปตามค่าความน่าจะเป็นที่ระบุให้เกิดพฤติกรรมต่อไป

้บรรทัดที่ 43 หมายถึง การกระทำของพฤติกรรมที่มีค่าความน่าจะเป็นของสภาพความพร้อมของ เครื่องยนต์เรือ ถ้าไม่มีปัญหาความไม่พร้อมของเครื่องยนต์เรือที่จากสถานะ loc=5 จะไปยังสถานะ loc=7 โดยไม่มีการเพิ่ม delay เพื่อส่งไปยังพฤติกรรมต่อไปที่สถานะถัดไปเกิดขึ้น

้บรรทัดที่ 45 หมายถึง การกระทำของพฤติกรรมที่มีค่าความน่าจะเป็นของสภาพไม่ความพร้อมของ เครื่องยนต์เรือจากสถานะ loc=6 (มีปัญหาความไม่พร้อมของเครื่องยนต์เรือ), มีโอกาส (1-pLoop) ที่ จะไปยัง loc=7 โดยมี delay ตามที่กำหนดไว้แล้ว หรือโอกาส (pLoop) ที่จะกลับไปยังสถานะ loc=4 และเริ่มตรวจสอบปัญหาความพร้อมของเครื่องยนต์เรือใหม่อีกครั้ง เพื่อส่งไปยังพฤติกรรมการ ชะลอการเดินทางต่อไปที่สถานะถัดไปเกิดขึ้น

้ บรรทัดที่ 47 หมายถึง การกระทำของพฤติกรรมถัดไปจากสถานะที่ 1 ที่เป็นสถานะตรวจสอบสภาพ อากาศที่เหมาะสมหรือไม่เพื่อส่งไปยังเงื่อนไขถัดไปตามค่าความน่าจะเป็นที่ระบุให้เกิดพฤติกรรม ต่อไป

้ บรรทัดที่ 49 หมายถึง การกระทำของพฤติกรรมที่มีค่าความน่าจะเป็นของสภาพความหนาแน่นของ ท่าเรือจากสถานะ loc=7 มีการตรวจสอบความสภาพความหนาแน่นของท่าเรือแออัด ถ้าสภาพความ หนาแน่นของท่าเรือไม่แออัด (1-p1\_congestion) จะไปยัง loc=8 โดยไม่มี delay ถ้าสภาพความ หนาแน่นของท่าเรือแออัด (p1\_congestion) จะไปยัง loc=9 และเพิ่ม delay อย่างน้อย 8 ชั่วโมง เพื่อส่งไปยังพฤติกรรมต่อไปที่สถานะถัดไปเกิดขึ้น

้ บรรทัดที่ 51 หมายถึง การกระทำของพฤติกรรมที่มีค่าความน่าจะเป็นของสภาพความหนาแน่นแออัด ของท่าเรือ ถ้าสภาพความหนาแน่นของท่าเรือไม่แออัดจากสถานะ loc=8 จะไปยัง loc=10 โดยไม่มี การเพิ่ม delay เพื่อส่งไปยังพฤติกรรมต่อไปที่สถานะถัดไปเกิดขึ้น

้ บรรทัดที่ 54 หมายถึง การกระทำของพฤติกรรมที่มีค่าความน่าจะเป็นของสภาพความหนาแน่นของ ท่าเรือจากสถานะ loc=9 (สภาพความหนาแน่นของท่าเรือแออัด) มีโอกาส (1-pLoop) ที่จะไปยัง loc=10 โดยมี delay ตามที่กำหนดไว้แล้ว หรือโอกาส (pLoop) ที่จะวนกลับไปยัง loc=7 และเริ่ม ตรวจสอบสภาพความหนาแน่นของท่าเรือแออัดใหม่อีกครั้ง

ในทุกบรรทัดจะมีการกำหนดช่วงของการเก็บค่าเวลา min(x, maxDelay) หมายถึงการใช้ ี ค่าน้อยที่สุดระหว่าง x และค่าสูงสุดที่กำหนดไว้ใน **maxDelay** เป็นวิธีที่ใช้ในการจำกัดค่า delay ไม่ให้เกินค่าสูงสุดที่กำหนดไว้

ในขั้นตอนโมเดล PTA รูปที่ 3.7-3.9 สามารถปรับใช้จากการเขียนโค้ดภาษา PRISM จากรูป ที่ 4.2 ต่อไปจนครบทุกท่าเรือปลายทางจากงานวิจัยนี้จะสร้างโค้ดให้ทำงานตามคำสั่งถึงท่าเรือที่ 4 คือ INPAV ท่าเรืออินเดีย และสถานะที่เกิดขึ้นทั้งหมดของระบบการจำลองการเดินเรือด้วยการใช้ไทม์ ออโตมาต้าแบบที่มีความน่าจะเป็นมาใช้ และทวนสอบวิเคราะห์ผลลัพท์ผ่านเครื่องมือ PRISM Model Checker จากการสร้าง Properties ด้วยการสร้างสูตร PCTL ในขั้นตอนถัดไป

## **4.5. ก าหนดสูตร PCTL ผ่านการใช้เครื่องมือ PRISM จาก สร้าง Properties ในไฟล์ .pctl (Probabilistic)**

สูตร PCTL ที่นำมานั้นเป็นการกำหนดคุณสมบัติที่ต้องการตรวจสอบในโมเดล Discrete Time Markov Chain (DTMC) โดยใช้เครื่องมือ PRISM Model Checker สำหรับการวิเคราะห์การ เดินเรือที่อาจเกิดความล่าช้าตามวัตถุประสงค์ที่ต้องการ โดยผ่านการคำนึงถึงปัจจัยค่าความน่าจะเป็น ที่ส่งผลต่อการเดินเรือล่าช้า

การใช้ PCTL ใน PRISM จึงเป็นสิ่งสำคัญในการวิเคราะห์คุณสมบัติที่มีความน่าจะเป็นและ เวลาเป็นปัจจัยหลัก ซึ่งเป็นลักษณะที่พบได้บ่อยในระบบที่มีความซับซ้อนและระบบที่มีการตัดสินใจ ่ อัตโนมัติ จากการพิจาณาคุณสมบัติและการนำมาใช้งานจากการออกแบบได้สูตร PCTL เพื่อนำไปใช้ ในการเขียนโปรแกรมจากภาษา PRISM ต่อไปดังนี้

สูตร PCTL เป็นสูตรที่ใช้ในการวิเคราะห์ระบบที่มีความไม่แน่นอนหรือความน่าจะเป็น สำหรับการตรวจสอบโมเดลที่มีความน่าจะเป็น (probabilistic model checking) สูตรที่ผู้วิจัยทำ การออกแบบเพื่อทวนสอบและกำหนดกฎและเงื่อนไขนี้ใช้ในการคำนวณความน่าจะเป็นของ

เหตุการณ์ต่างๆ ที่เกิดขึ้นในระบบตามเงื่อนไขที่กำหนดและใช้เครื่องหมายจากตารางที่ 3.6 ในหัวข้อที่ 3 (กรณีตรวจสอบความหมายของเครื่องหมายที่ถูกใช้ในงานวิจัยนี้) อธิบายสูตร PCTL ที่ได้มาดังนี้ ตารางที่ 4.1 แสดงรูปแบบสูตร PCTL ที่ออกแบบในการน าไปใช้ PCTL ใน PRISM

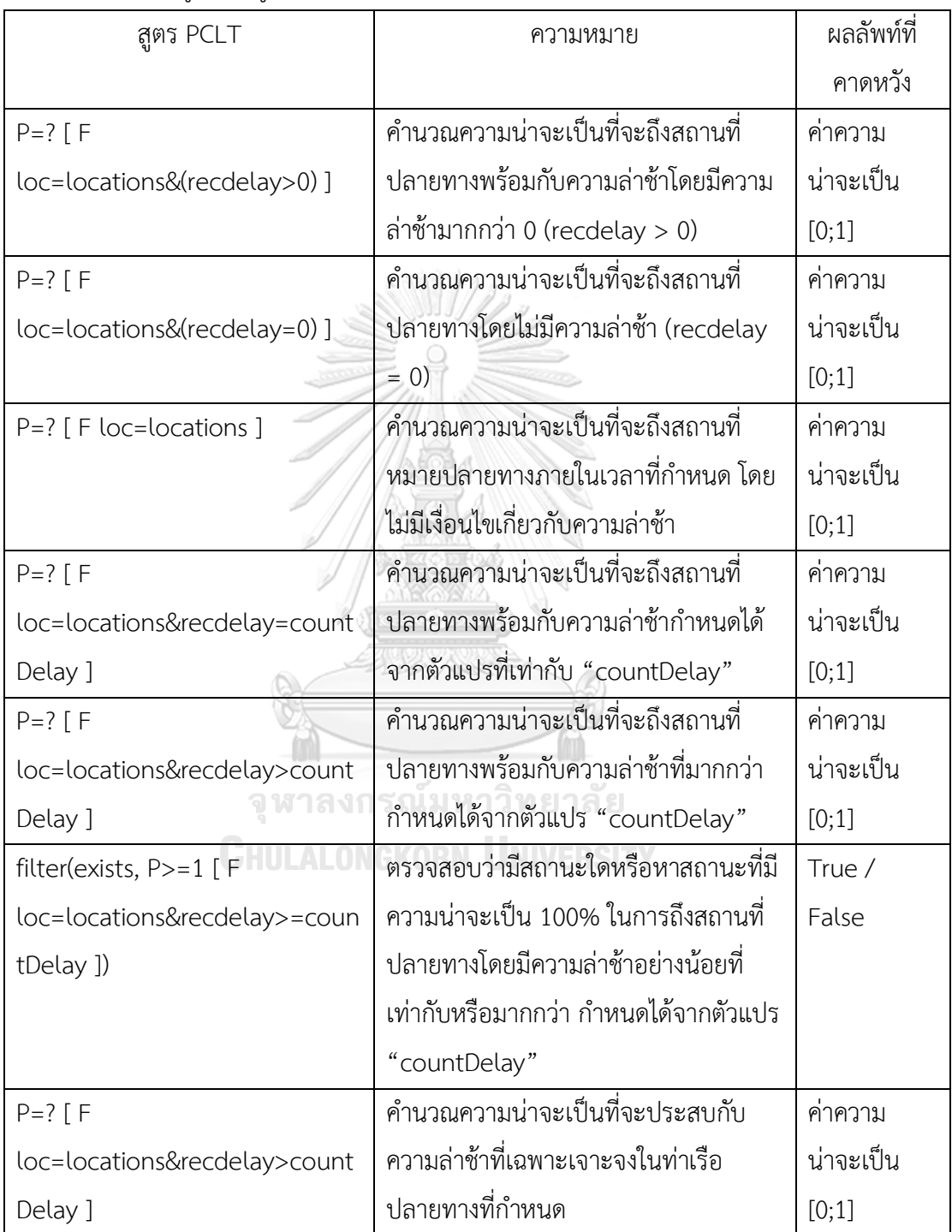

| สูตร PCLT                                                                                                    | ความหมาย                             | ผลลัพท์ที่       |
|----------------------------------------------------------------------------------------------------|--------------------------------------|------------------|
|                                                                                                    |                                      | คาดหวัง          |
| $P=?$ $F = ?$                                                                                                  | คำนวณความน่าจะเป็นที่จะ              | ค่าความน่าจะ     |
| loc=locations&recdelay <countdelay< td=""><td>ประสบกับความล่าช้าน้อยกว่า</td><td>เป็น [0;1]</td></countdelay<> | ประสบกับความล่าช้าน้อยกว่า           | เป็น [0;1]       |
|                                                                                                    | กำหนดจากตัวแปร                       |                  |
|                                                                                                    | "countDelay" ในท่าเรือ               |                  |
|                                                                                                    | ปลายทางที่กำหนด                      |                  |
| $P>=1$ [ G ("at_port" U F "arrived") ]                                                                         | ความน่าจะเป็นคือ 100% ที่เรือที่     | True / False     |
|                                                                                                    | ้อยู่ที่ท่าเรือจะถึงสถานที่หมาย      |                  |
|                                                                                                    | ปลายทางในที่สุด                      |                  |
| P>0.9 [ G ("at_port" U F "arrived") ]                                                                          | ความน่าจะเป็นมากกว่า 90% ที่         | True / False     |
|                                                                                                    | เรือที่อยู่ที่ท่าเรือจะถึงสถานที่    |                  |
|                                                                                                    | ปลายทางในที่สุด                      |                  |
| R{"delay_time"}=? [ F loc=locations                                                                            | คำนวณเวลาความล่าช้าที่คาดหวัง        | จำนวนเวลา        |
|                                                                                                    | เมื่อถึงสถานที่ปลายทาง               | หน่วยเป็นชั่วโมง |
|                                                                                                    |                                      | ที่ต้องการตามค่า |
|                                                                                                    |                                      | ความน่าจะเป็น    |
|                                                                                                    |                                      | ส่งผลล่าช้า      |
| P>0.9 [ G ("arrived" U F                                                                                       | ความน่าจะเป็นมากกว่า 90% ที่         | True / False     |
| "no_delay SGSIN") ]                                                                                            | เรือที่อยู่ที่ท่าเรือ SGSIN โดยไม่มี |                  |
|                                                                                                    | ความล่าช้าจะถึงสถานที่ปลายทาง        |                  |
|                                                                                                    | ในที่สุด                             |                  |
| P=? [G ("arrived" U F                                                                                          | คำนวณความน่าจะเป็นที่เรือที่อยู่ที่  | ค่าความน่าจะ     |
| "no_delay_SGSIN") ]                                                                                            | ท่าเรือ SGSIN โดยไม่มีความล่าช้า     | เป็น [0;1]       |
|                                                                                                    | จะถึงสถานที่ปลายทางในที่สุด          |                  |
| P>0.9 [ G ("arrived" U F                                                                                       | ้ความน่าจะเป็นมากกว่า 90% ที่        | True / False     |
| "delay SGSIN")                                                                                                 | เรือที่อยู่ที่ท่าเรือ SGSIN และมี    |                  |
|                                                                                                    | ความล่าช้าจะถึงสถานที่หมาย           |                  |
|                                                                                                    | ปลายทาง                              |                  |

ตารางที่ 4.1 แสดงรูปแบบสูตร PCTL ที่ออกแบบในการนำไปใช้ PCTL ใน PRISM (ต่อ)

| สูตร PCLT                | ความหมาย                                 | ผลลัพท์ที่คาดหวัง |
|--------------------------|------------------------------------------|-------------------|
| P=? [ G ("arrived" U F   | คำนวณความน่าจะเป็นที่เรือที่อยู่ที่      | ค่าความน่าจะเป็น  |
| "delay_SGSIN") ]         | ท่าเรือ SGSIN และมีความล่าช้าจะถึง       | [0;1]             |
|                          | สถานที่หมายปลายทาง                       |                   |
| P>0.9 [ G ("arrived" U F | ความน่าจะเป็นมากกว่า 90% ที่เรือที่      | True / False      |
| "no_delay_MYPKG") ]      | ้อยู่ที่ท่าเรือ MYPKG โดยไม่มีความ       |                   |
|                          | ล่าช้าจะถึงสถานที่ปลายทางในที่สุด        |                   |
| P=? [ G ("arrived" U F   | คำนวณความน่าจะเป็นที่เรือที่อยู่ที่      | ค่าความน่าจะเป็น  |
| "no_delay_MYPKG") ]      | ท่าเรือ MYPKG โดยไม่มีความล่าช้าจะ       | [0;1]             |
|                          | ถึงสถานที                                |                   |
|                          | ปลายทางในที่สุด                          |                   |
| P>0.9 [ G ("arrived" U F | ความน่าจะเป็นมากกว่า 90% ที่เรือที่      | True / False      |
| "delay_MYPKG")           | อยู่ที่ท่าเรือ MYPKG และมีความล่าช้า     |                   |
|                          | จะถึงสถานที่หมายปลายทาง                  |                   |
| P=? [ G ("arrived" U F   | คำนวณความน่าจะเป็นที่เรือที่อยู่ที่      | ค่าความน่าจะเป็น  |
| "delay_MYPKG") ]         | ท่าเรือ MYPKG และมีความล่าช้าจะถึง       | [0;1]             |
|                          | สถานที่หมายปลายทาง                       |                   |
| P>0.9 [ G ("arrived" U F | ความน่าจะเป็นมากกว่า 90% ที่เรือที่      | True / False      |
| "no delay INPAV") ]      | ้อยู่ที่ท่าเรือ INPAV โดยไม่มีความล่าช้า |                   |
|                          | จะถึงสถานที่ปลายทางในที่สุด              |                   |
| P=? [ G ("arrived" U F   | คำนวณความน่าจะเป็นที่เรือที่อยู่ที่      | ค่าความน่าจะเป็น  |
| "no_delay_INPAV") ]      | ท่าเรือ INPAV โดยไม่มีความล่าช้าจะ       | [0;1]             |
|                          | ถึงสถานที่ปลายทางในที่สุด                |                   |
| P>0.9 [ G ("arrived" U F | ้ความน่าจะเป็นมากกว่า 90% ที่เรือที่     | True / False      |
| "delay_INPAV")           | อยู่ที่ท่าเรือ INPAV และมีความล่าช้า     |                   |
|                          | จะถึงสถานที่หมายปลายทาง                  |                   |
| P=? [ G ("arrived" U F   | คำนวณความน่าจะเป็นที่เรือที่อยู่ที่      | ค่าความน่าจะเป็น  |
| "delay_INPAV")]          | ท่าเรือ INPAV และมีความล่าช้าจะถึง       | [0;1]             |
|                          | สถานที่หมายปลายทาง                       |                   |

ตารางที่ 4.1 แสดงรูปแบบสูตร PCTL ที่ออกแบบในการนำไปใช้ PCTL ใน PRISM (ต่อ)

ในสูตรเหล่านี้มีการประกาศตัวแปรที่กำหนดดังนี้

- "P=?" หมายถึงคำนวณความน่าจะเป็น

- "F" หมายถึง "ในที่สุด" (eventually) ใช้เพื่อแสดงว่าเหตุการณ์จะเกิดขึ้นในอนาคตไม่ว่าจะเมื่อไหร่ ก็ตาม

- "G" หมายถึง "โดยทั่วไป" (globally) ใช้เพื่อแสดงว่าเงื่อนไขจะเป็นจริงตลอดเวลา

- "U" หมายถึง "จนกว่า" (until) ใช้เพื่อแสดงว่าเงื่อนไขหนึ่งจะเป็นจริงจนกว่าเงื่อนไขอื่นจะเป็นจริง

- loc=locations หมายถึงตัวแปรที่ใช้แสดงถึงสถานที่หรือสถานะที่เฉพาะเจาะจงปลายทางที่กำหนด ในโมเดล

- delay หมายถึงตัวแปรที่ใช้แทนเวลาความล่าช้าที่บันทึกไว้และจะถูกรีเซ็ตเริ่มเริ่มเดินทางจาก ท่าเรือถัดไป

- recdelay หมายถึงตัวแปรที่ใช้แทนเวลาความล่าช้าที่บันทึกสะสมไว้

- countDelay หมายถึงค่าคงที่ที่ใช้เป็นเกณฑ์สำหรับเวลาความล่าช้า
- R{"delay\_time"}=? หมายถึง "คำนวณค่าคาดหวังของเวลาความล่าช้า"
- THLCH หมายถึงท่าเรือไทยแหลมฉบัง
- SGSIN หมายถึงท่าเรือสิงคโปร์
- MYPKG หมายถึงท่าเรือมาเลเซีย
- INPAV หมายถึงท่าเรืออินเดีย

ต่อไปนี้คือการอธิบายรายละเอียดของแต่ละคุณสมบัติที่ผู้วิจัยได้ออกแบบและกำหนดสูตรดังตารางที่ 4.1 ได้อธิบายถึงรายละเอียดการใช้คำสั่ง นำมาสร้างไฟล์ .pctl ด้วย Properties ในเครื่องมือ PRISM จุฬาลงกรณ์มหาวิทยาลัย

**CHULALONGKORN UNIVERSITY** 

#### Model Checker ด้วยโค้ด ดังนี้

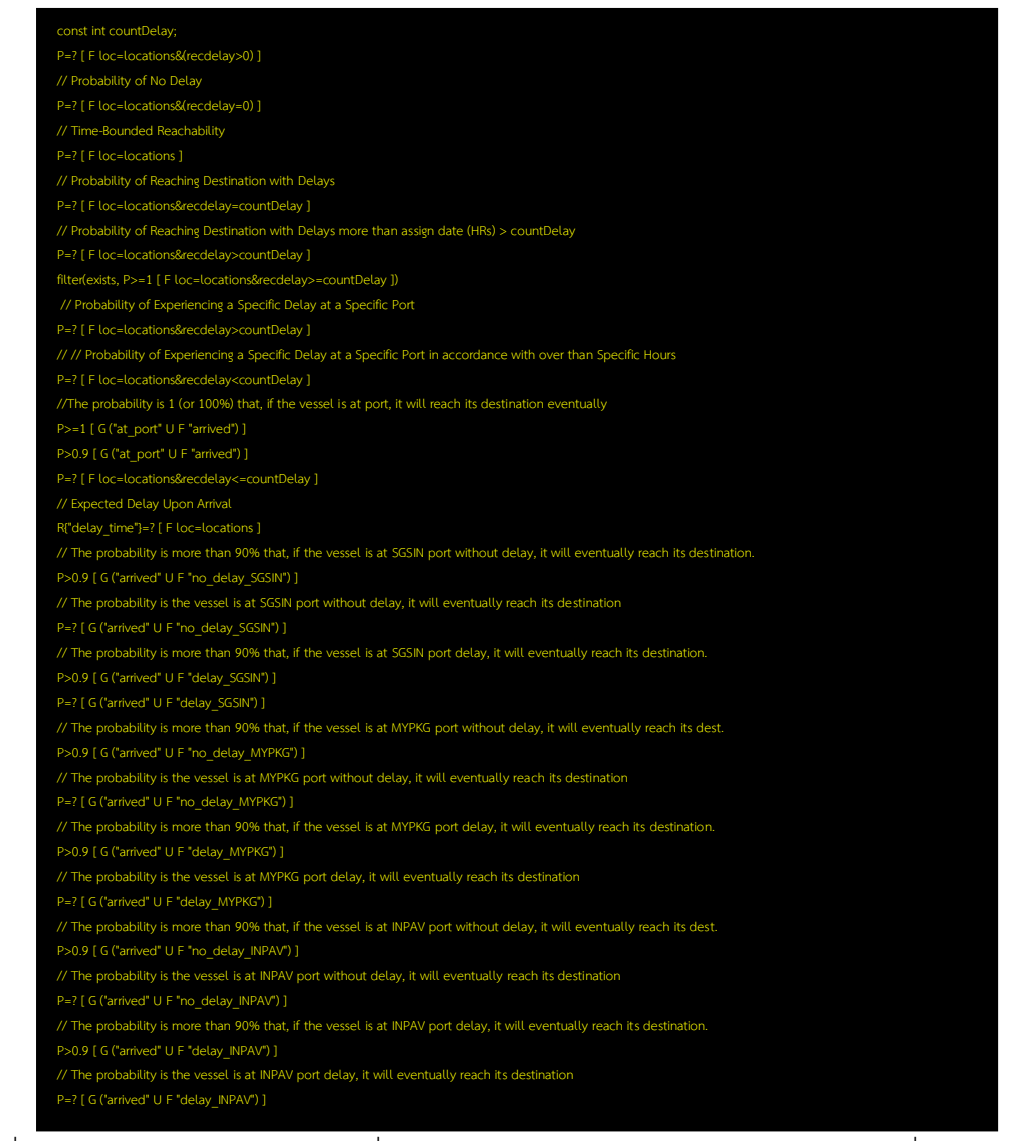

้รูปที่ 4.3 โค้ดสูตร PCTL จากตารางที่ 4.1 จากไฟล์ .pctl ใช้สำหรับการทวนสอบโค้ดที่เขียนจาก

เครื่องมือ

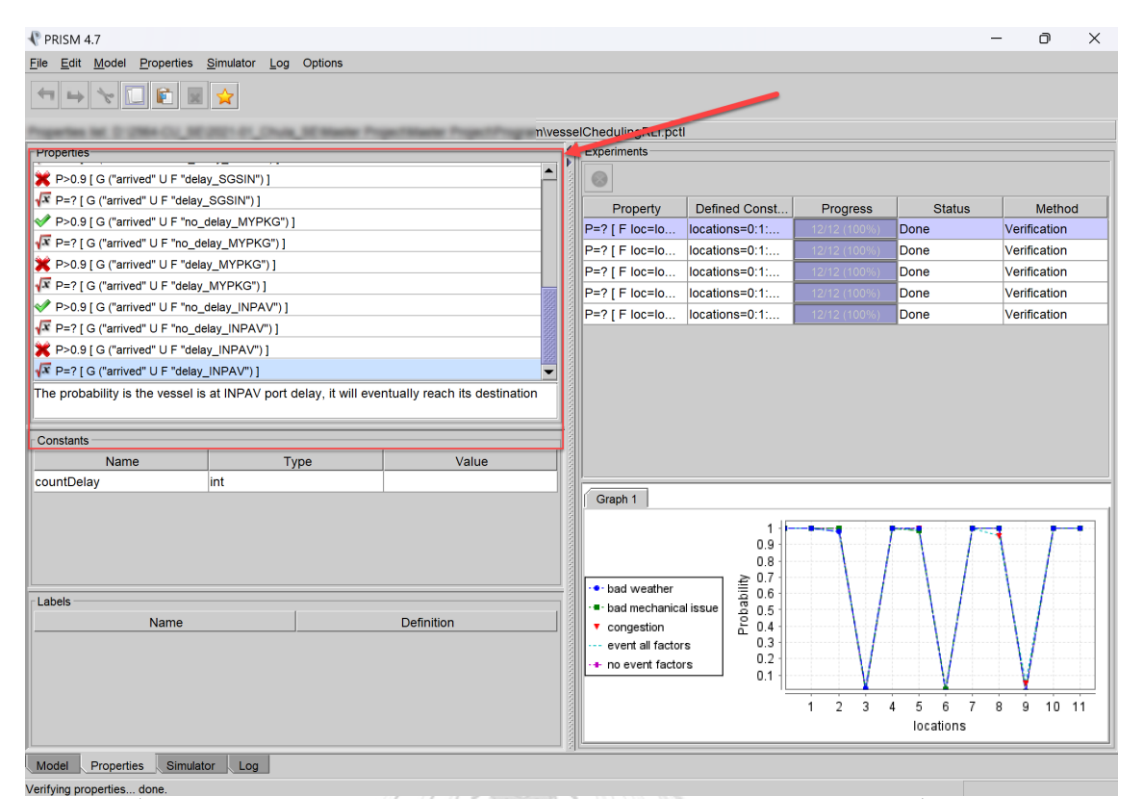

รูปที่ 4.4 หน้าจอแสดงการสร้าง Properties ผ่านหลักการของสูตร PCTL ที่ออกแบบไว้ คุณสมบัติเหล่านี้ช่วยให้ผู้มีส่วนได้ส่วนเสียสามารถประเมินความเสี่ยงของความล่าช้าใน เส้นทางการเดินเรือได้โดยวิธีความน่าจะเป็น โดยปรับตัวแปร **countDelav** และตำแหน่งที่ ้ เฉพาะเจาะจงและขอบเขตเวลา ผู้ใช้สามารถปรับแต่งคำถามเหล่านี้ให้สะท้อนถึงสถานการณ์ที่ แตกต่างกันและใช้ผลลัพธ์เพื่อตัดสินใจอย่างมีข้อมูลเกี่ยวกับการวางแผนเส้นทาง การจัดการโลจิ สติกส์ และการจัดการความเสี่ยง งกรณ์มหาวิทยาลัย

## **4.6. ทดสอบและทดลองประยุกต์ใช้ เครื่องมือ PRISM Model Checker ที่เขียนโปรแกรมขึ้นเพื่อ** ้วิเคราะห์และปรับปรุงน้ำมาใช้งาน

เมื่อทำแบบจำลองจากตารางเดินเรือเป็นแบบจำลองโมเดลด้วยการเขียนโปรแกรมภาษา PRISM [5] ด้วยเทคนิค Model Checking และให้สอดคล้องกับโมเดล PTA ที่ออกแบบไว้โดยใช้ PRISM เพื่อค านวณค่าความน่าจะเป็นของเหตุการณ์ต่างๆที่อ่านจากค าสั่งที่สร้างในไฟล์ .pctl ที่ เกิดขึ้นในระบบโดยพิจารณา state ของระบบและ transition probability ในแต่ละสถานะ ท าให้ เกิดเป็นการกระทำที่แสดงพฤติกรรมสามารถจำลองคำนวณวิเคราะห์ค่าความน่าจะเป็นที่เกิดขึ้นโดย สามารถคำนวณเข้าถึงในทุกสถานะและประเมินได้ค่าเชิงปริมาณ ชุดข้อมูลค่าความน่าจะเป็น

การทดลองที่สามารถแสดงผลเป็นกราฟให้สามารถทวนสอบง่ายขั้นและสามารถรันแสดงผล เป็นคาดตามที่คาดหวังได้ และน าไปใช้วิเคราะห์ต่อไป

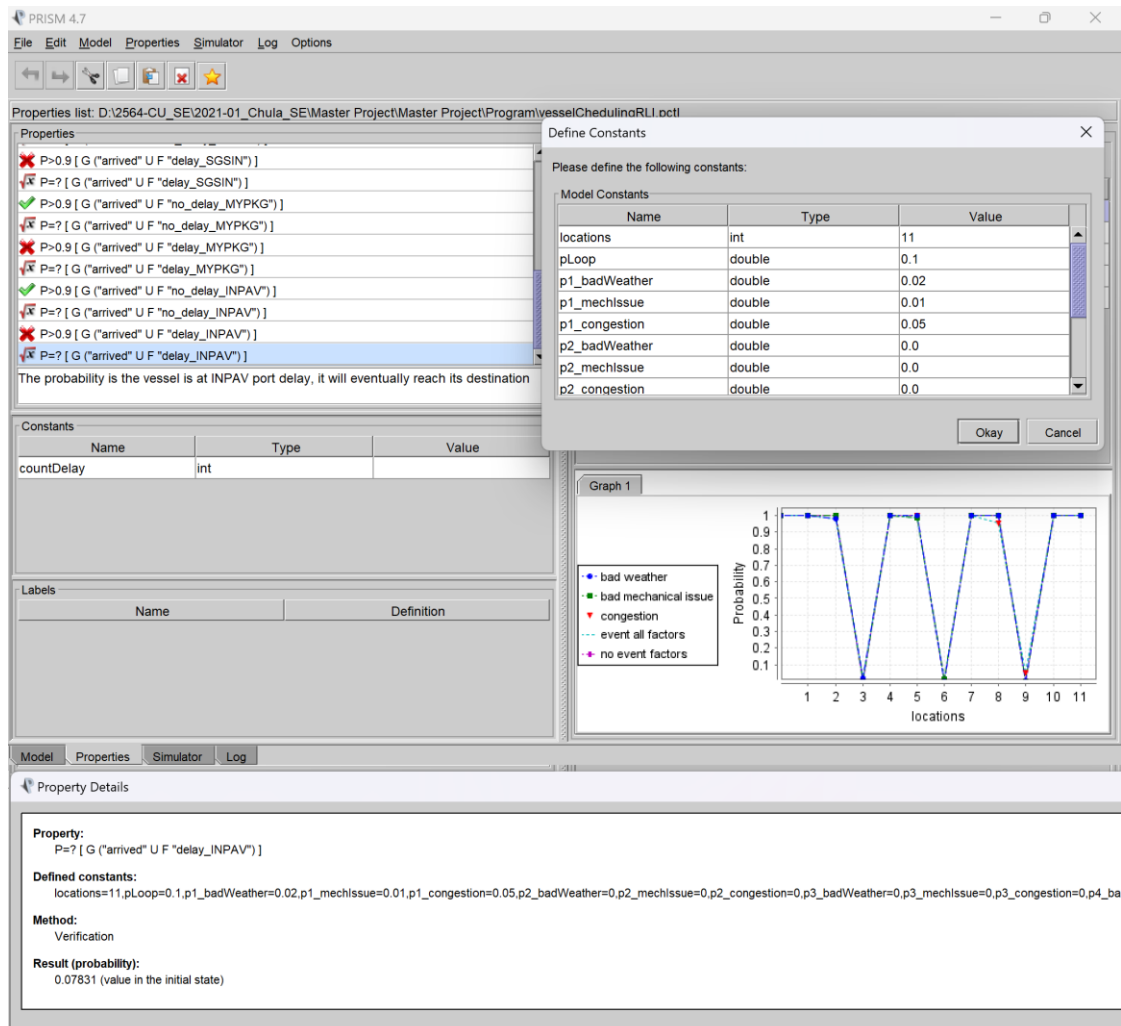

รูปที่ 4.5 แสดงผลการตรวจสอบค่าที่ต้องการจากการตั้งคำถามผ่านสูตร PCTL โดยการอ่านค่าผ่าน เครื่องมือ PRISM [5]

### **บทที่ 5**

# **การทดสอบและประเมินผลความสามารถจากผลลัพท์ที่ได้จากการเขียนโปรแกรมบน เครื่อง PRISM Model Checker**

## **5.1. ทดลองและประเมินผลความสอดคล้องที่เขียนโปรแกรมบนเครื่องมือ และโมเดล PTA จาก ค่าความน่าจะเป็น Prob. (Probabilistic)**

ี ผลลัพธ์จากการออกแบบจำลองโมเดล PTA จากกำหนดการเดินเรือโดยผ่านปัจจัยที่สนใจ จะแสดงให้ เห็นถึงเส้นทางที่ดีที่สุดโดยการพิจารณาจากค่าความน่าจะเป็นที่เกิดขึ้นแต่ละ Location

จากเส้นทางหรือสถานะที่ดีที่สุด จาก ท่าเรือต้นทาง THLCH ถึง ปลายทาง INPAV พิจารณาจากรูปที่ 3.6– 3.9 เส้นทาง (Path) ออกมาดังนี้

Init  $(0)$  – 1 – 2 – 4 – 5 – 7 – 8 – 10 – 11 – 12 – 14 – 15 – 17 – 18 – 20 – 21 – 22 – 24 – 25 – 27 – 28 – 30 – 31 – 32 – 34 – 35 – 37 – 38 – 40 – 41 (EndNode) ซึ่งเส้นท าง ้ข้างต้นหมายถึงค่าความน่าจะเป็นที่ได้ที่จะถึงกำหนดการเร็วที่สุดและเกิดความน่าจะเป็นที่จะถึง ก าหนดดีที่สุด

เครื่องมือ PRISM ช่วยในการตรวจสอบความถูกต้องของโมเดลระบบที่มีค่าความน่าจะเป็น และเหตุการณ์ที่เกิดขึ้นในระบบที่สามารถระบุได้เป็นตารางหรือแบบกราฟได้ ดังนั้นสามารถใช้  $P$ RISM Model Checker เพื่อทดสอบและพิสูจน์ว่าแบบจำลอง PTA ที่ออกแบบมีค่า Probability ที่ ตรวจสอบจาก 3 ปัจจัย ตรงกับโค้ดใน PRISM หรือไม่

ในการทดสอบหรือตรวจสอบด้วย PRISM Model Checker จะมีขั้นตอนการทำงานดังนี้

- ก าหนดโครงสร้างและค่าเริ่มต้นของระบบใน PRISM Model Checker
- ก าหนดโครงสร้างและค่าเริ่มต้นของ PTA ให้เหมือนกับที่ออกแบบจากตารางเดินเรือ
- ก าหนดสถานะเริ่มต้นของระบบใน PRISM Model Checker ให้ตรงกับท่าเรือที่ต้องการ ทดสอบ
- ก าหนดโครงสร้างการทดสอบหรือการสังเกตใน PRISM Model Checker ที่เกี่ยวข้องกับ ปัจจัยที่ต้องการตรวจสอบ เช่น สภาพอากาศที่ไม่เหมาะสม, ความพร้อมเครื่องยนต์เรือต่อ การเดินทาง และความหนาแน่นของท่าเรือ
- เรียกใช้ PRISM Model Checker เพื่อตรวจสอบหรือทำการทดสอบตามโครงสร้างที่กำหนด
- วิเคราะห์ผลลัพธ์ที่ได้จาก PRISM Model Checker เพื่อพิจารณาว่า PTA ที่ออกแบบตรงกับ โค้ดใน PRISM หรือไม่

ี ดังนั้นสามารถใช้ PRISM Model Checker เพื่อทดสอบหรือตรวจสอบว่าแบบจำลอง PTA ที่ ออกแบบมีค่า Probability ที่ตรวจสอบจาก 3 ปัจจัย ตรงกับโค้ดในPRISM ได้หรือไม่ จากตารางของ PTA ในตารางของ PTA จะมี Node แทนท่าเรือและจุดตรวจสอบปัจจัยค่าความน่าจะเป็น โดย Node จะแสดงสถานะหรือท่าเรือที่เปลี่ยนไปตามปัจจัยที่เกิดขึ้น และจะมี Edge ที่เชื่อมต่อกันแสดง ถึงการเปลี่ยนสถานะจากตัวอย่างปัจจัยที่ส่งผลให้เกิดการเปลี่ยนแปลงสถานะ โดยที่เส้นเชื่อมแสดงถึง การเคลื่อนที่หรือการเปลี่ยนสถานะของท่าเรือเมื่อปัจจัยมีค่าความน่าจะเป็นที่ตรวจสอบแล้ว

#### **5.2. ทวนสอบผลลัพท์จาก PRISM Model Checker**

นำผลลัพธ์ที่ได้จาก PRISM ที่ได้ค่าความน่าจะเป็น (Probabilistic) มาวิเคราะห์และอธิบาย เพื่อช่วยในการตัดสินใจหรือการวางแผนการจัดการเรือในสภาพที่ต่างๆ ที่อาจเกิดขึ้น โดยจะวิเคราะห์ และตรวจสอบจากเหตุการณ์ที่สนใจด้วยทวนสอบหาค่า Probability ที่ส่งผลต่อกำหนดการเดินเรือ ถึงกำหนดโดยไม่เกิดความล่าช้า หรือหากเกินความล่าช้าระบบนับมาได้กี่ชั่วโมง จากการกำหนด Properties ด้วยคำสั่งตรรกะเวลาแบบน่าจะเป็นสตร PCTL ใช้ตัวดำเนินการแบบความน่าจะเป็น เสมือนเป็นตัวดำเนินการเปรียบเทียบและ ทั้งสมาชิกของเซตข้อมูลที่สนใจใน AP ของ [0..1] เป็น ความน่าจะเป็น

เมื่อได้ลำดับของการทวนสอบ เครื่องมือ PRISM ยังมีความสามารถในการทำการทดลองด้วย การทำ Simulation จากเลือกคำถามจากสูตร PCTL ที่ออกแบบมาจำลองทดลองได้หลายๆครั้งจน ี สามารถแสดงผลข้อมูลเป็นกราฟได้ดังรูปที่ 4.5 พร้อมทั้งสามารถจำลอง Simulation ในแต่ละ ขั้นตอนเพื่อวิเคราะห์ค่าความน่าจะเป็น (Probabilities) โดยทำการตรวจสอบและพิสูจน์ว่า โมเดล **CHULALONGKORN UNIVERSITY** 

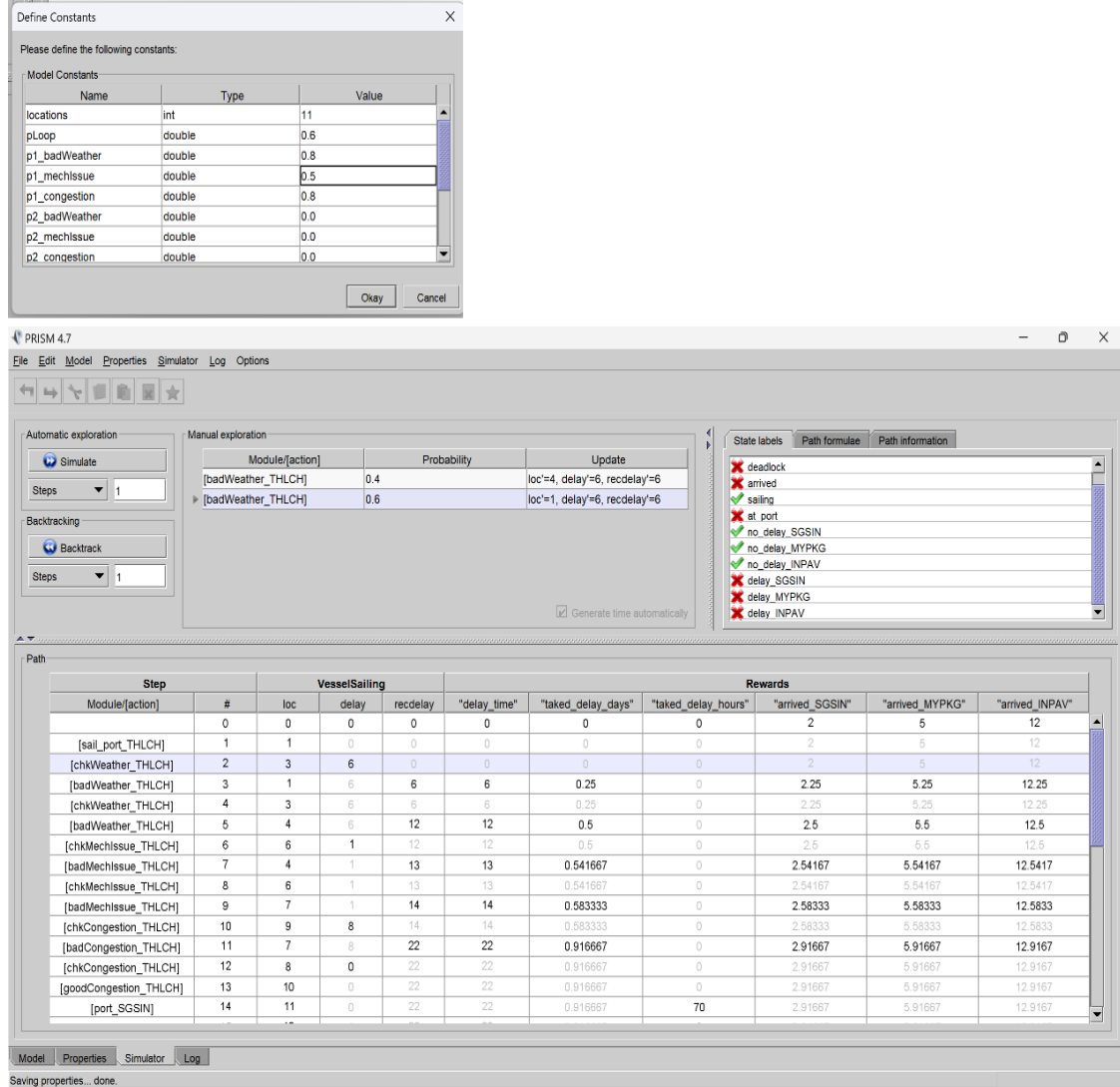

### PTA ที่ออกแบบ สอดคล้องต้องกันกับการโปรแกรมที่เขียนโค้ดในเครื่องมือ PRISM Model Checker

#### <u>LUNGKUKN UNIVERSITY</u>

## รูปที่ 5.1 แสดงผลการทดลองเสมือนจริง (Simulation) จากแต่ละสถานะ บน PRISM จากแต่ละ เงื่อนไขที่สนใจ

การทดสอบด้วยการทำการทดลองจากสูตร PCTL ที่สร้างไว้เพื่อตอบสนองของผลลัพท์ที่ ต้องการจามสถานะและเหตุการณ์ ด้วยฟีเจอร์ Simulation สามารถเรียกใช้งานโค้ด PRISM ด้วย แบบจำลอง PTA ที่ออกแบบมาและดูผลลัพธ์จากการทำงาน ถ้าผลลัพธ์ตรงกับความคาดหวังจาก แบบจำลอง PTA แสดงว่าโมเดลและโค้ดสอดคล้องกันต่อการทดสอบด้วยฟีเจอร์ซิมูเลชัน (Simulation feature) เป็นวิธีการที่มีประสิทธิภาพในการตรวจสอบว่า PTA และโค้ด PRISM ้สอดคล้องกันหรือไม่ ขั้นตอนสำหรับการทดสอบด้วยซิมูเลชันคือ

- สร้างProperties เป็นสถานการณ์ทดสอบ กำหนดสถานการณ์หรือเงื่อนไขที่คาดว่าจะเกิดขึ้น

ในโมเดล PTA วัดเงื่อนไขเหล่านี้ควรครอบคลุมทุกฟีเจอร์หรือส่วนที่สำคัญของโมเดล

- เรียกใช้ซิมูเลชันใน PRISM โดยใช้โค้ดที่เขียนใน PRISM ท าการเรียกใช้ซิมูเลชันด้วย ีสถานการณ์ทดสอบที่ได้กำหนดไว้
- เปรียบเทียบผลลัพธ์หลังจากได้ผลลัพธ์จากการทดสอบด้วยซิมูเลชัน ควรเปรียบเทียบ ผลลัพธ์เหล่านี้กับผลลัพธ์ที่คาดว่าจะได้จากโมเดล PTA
- วิเคราะห์ถ้าผลลัพธ์จากการทดสอบด้วยซิมูเลชันใน PRISM ตรงกับผลลัพธ์ที่คาดว่าจะได้ จากโมเดล PTA นั่นคือการยืนยันว่าโมเดล PTA และโค้ด PRISM สอดคล้องกัน หากไม่ ตรงกัน ควรทบทวนและปรับปรุงโมเดลหรือโค้ดใน PRISM ให้สอดคล้องกับกัน

จากการสร้างโมเดล PTA โดยการจำลองออกแบบจากกำหนดการเดินเรือ ผู้จัดทำได้ทำการทดสอบ ความสอดคล้องของ โมเดล PTA ที่ออกแบบได้ จากรูปที่ 3.6 - 3.9 ตรงกับ การเขียนโปรแกรมภาษา PRISM ในหัวข้อที่ 4.4 พิสูจน์ว่าสอดคล้องและตรงกันจากผลการประเมินค่าความน่าจะเป็นที่ได้ ใน งานวิจัยนี้นำเสนอโมเดล PTA รูปที่ 3.6 และกำหนดค่าความน่าจะเป็นเริ่มต้นจากตารางที่ 3.6 ตารางที่ 5.1 แสดงผลการทวนสอบความถูกต้องระหว่างโมเดล PTA และโค้ดที่เขียนภาษา PRISM บนเครื่องมือ PRISM Model Checker

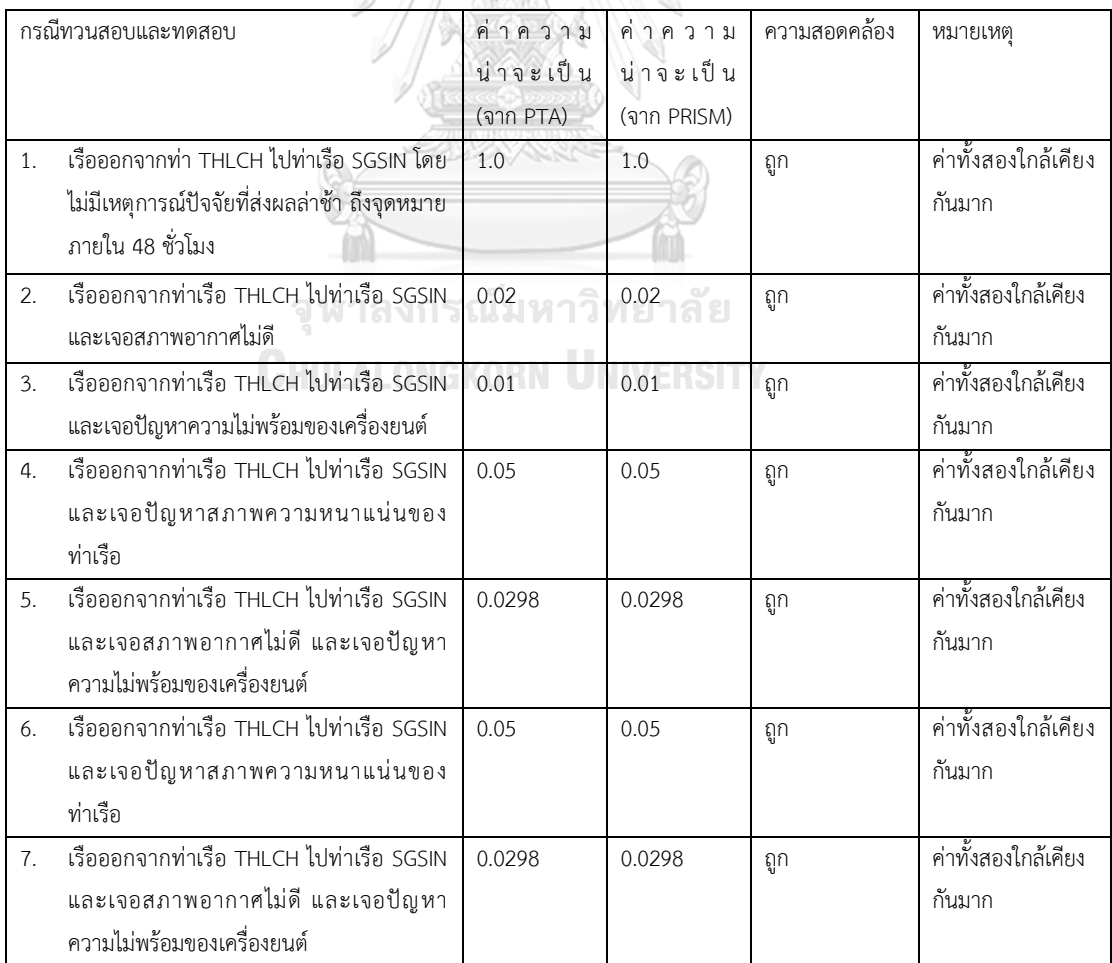

|     | กรณีทวนสอบและทดสอบ                         | ค่าความ   | ค่าความ     | ความสอดคล้อง | หมายเหตุ            |
|-----|--------------------------------------------|-----------|-------------|--------------|---------------------|
|     |                                            | น่าจะเป็น | น่าจะเป็น   |              |                     |
|     |                                            | (จาก PTA) | (จาก PRISM) |              |                     |
| 8.  | เรือออกจากท่าเรือ THLCH ไปท่าเรือ SGSIN    | 0.0690    | 0.06900     | ถูก          | ค่าทั้งสองใกล้เคียง |
|     | และเจอสภาพอากาศไม่ดี และเจอปัญหา           |           |             |              | กันมาก              |
|     | สภาพความหนาแน่นของท่าเรือ                  |           |             |              |                     |
| 9.  | เรือออกจากท่าเรือ THLCH ไปท่าเรือ SGSIN    | 0.0595    | 0.05950     | ถูก          | ค่าทั้งสองใกล้เคียง |
|     | และเจอปัญหาความไม่พร้อมของเครื่องยนต์      |           |             |              | กันมาก              |
|     | และเจอปัญหาสภาพความหนาแน่นของ              |           |             |              |                     |
|     | ท่าเรือ                                    |           |             |              |                     |
| 10. | เรือออกจากท่า THLCH ไปท่าเรือ SGSIN โดย    | 0.0783    | 0.07831     | ถูก          | ค่าทั้งสองใกล้เคียง |
|     | มีเหตุการณ์ปัจจัยที่ส่งผลล่าช้าทั้งหมด ถึง |           |             |              | กันมาก              |
|     | จุดหมายเกิน 48 ชั่วโมง และอาจจะมากถึง      |           |             |              |                     |
|     | 78 ชั่วโมง                                 |           |             |              |                     |

ตารางที่ 5.2 แสดงผลการทวนสอบความถูกต้องระหว่างโมเดล PTA และโค้ดที่เขียนภาษา PRISM บนเครื่องมือ PRISM Model Checker (ต่อ)

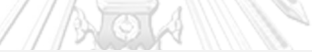

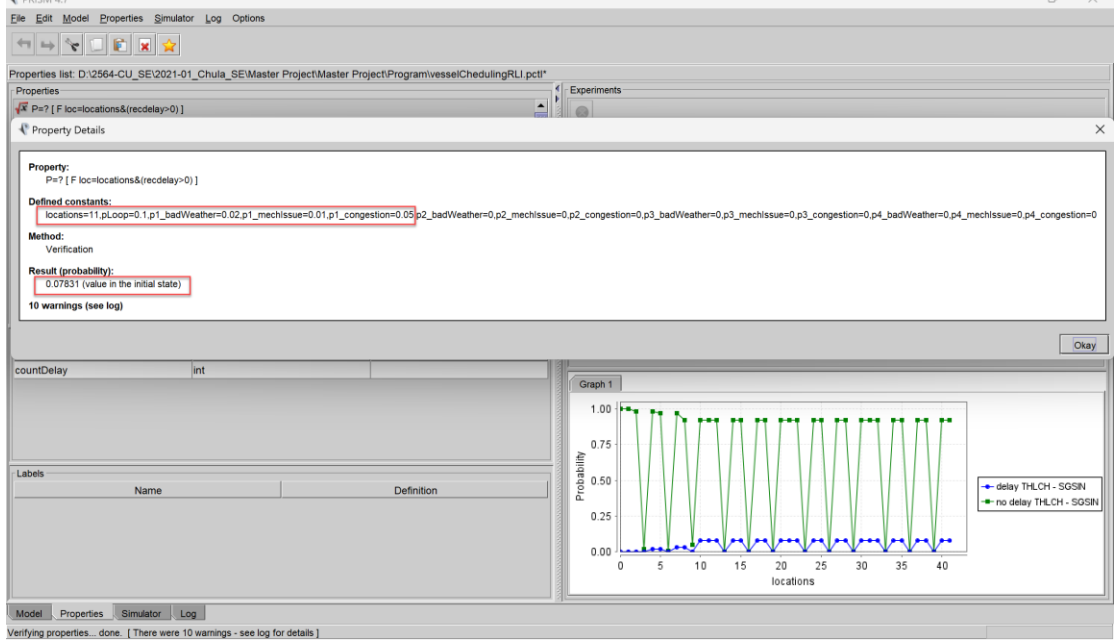

รูปที่ 5.2 แสดงผลการทวนสอบความถูกต้องการด้วยการตรวสอบ (Verify) ระหว่างโมเดล PTA และ โค้ดที่เขียนภาษา PRISM

## **5.3. ผลการน าเครื่องมือ PRISM Model Checker ที่เขียนโปรแกรมภาษา PRISM มาประยุกต์ใช้ ง า น วิ เ ค ร า ะ ห์ ค ว า ม น่ า จ ะ เ ป็ น แ ล ะ ป รั บ ป รุ ง ก า ห น ด ก า ร เ ดิ น เ รื อ**

การใช้เครื่องมือ PRISM Model Checker ในการวิเคราะห์ความน่าจะเป็นและปรับปรุง ก าหนดการเดินเรือนั้นเป็นกระบวนการที่ซับซ้อนซึ่งประกอบด้วยหลายขั้นตอน

- 1. การสร้างโมเดล ขั้นตอนแรกคือการสร้างโมเดลการเดินเรือในภาษา PRISM โดยรวมถึง สถานะปัจจัยต่างๆ ที่เรืออาจพบเจอระหว่างการเดินทาง
- 2. การกำหนดค่าความน่าจะเป็น ในโมเดล PRISM ค่าความน่าจะเป็นจะถูกกำหนดให้กับการ เปลี่ยนแปลงสถานะต่างๆ เพื่อสะท้อนถึงความไม่แน่นอนในการเดินเรือ
- 3. การทวนสอบโมเดล (Model Checking) ใช้เครื่องมือ PRISM [5] ในการทวนสอบโมเดลเพื่อ คำนวณความน่าจะเป็นของเหตุการณ์ต่างๆ ที่กำหนดไว้ใน Properties ของไฟล์ .pctl
- 4. การวิเคราะห์ผลลัพธ์ ผลลัพธ์ที่ได้จากการทวนสอบโมเดลจะถูกวิเคราะห์เพื่อหาความน่าจะ เป็นของการเกิดเหตุการณ์ต่างๆ เช่น การถึงที่หมายล่าช้าหรือไม่ล่าช้า
- 5. การปรับปรุงกำหนดการ ข้อมูลที่ได้จากการวิเคราะห์สามารถนำไปปรับปรุงกำหนดการ เดินเรือ เช่น การเพิ่มเวลาสำรองในกำหนดการเพื่อรองรับความล่าช้าที่อาจเกิดขึ้น
- 6. การทดสอบสถานการณ์สามารถใช้โมเดล PRISM ในการทดสอบสถานการณ์ต่างๆ เพื่อดู ผลกระทบที่อาจเกิดขึ้นต่อกำหนดการเดินเรือเมื่อมีการเปลี่ยนแปลงปัจจัยต่างๆ
- 7. การตัดสินใจ ผู้จัดการการเดินเรือสามารถใช้ข้อมูลที่ได้จากการวิเคราะห์เพื่อทำการตัดสินใจ ที่ดีขึ้นเกี่ยวกับการจัดการกับความเสี่ยงและการปรับปรุงกำหนดการเดินเรือ

การใช้ PRISM Model Checker ในลักษณะนี้ช่วยให้สามารถทำการวิเคราะห์ที่มีความแม่นยำสูงและ สามารถปรับปรุงการตัดสินใจในการจัดการกับความเสี่ยงที่เกี่ยวข้องกับการเดินเรือได้ดีขึ้น

**CHULALONGKORN UNIVERSITY** 

# **บทที่ 6 บทสรุปโครงงานและข้อเสนอแนะ**

#### **6.1. สรุปผลโครงงานมหาบัณฑิต**

โครงงานมหาบัณฑิตนี้ ได้ทำการออกแบบและพัฒนาเครื่องมือสำหรับการสร้างแผนภาพ ู แบบจำลองกำหนดการเดินเรือโดยใช้ไทม์ออโตมาต้าแบบที่มีความน่าจะเป็น (PTA) เพื่อช่วยในการนำ แผนภาพนี้ไปเป็นส่วนหนึ่งของต้นแบบการเขียนโปรแกรมภาษา PRISM มาประยุกต์ได้ผ่านเครื่องมือ PRISM Model Checker เมื่อมีการอธิบายที่อยู่ในรูปแบบของแผนภาพแบบจำลองไทม์ออโตมาต้า แบบที่มีความน่าจะเป็น จะช่วยให้ผู้อ่านสามารถเข้าใจเอกสารส่วนการวิเคราะห์ค่าความจะเป็นที่ เป็นไปได้และเขียนโปรแกรมประยุกต์ได้ง่ายยิ่งขึ้น เมื่อนำเครื่องมือที่พัฒนาขึ้น ไปประยุกต์ใช้กับ โครงการกำหนดการเดินเรือในเส้นทางต่าง ๆ และทำการทดสอบโดยการนำผลลัพท์ค่าความน่าจะ เป็นผ่านการสร้างคำถามจากการประยุกต์ใช้สูตร PCTL มาทวนสอบข้อมูลในแต่ละท่าเรือในบริการ เดินเรือสาย RLI จำนวน 4 ท่าเรือ บริการท่าเรือที่มีปัจจัยที่ส่งผลกระทบต่อกำหนดการล่าช้าอย่างละ 3 ปัจจัยที่เกิดขึ้นในความน่าจะเป็นแต่ละท่าเรือ ทำให้ได้ผลลัพธ์ค่าความน่าจะเป็น เท่ากับ 1 หรือ ่ มากกว่า 0.9 เป็นต้นไปจากการวางแผนเดินเรือด้วยการวิเคราะห์ปรับปรุงให้แม่นยำมากขึ้นในการถึง กำหนดที่หมายมีความถูกต้องและแม่นยำ

#### **6.2. ข้อจ ากัดในโครงการมหาบัณฑิต**

จากการออกแบบ และพัฒนาเครื่องมือในโครงงานมหาบัณฑิตนี้ ได้พบข้อจำกัด จำนวน 3 ข้อดังนี้

6.2.1. การกำหนดข้อมูลค่าความน่าจะเป็นไม่สามารถเปรียบเทียบการทำงานกรณีที่ระบบใช้ งานแบบต่อเนื่อง จากการวิเคราะห์ปัจจัยค่าความน่าจะเป็นเป็นเพียงการประมาณค่าเท่านั้น 6.2.2. ข้อมูลจัดเก็บเวลาจำนวนชั่วโมงที่แน่นอนจากวิเคราะห์เชิงเวลาของโมเดลที่มีการรวม เวลาอาจต้องใช้การประมาณค่าหรือการวิเคราะห์เชิงเวลาที่จำกัด ซึ่งอาจไม่สามารถจับภาพ พฤติกรรมที่แท้จริงของระบบได้อย่างครบถ้วนได้

6.2.3. โมเดล PTA ที่ออกแบบอาจต้องปรับแต่งทุกครั้ง หากนำไปใช้กับกำหนดการของ บริการเดินเรือเส้นทางอื่น ตามความเหมาะสมจากการวิเคราะห์เหตุการที่เกิดขึ้น 6.2.4. การคำนวณวัดค่าความน่าจะเป็นจากคุณลักษณะประเภทของเรือทางกายภาพไม่ได้ ถกนำมาคิดเป็นส่วนหนึ่งของปัจจัยที่ส่งผลความล่าช้าในโมเดล PTA ที่ออกแบบ เพราะยาก

ต่อการออกแบบประเมินผลเนื่องจากบริการเส้นทางเรือไม่ได้เลือกเรือล าใดในการเดินทาง ้สำหรับบริการนั้นๆแบบเฉพาะเจาะจง ปัจจัยที่ส่งผลจึงไม่ได้นำคุณสมบัติประเภทของเรือ ทางกายภาพของเรือมาค านวณวิเคราะห์ปัจจัยด้วย
6.2.5. ต้องมีการพัฒนาโครงสร้างของโมเดล PTA ที่ออกแบบ แบบการสร้างเครื่องมือ อัตโนมัติของการสร้างโมเดล PTA ให้แปลงเป็น PRISM Model

้จากการศึกษาที่แตกต่างกัน จึงไม่สามารถเปรียบเทียบการทำงานกรณีที่ระบบใช้งานต่อเนื่อง การวิเคราะห์ปัจจัยค่าความน่าจะเป็นเป็นเพียงการประมาณค่าเท่านั้น

## **6.3. ประโยชน์ที่จะได้รับ**

ี สามารถทวนสอบและประเมินความน่าจะเป็นที่จะเกิดขึ้น จากการจำลองการเดินเรือโดยใช้ ไทม์ออโตมาตาแบบที่มีความน่าจะเป็น (PTA) ด้วยประโยชน์ของการจำลองการเดินเรือโดยใช้ PTA คือ

- 1. การประเมินความเสี่ยง การใช้ PTA ช่วยให้สามารถประเมินความเสี่ยงในการเกิดการ ล่าช้าในการเดินเรือได้ โดยการจำลองการเดินเรือแบบนี้สามารถให้ข้อมูลเชิงความน่าจะ เป็นเกี่ยวกับเหตุการณ์ที่อาจท าให้เกิดความล่าช้า เช่น การล่าช้าในการจราจรทางเรือใน ขณะที่เรือกำลังเดินทาง จากปัจจัยด้านสภาพอากาศ ความหนาแน่นของท่า ความพร้อม ของเรือต่อการเดินทาง
- 2. การวางแผนและการจัดตารางเดินเรือ โดยการจำลองการเดินเรือแบบนี้ช่วยให้สามารถ ปรับแก้และวางแผนตารางการเดินเรือให้มีประสิทธิภาพสูงขึ้น โดยพิจารณาความน่าจะ เป็นของการล่าช้าและเงื่อนไขอื่น ๆ เพื่อลดการรอเวลาและเพิ่มประสิทธิภาพในการใช้ ทรัพยากร
- 3. การวิเคราะห์และการตรวจสอบ PTA ช่วยให้สามารถวิเคราะห์และตรวจสอบพฤติกรรม ของการเดินเรือได้อย่างชัดเจน โดยใช้ PTA modelling เพื่อหาค่า Probabilistic ของ ้ ปัจจัยที่ส่งผลให้ถึงกำหนดล่าช้า ซึ่งสามารถใช้ในการพิจารณาปัจจัยที่อาจเกี่ยวข้องกับ ความล่าช้า ด้วย ปัจจัย ด้านสภาพอากาศ ความหนาแน่นของท่า ความพร้อมของเรือต่อ การเดินทาง

ี่ ซึ่งการจำลองการเดินเรือโดยใช้ไทม์ออโตมาตาแบบที่มีความน่าจะเป็น (PTA) เพื่อจัดการ ตารางเดินเรือเป็นปัญหาที่ส าคัญในการวางแผนและการบริหารจัดการการขนส่งทางเรือใน สถานการณ์ที่มีความไม่แน่นอนหรือความเปลี่ยนแปลง และสร้างเสถียรภาพในการตัดสินใจและการ บริหารจัดการในอุตสาหกรรมทางเรือ

## **6.4. ข้อเสนอแนะ**

โครงงานมหาบัณฑิตนี้ ได้ทำการพัฒนาเครื่องมือโดยใช้ภาษา PRISM และบริการเดินเรือของ สาย RLI บริการเดินเรือจากไทยไปอินเดียเท่านั้น หากต้องการนำเครื่องมือไปประยุกต์ใช้กับ โครงการที่พัฒนาขึ้นโดยใช้ภาษาอื่น ๆ อาจพัฒนาเครื่องมือสร้างโมเดล PTA สำหรับการออก แบบจำลองและสำหรับภาษานั้น ๆ ได้ โดยใช้ตรรกะความคิดและการนำสูตรทาง PCTL ตรรกะ คณิตศาสตร์มาประยุกต์ใช้ เพื่อทวนสอบวัตถุประสงค์ที่ต้องการดังข้อที่ 4.5 ในบทที่ 4 เป็น แนวทางได้

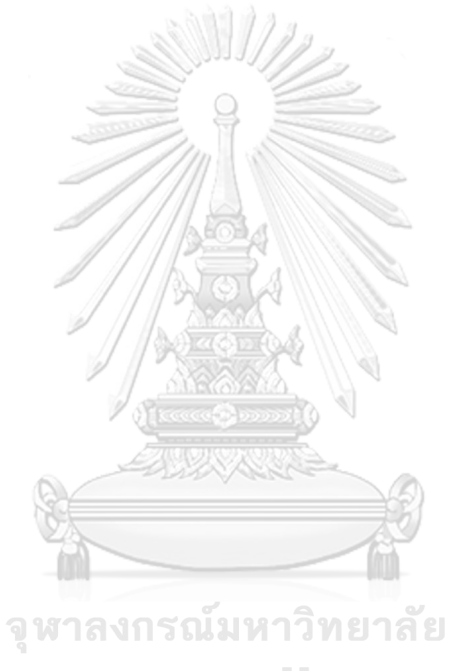

**CHULALONGKORN UNIVERSITY** 

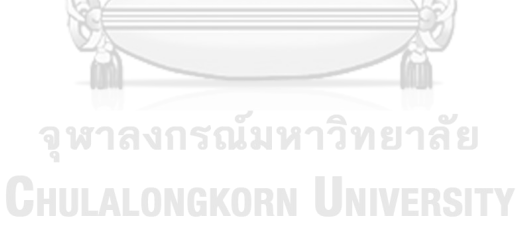

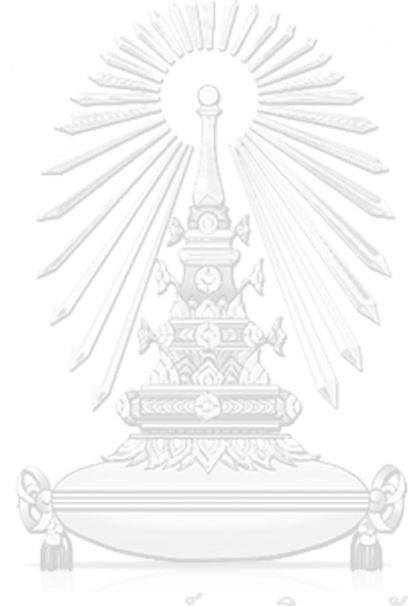

**บรรณานุกรม**

## **ประวัติผู้เขียน**

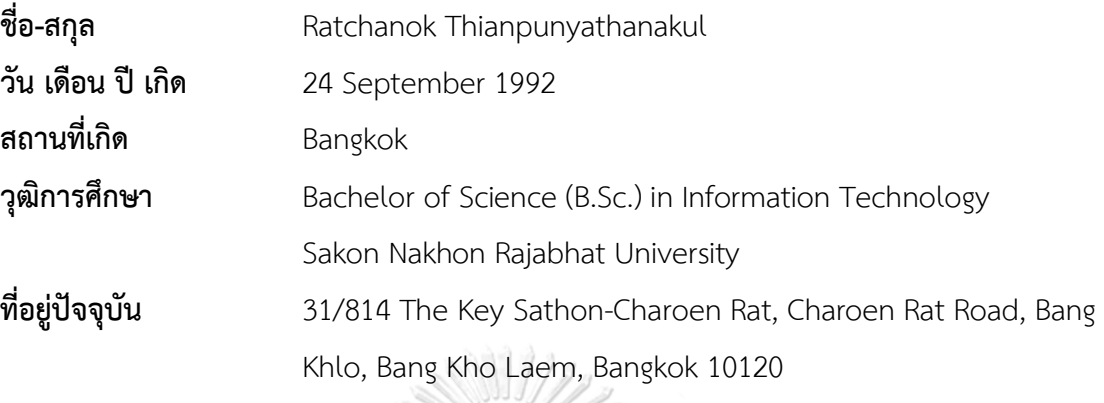

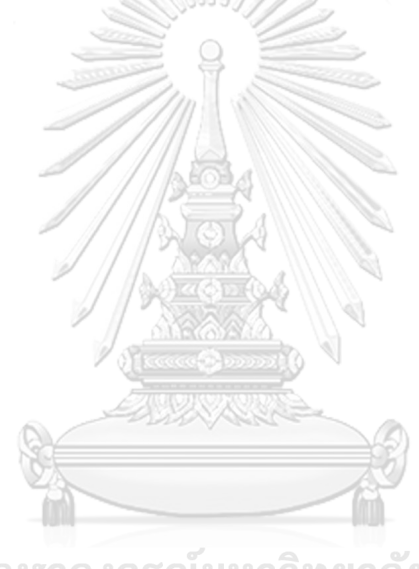

จุฬาลงกรณ์มหาวิทยาลัย **CHULALONGKORN UNIVERSITY**